# **Samuli Kinnunen Liikkeenkaappaus HTC Vive työkalustolla**

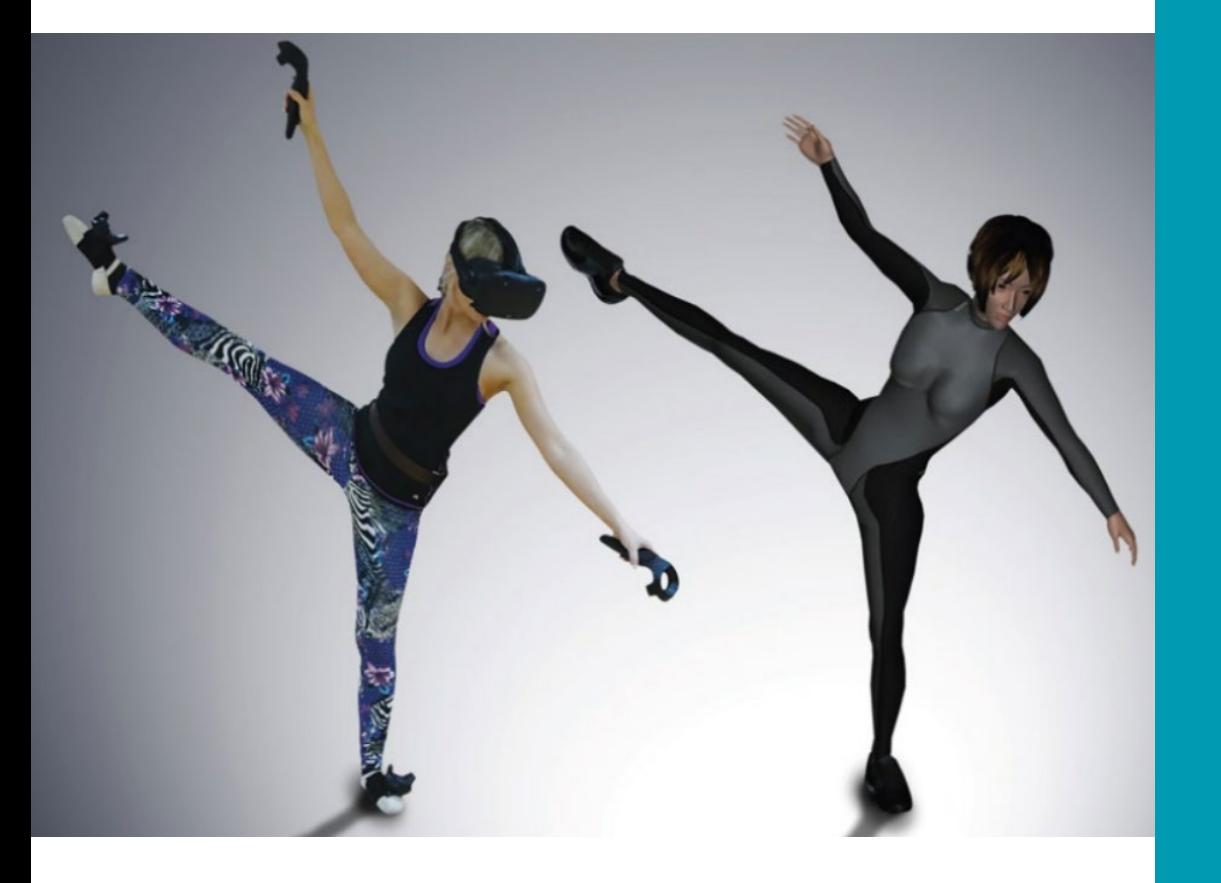

Tradenomi (AMK) Tietojenkäsittely Kevät 2019

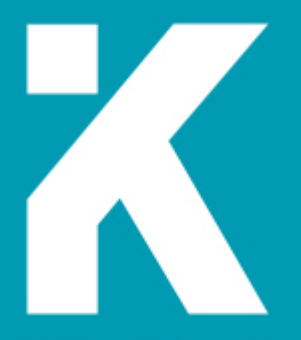

**KAMK • University**<br>of Applied Sciences

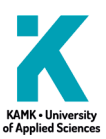

## **Tiivistelmä**

**Tekijä(t)**: Kinnunen Samuli

**Työn nimi:** Liikkeenkaappaus HTV Vive -työkalustolla **Tutkintonimike:** Tradenomi (AMK), tietojenkäsittely **Asiasanat:** Liikkeenkaappaus, 3D animaatio, virtuaalitodelisuus, pelituotanto

Opinnäytetyössä esitellään liikkeenkaappaustekniikan rakentaminen virtuaalitodellisuus työkalustoon. Liikkeenkaappauksen tekniikka ja käyttökokemukset on pohjustettu Xsens MVN -laitteistolla työskentelyyn, ja näitä kokemuksia verrataan HTC Vive -laitteiston suorituskykyyn.

Ennen teknistä vaihetta, opinnäytetyössä esitellään alustavaa informaatiota liikkeenkaappauksesta. Alkuun on koostettu lyhyt liikkeenkaappauksen kehityshistoria, sekä esittely nykypäiväisistä tekniikoista tuottaa liikkeenkaappausta. Tämä informaatio auttaa ymmärtämään, kuinka syvälle virtuaalitodellisuuden työkaluja täytyy tutkia, ennen niiden hyödyntämistä tuotannolliseen liikkeenkaappaukseen. HTC Vive -laitteistolla liikkeenkaappaus vaatii väliohjelmiston toimiakseen animaatiodatan nauhoitustyökaluna. Tämän opinnäytetyön väliohjelmistona käytetään IKinema Orion -projektia, jonka käyttökokemus on ohjeistettu. Koska Kajaanin Ammattikorkeakoulussa ei ole aikaisempaa kokemusta pelituotannollisesta liikkeenkaappauksesta, on opinnäytetyöhön kirjoitettu myös perustavat ohjeet, kuinka liikkeenkaappaus projekti saadaan aluilleen.

Työn tavoitteena oli teettää mahdollisuus opettaa, testata ja tuottaa liikkeenkaappausta Kajaanin Ammattikorkeakoulun tiloissa, hyödyntäen koulun laajaa kirjoa virtuaalitodellisuus työkaluja. Työn tekninen osio, eli virtuaalitodellisuus työkaluston muovaaminen animaation tuottamiseen, onnistui IKinema Orion -ohjelmiston avulla. HTC Vive -laitteistolla voi tuottaa tarpeeksi puhdasta animaatiodataa, että sen voi viedä 3D-ohjelmistoon puhdistettavaksi ja sieltä pelimoottoriin.

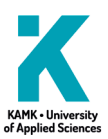

## **Abstract**

**Author(s):** Kinnunen Samuli

**Title of the Publication:** Motion capture with HTC Vive -tools **Degree Title:** Bachelor of Business, Information technology **Keywords:** Motion capture, 3D animation, virtual reality, game production

This thesis is presented how virtual reality tools can be built into motion capture use. Previous experiences of technology and methods are based on working with Xsens MVN -tools. These experiences are compared with the results with HTC Vive -tools.

As a brief information before technical research, thesis presents the basic fundamentals of understanding motion capture. A short technical history of mocap and how it works in modern times. This information helps to understand the depth of research before moving into animation production with a new technique. HTC Vive as a mocap tool, needs an extra software for recording animation data. In this thesis, IKinema Orion -project works as chosen software for animation data recording. How IKinema Orion works, is documented in this thesis as a guide. Since Kajaani University of Applied Sciences has no previous experience in motion capture, in this thesis is included a brief guidance how a motion capture project can be started.

The goal of this thesis was to create possibilities of teaching, testing and produce motion capture animations at Kajaani University of Applied Sciences. By using the broad variety of virtual reality tools at the school. The technical part of thesis, where HTC Vive is turned into mocap tool, was succeeded with IKinema Orion software. HTC Vive can give animation data clean enough for cleaning in 3D software and then be taken into a game engine.

# Sisällys

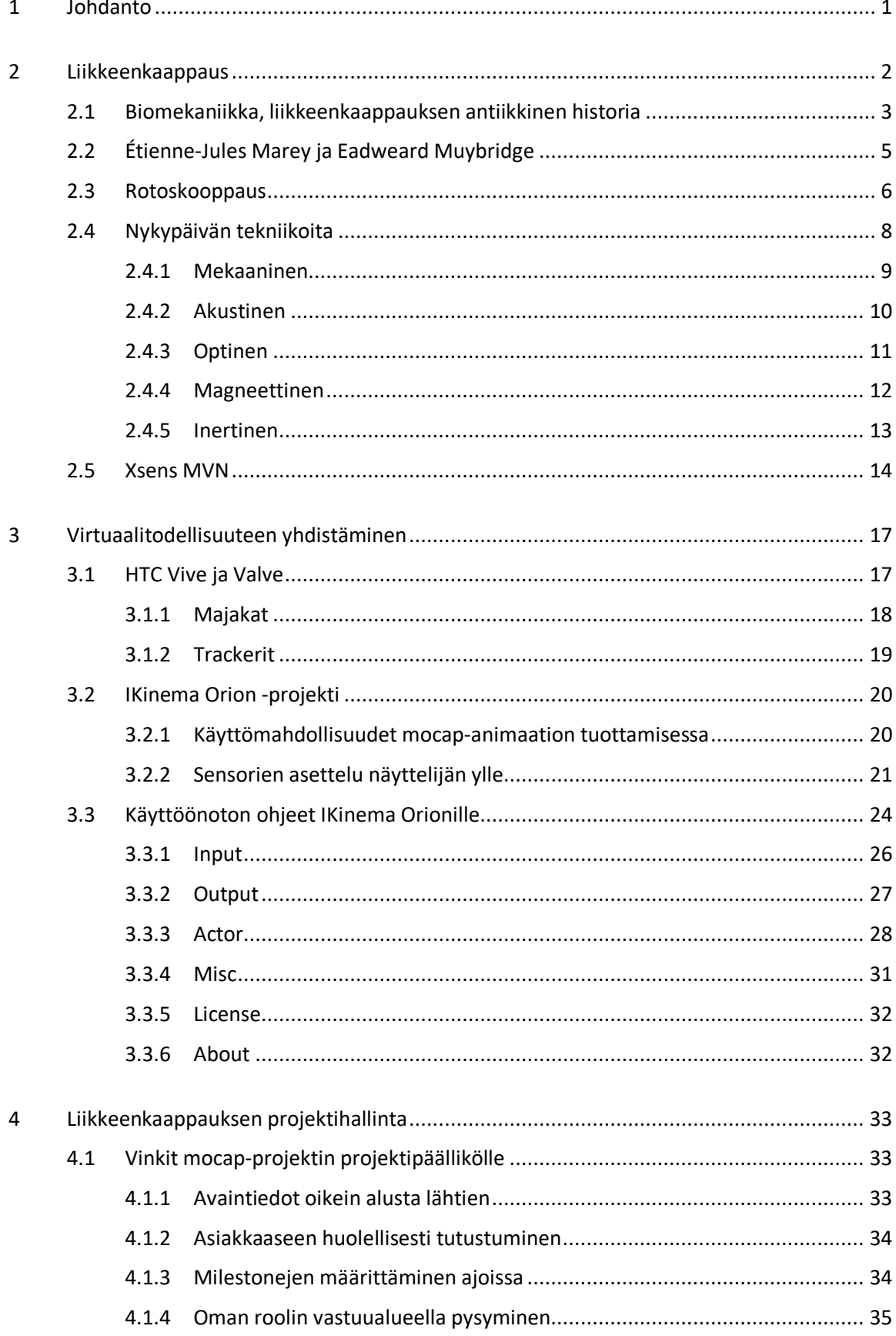

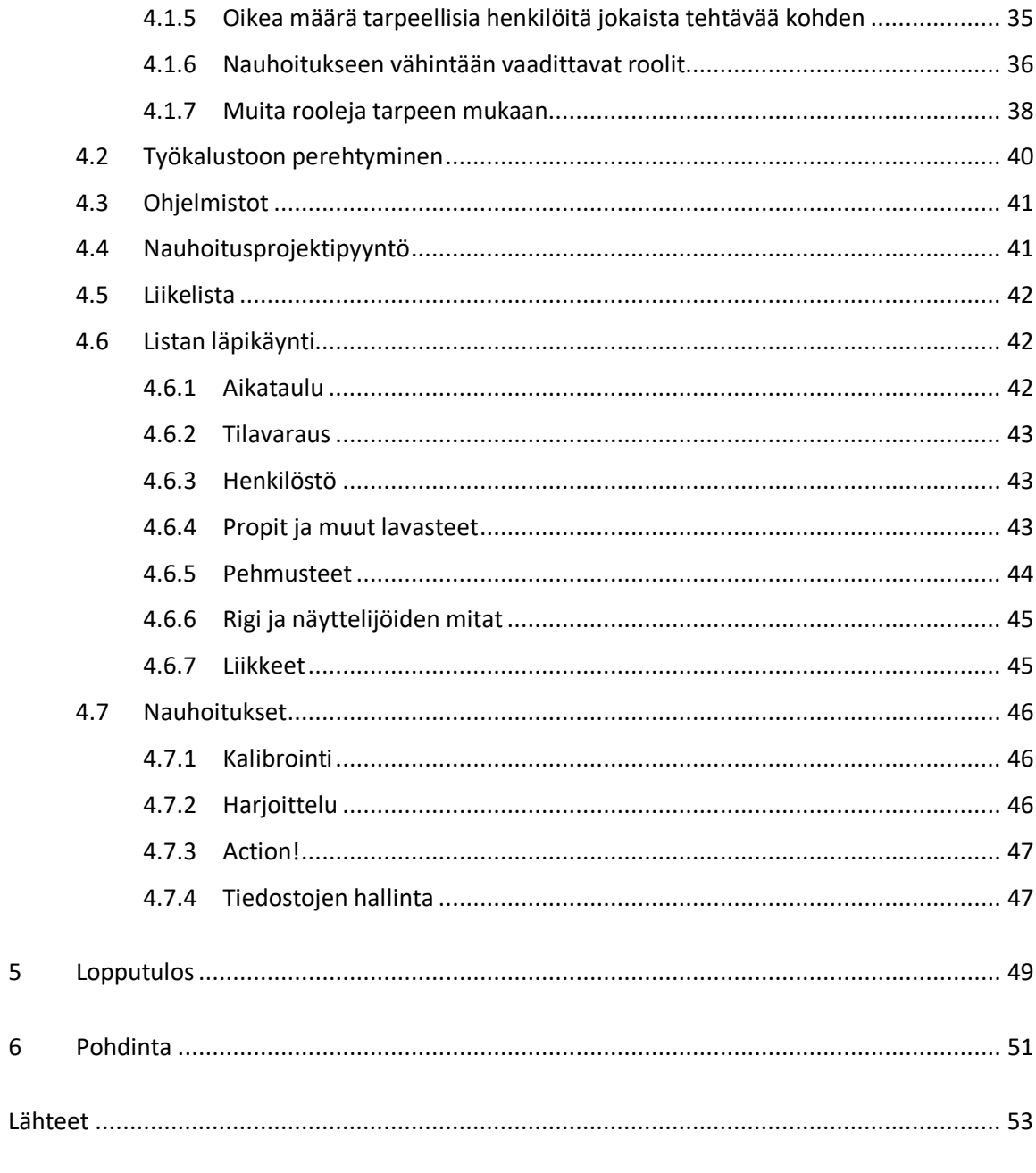

Liitteet

## **Symboliluettelo**

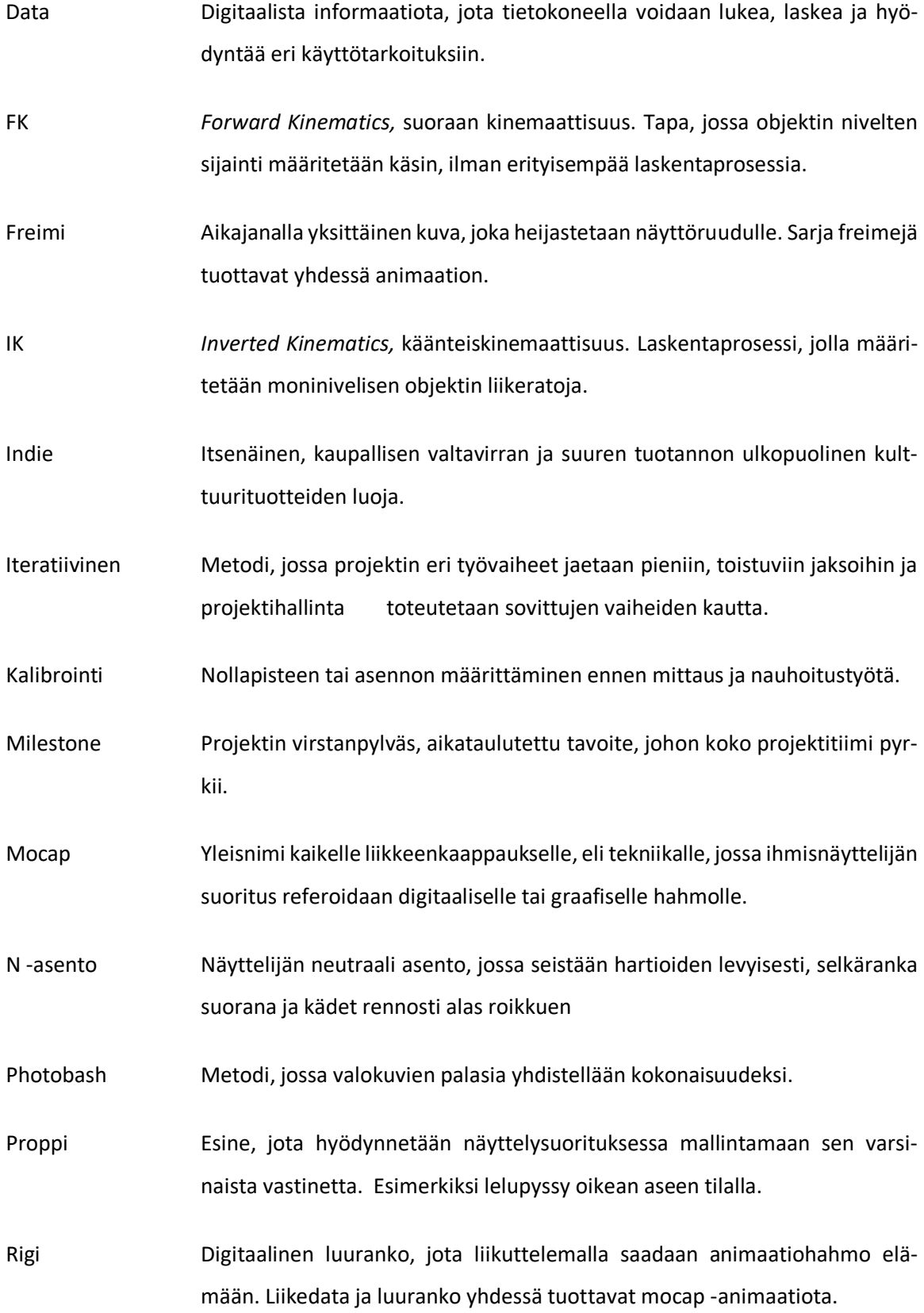

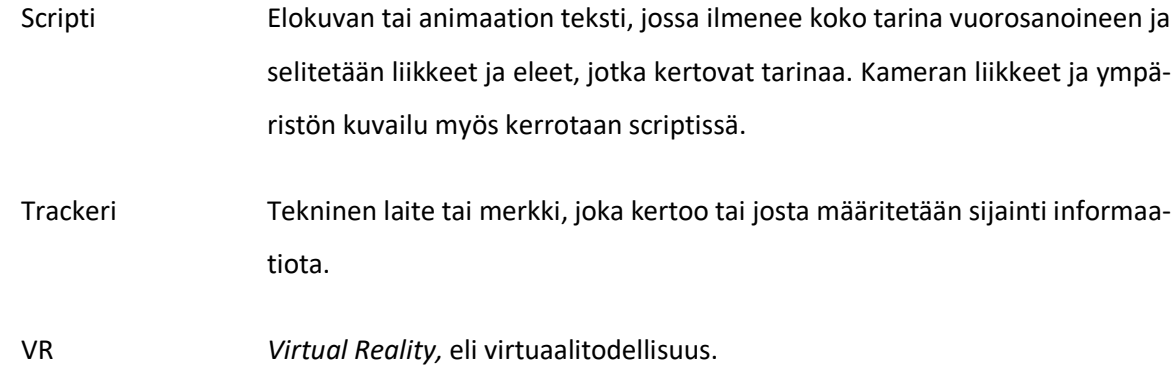

#### <span id="page-7-0"></span>1 Johdanto

Liikkeenkaappauksen tekninen historia alkoi vedonlyönnin myötä syntyneestä haasteesta, josta se kehittyi valokuvaukselliseksi tutkimistavaksi ja vuosien kuluttua edistyi myös animaation ja elokuvan alojen suureksi työmetodiksi. Nyt liikkeenkaappaus on pelialalla standardoitunut tekniikka, jota vaaditaan isojen budjettien tuotannoissa. Liikkeenkaappaus, joka englannin kielestä *Motion Capture* tunnetaan paremmin termillä mocap, on teknisesti ja tuotannollisesti aina ollut haastavaa, mutta mahdollistanut sitäkin uskomattomampia tuloksia yleisölleen. Liikkeenkaappaus on myös lääketieteen saralla hyödyllistä, auttaen urheilijoita parempiin suorituksiin ja laajentamaan lääkäreiden ymmärrystä ihmisen liikeradoista. Liikkeenkaappaus on osa biomekaniikan tiedealaa, jonka kehitys alkoi jo antiikin Kreikasta.

Vaihto-opiskelukautenani mocap-animaation työskentelymahdollisuudet esiteltiin vapaavalintaisena toimintana oman kiinnostukseni mukaan. Pääsin tekemään monipuolisesti animaatio sekä peliprojekteja ja työskentelemään alan tulevien huippuosaajien sekä kokeneiden opettajien kanssa. Työkaluista puhumattakaan, Xsens MVN Link -puvut ja Faceware-kasvojen nauhoitustyökalut lisensseineen ovat yhteensä reilusti yli 50.000 € kustantava kokonaisuus, ja pääsin itse näyttelemään roolisuoritusta tämä kaikki ylläni.

Inspiraatio opinnäytetyön aiheelle rakentui usean palasen yhteen muovautumisesta. Minulle oli itsestään selvää, ettei minulla ikinä tulisi olemaan varaa hankkia vastaavaa kalustoa omakseni kuin vaihtokoulussani vain opettelumielessä. Mocapia oli silti kova halu oppia ja tehdä lisää. Tämän ajatuksen kanssa elin pitkälle kevättä 2018, kunnes tapasin Nordic Game -konferenssissa ruotsalaisen pelikehittäjän, joka kertoi siitä, kuinka heidän yrityksensä tekee liikkeenkaappaukset HTC Vive -kalustolla. Tämä tieto yllätti minut, ja kiinnostuneena esitin ajatuksen Kajaanin Ammattikorkeakoululle ja Clever Simulation Entertainmentille, voisinko heidän tukemanaan tutkia tällaista työtapaa. Koulun tiloissa on paljon virtuaalitodellisuuden työkaluja, ja mielestäni niille täytyy saada lisää mahdollisuuksia työskentelyyn ja pelien kehittämiseen.

Kajaanin Ammattikorkeakoulu ja CSE suostuivat ehdotukseeni ja ryhtyivät toimeksiantajiksi tälle opinnäytetyölle. Yhdessä ne mahdollistivat, että minulla on tarvittavat työkalut ja lisenssit opinnäytetyöni tekemiseen. Siksi kirjoitin tämän opinnäytetyön muotoon, että sitä voidaan hyödyntää liikkeenkaappaukseen tutustumisessa ja sen parissa työskentelemisessä ilman aiempaa kokemusta.

#### <span id="page-8-0"></span>2 Liikkeenkaappaus

Liikkeenkaappauksella tarkoitetaan tekniikkaa, jossa elävän näyttelijän liike suoraan referoidaan hahmolle, joka on tuotettu joko graafisesti tai digitaalisesti. (An introduction to the beginning of motion capture technology 2018). Median aloilla tämä tekniikka on todella yleinen, koska ensimmäinen liikkeenkaappausta käyttänyt kokopitkä animaatioelokuva on jo lähes sata vuotta vanha. (Conditt 2018)

Liikkeenkaappaus tunnetaan nykykielessä paremmin termillä "mocap", joka on lyhennelainasana englanninkielisestä termistä *Motion Capture.* Kehityskaari mocapille on 1980-luvulta alkaen huima, ja edennyt lähes vuosittain teknologian kehityksen mukana. Tätä myöten mocap on vakinaistunut standardiksi animaatiota hyödyntävillä aloilla. Standardoituminen johtuu faktasta, kuinka paljon nopeammin ja todellista vastaavaa animaatiota saadaan aikaan liikedataa nauhoittamalla kuin 3D -hahmoa aikajanalle käsin animoimalla. (Batchelor 2015)

Nykyaikainen mocap on mahdollistanut uskomattomien elokuva- ja pelihahmojen eloon herättämisen valkokankaille ja näyttöruuduille. Esimerkiksi ihmisnäyttelijän suorittaessa roolinsa kaapataan näyttelijän puvusta sensorien liikettä ja sama liike yhdistetään fiktiiviseen hahmoon. Erityisesti hahmot, jotka olisivat maskeeraten tai muilla erikoistehosteilla melkein mahdotonta toteuttaa, saadaan lähes todentuntuisina elokuvaan mukaan. Suurin haaste tuotannolle tulee, kun hahmon koko eriää luontaisesta ihmisestä olentoihin, jotka voisivat vastata dinosauruksia tai hahmon kasvojen rakenne poikkeaisi ihmisestä selkeästi. Tällaisia ovat mm. *Avengers* elokuvien Hulk, jota nykyisin näyttelee Mark Ruffalo tai *Taru Sormusten Herrasta -*elokuvasarjan antagonisti Klonkku, jota näyttelee Andy Serkins (kuva 1). Peleissä mocapia käytetään realististen animaatioiden tuottamiseen, jota tarvitaan, kun pelien ulkonäkökin on kehittynyt koko ajan lähemmäksi aidon tuntuista. (Batchelor 2015; Clifford 2013)

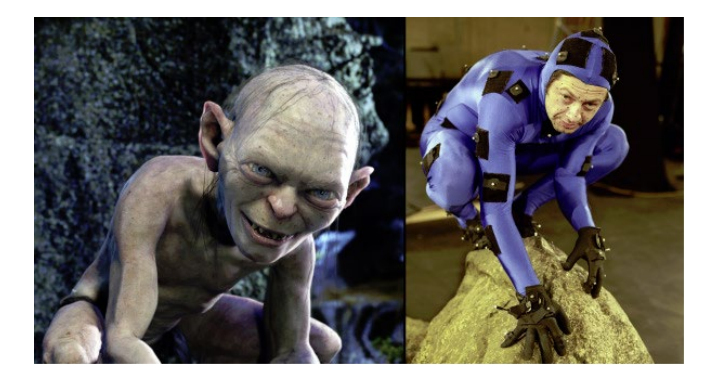

Kuva 1. Andy Serkis näyttelemässä Klonkkua mocap -puvussa (Clifford 2013)

#### <span id="page-9-0"></span>2.1 Biomekaniikka, liikkeenkaappauksen antiikkinen historia

Biomekaniikka on soveltava tieteenala, joka perustuu fysiikkaan, kemiaan, anatomiaan ja fysiologiaan. Biomekaniikassa esimerkiksi analysoidaan ja pyritään ymmärtämään erilaisten asentojen, liikkeiden ja harjoitusmuotojen ratoja sekä vaikutuksia. Biomekaniikassa olennaista mekaniikkaan verraten on, että biomekaniikassa tarkastelun kohteena on elävä organismi. Mielenkiintoisuus perustuu informaation syvyyteen, tutkittaessa ruumiin käyttömahdollisuuksia ja evoluution tuottamaa kehitystä. (UKK-instituutti 2014)

Varhaisimmat biomekaaniset tutkimukset perustuvat antiikin Kreikan aikoihin, kun Aristoteles (384–322 eKr.) kirjoitti teoksen *De Motu Animalium* (suomeksi: Eläinten liikkeestä). Eli ihmisen ja eläinten liikeratoja on siis tutkittu jo kaukana tieteen historian alussa. Aristoteleen tutkimukset perustuivat eläinkunnan eri lajien ruumiinrakenteisiin, jotka hän näki mekaanisina kokonaisuuksina. Aristoteles pyrki vastaamaan kysymyksiin, joissa pohdittiin fysiologisia eroja liikkeen tekemisen hahmottamisen ja todellisen toteuttamisen välillä. (Schepers 2014; Xsens 2014)

Tarkemmat, kuvitetut dokumentaatiot löytyvät Leonardo da Vincin kuuluisista piirroksista (kuva 2), joissa on analysoitu ihmisen ruumiin liikeratoja eri toiminnallisuuksissa, kuten seisten, hyppien, kävellen ylä- sekä alamäkeen ja istualtaan noustessa. Nämä da Vincin tutkimukset on dokumentoitu varhaisimmillaan jo 1400-luvulla. Noin sata vuotta myöhemmin tutkimukset jatkuivat myös Galileon toimesta, kun todennäköisesti ensimmäistä kertaa historiassa hän yritti kääntää ihmisen liikeradat matematiikaksi, fysiologisiksi funktioiksi. Tämän työn pohjalta 1600-luvulla Alfonso Borelli löysi laskukaavan tasapainon määrittämiseen vaadittavan liikevoiman ja ihmisen liikkuvuuden yhtälöstä (kuva 3). Hän myös määritti ihmisen painopisteen sekä laski hengitetyn ja ulos puhalletun ilman tilavuudet, ja näistä laskelmista hän muun muassa todensi sisäänhengityksen tapahtuvan lihastoiminnalla ja uloshengityksen kudoksien elastisuudella. Biomekaniikan tutkimustiede alkoi näiden tulosten tuottamana. (Schepers 2014; Xsens 2014)

Kuva 2. Leonardo da Vincin piirros Vitruviuksen miehestä (Xsens 2014)

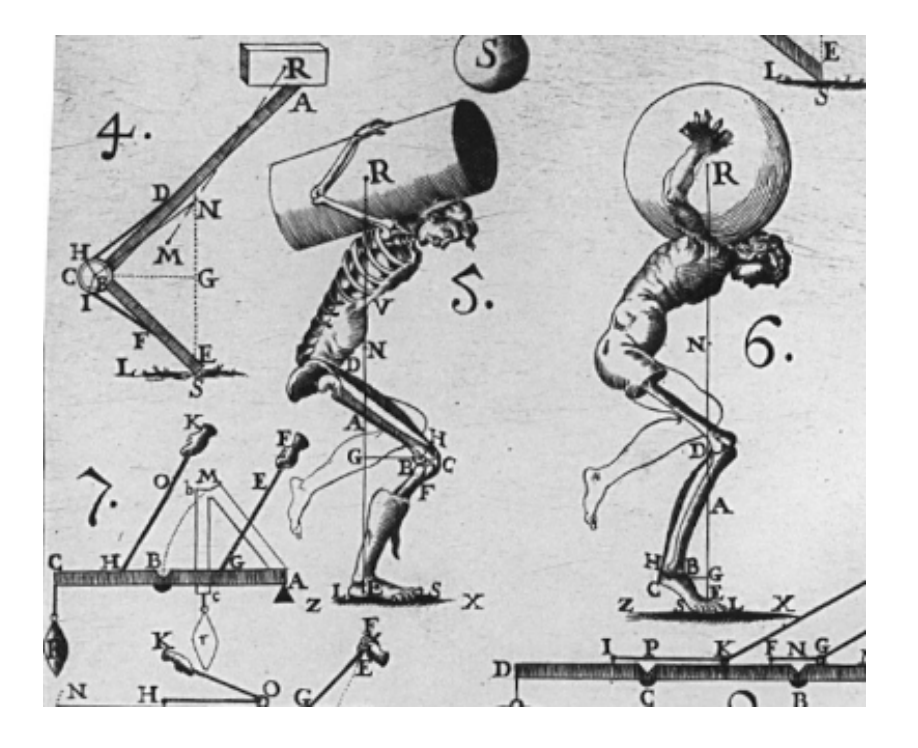

Kuva 3. Borellin biomekaanisia laskelmapiirroksia ihmisen tasapainosta kantaessa (Xsens 2014)

## <span id="page-11-0"></span>2.2 Étienne-Jules Marey ja Eadweard Muybridge

Eläinten ja ihmisten liikkeiden tieteellistä dokumentoimista datana tai valokuvina, piirroksia ja käsin mittaamista pois lukien ei tehty kuin vasta myöhään 1800-luvulla. Ranskalainen fysiologi ja myöhemmin myös valokuvaaja Étienne-Jules Marey alkoi tutkimaan ihmisen sekä hevosen liikettä myografialla, onnistuen tuottamaan diagrammeja, joista analysoida liikettä. Näistä graafeista inspiroituneina brittiläisamerikkalainen luontokuvaaja Eadweard Muybridge sai kuvernööri Leland Standfordilta tehtävän todistaa, että hevonen nostaa kaikki neljä kaviota kiitolaukatessa. Koska tämä liike on aivan liian nopeaa ihmissilmän havaittavaksi, Muybridge tarvitsi kameroita kuvatakseen kiitolaukan eri vaiheet. Kaikkiaan Muybridgen tarvitsi rakentaa 12 kameran patteri saadakseen Sacramenton kilparadan laidalta tarpeeksi kuvamateriaalia todistaakseen Stanfordin väitteen. (Eadweard Muybridge 2015) Tämä biomekaniikan tutkimustiedettä edistänyt keksintö tapahtui vuonna 1877. (Sklar 2018; Cook 2018; Mannoni 2018)

Eadweard Muybridge alkoi julkaisemaan jatkossa tehtyjä ja kuuluisia kuvasarjojaan (kuva 4), jotka myös toimivat animaatioartistien referenssimateriaalina nykypäivänäkin. Kuvasarjat ovat selkeitä ja usein myös kahdesta eri perspektiivistä kuvattuna, jolloin kaapattu analyysi on jo tarpeeksi tarkka 3D -animaation referenssiksi. (Sklar 2018; Cook 2018; Mannoni 2018)

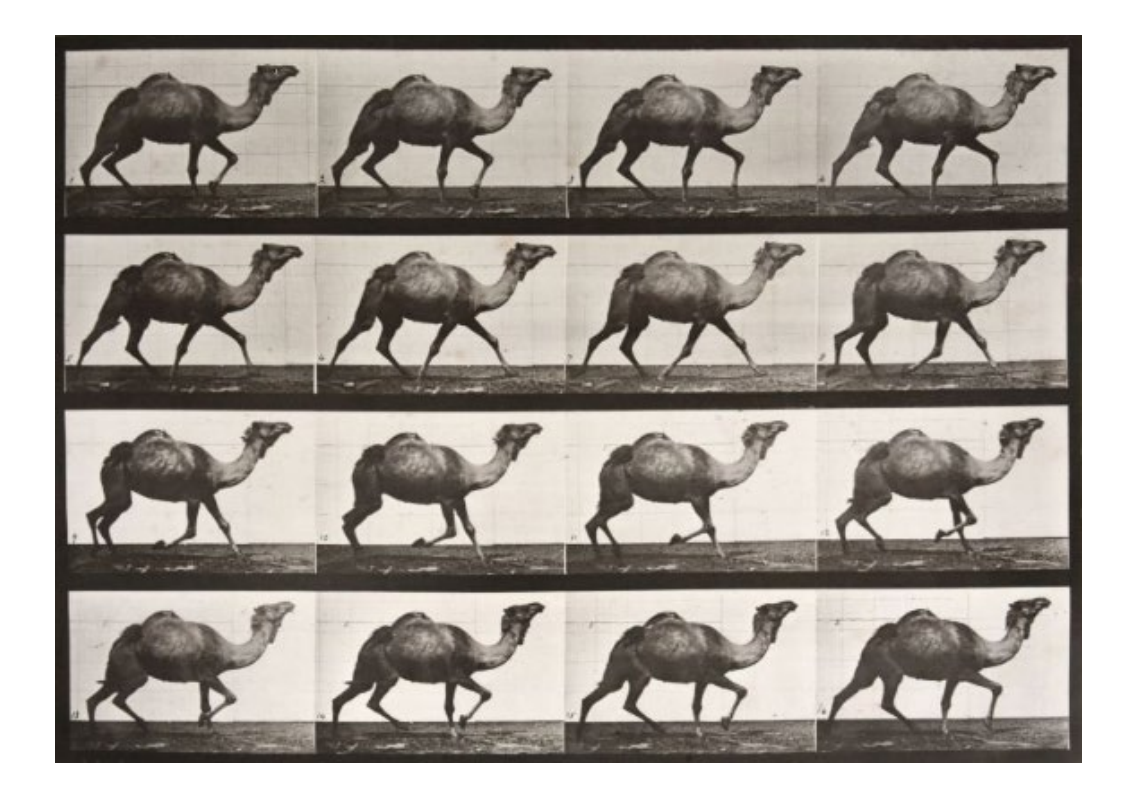

Kuva 4. Eadward Muybridgen kuvasarja dromedaarista (Animal Locomotion 1884-1887)

Nämä Muybriden kuvasarjat innoittivat Mareyta kehittämään paremman valokuvaustekniikan kuin usean kameran patterin. Marey lähti toteuttamaan yksittäistä kameraa, jonka ajoitetun sulkijan avulla pystyi kuvaamaan jopa 12 otosta sekunnissa. Tämän kameran avulla Marey pystyi tuottamaan yksittäisiä kuvia, joissa näkyy kohteen koko liikesarja (kuva 5). Usean jatkokehityksen myötä päästiin tuotokseen, johon nykypäiväiset filmikamerat perustuvat. Étienne-Jules Mareyta pidetään pitkän kehitystyötä tehneen uransa myötä cinematografian kantaisänä. (Sklar 2018; Cook 2018; Mannoni 2018)

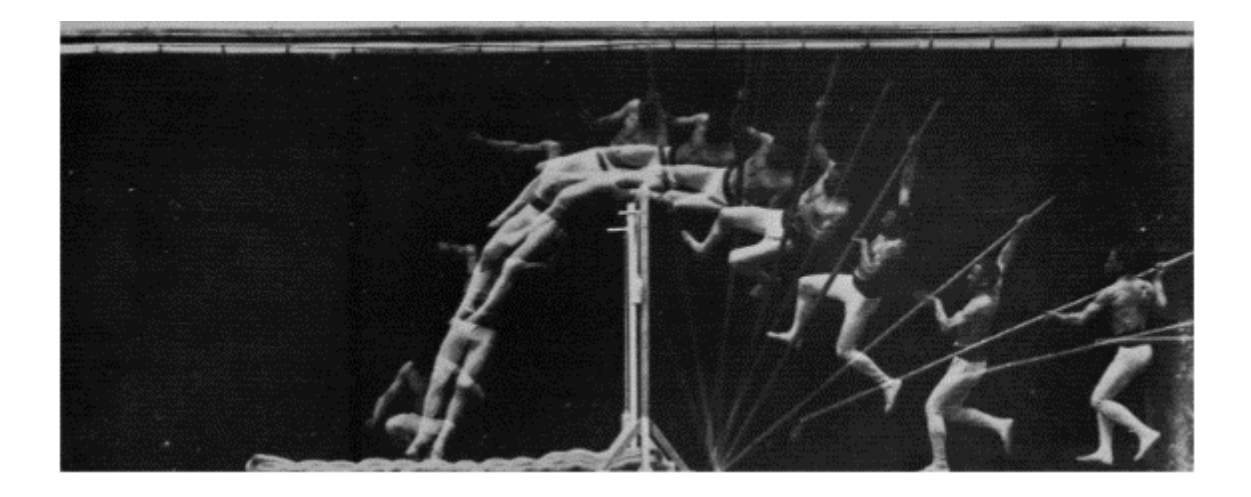

Kuva 5. Étienne-Jules Mareyn chronograafinen otos seiväshyppäävästä miehestä kokoelmakirjassaan (Le Mouvement 1894)

## <span id="page-12-0"></span>2.3 Rotoskooppaus

Liikeratojen analysoinnin siirtymä kaappaukseksi ja siitä viihdeteollisuuden työkaluksi tapahtui varhaisimmillaan vuonna 1915, kun animaattori Max Fleischer kehitti tekniikan, jota kutsutaan rotoskooppaukseksi. Tämä tekniikka on nykypäivän liikkeenkaappauksen kulmakiviä, josta alkoi ohjatun näyttelijän liikkeen käyttö animaatiohahmon luomiseksi. Rotoskooppaus on hyvin primitiivinen ja aikaa vievä prosessi. Tässä metodissa animaattori piirsi lasitetun työpöydän läpi, freimi kerrallaan, elokuvatun näyttelijäsuorituksen päälle (kuva 6). (This Month in VFX History: Rotoscoping and Max Fleischer. 2014). Ensimmäinen täysimittainen, rotoskoopaten liikkeenkaappausta hyödyntänyt ja kaupallisesti tuotettu animaatioelokuva, on Disneyn *Lumikki ja seitsemän kääpiötä*. Elokuva sai paljon huomiota tämän uuden tekniikan tuloksen myötä, kun Lumikin animaation liikettä ylistettiin sulavan kauniiksi ja aitoa vastaavaksi. (Conditt 2018)

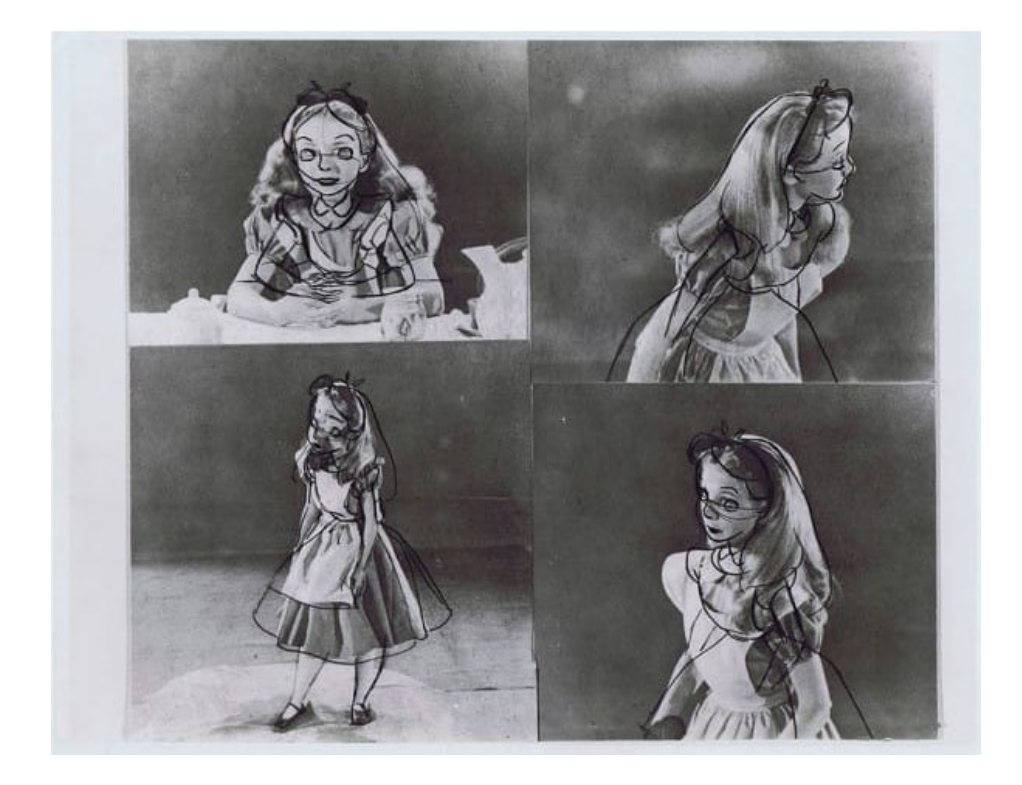

Kuva 6. Liisa Ihmemaassa -animaatioelokuvan rotoskooppausta (Guff.com 2017)

Rotoskooppaus on kuitenkin primitiivisyydessään manuaalinen tekniikka, jossa animaatio varsinaisesti luodaan animaattorin ottaessa referenssiä nauhoitetusta näyttelytyöstä (kuva 7) (This Month in VFX History: Rotoscoping and Max Fleischer. 2014). Kun siirrytään teknologian kehityksessä lähemmäs nykypäivää, alettiin liikkeenkaappaus suorittaa datan käsittelyllä ja näin suoraan hyödyntää näyttelijätyötä huomattavasti nopeammin verrattuna rotoskooppaukseen. (Conditt 2018)

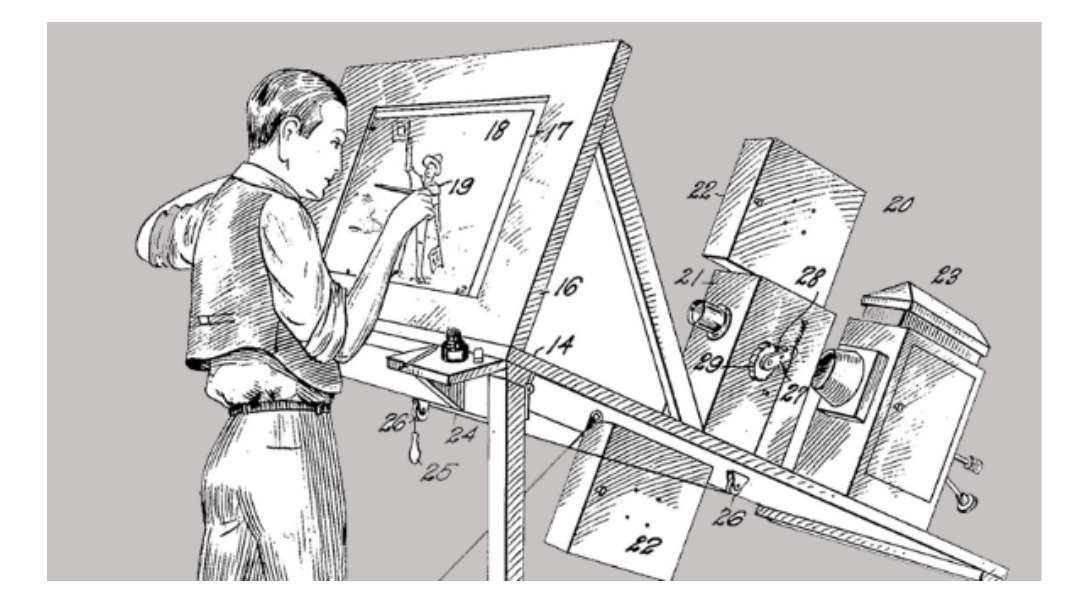

Kuva 7. Tekninen havaintokuva alkuperäisen rotoskooppauksen tekniikasta (Xsens 2014)

Rotoskooppaus ei kuitenkaan ole tekniikkana jäänyt pölyyntymään digitaalisen teknologiakehityksen matkan varrella, vaan on nykypäiväisen visuaaliefektien alan tärkeitä metodeita. Toki tekniikka on kehittynyt digitaalisen mediatuottamisen kasvun myötä ja mahdollistanut uskottavan näköisten, mutta fiktiivisten tuotosten tekoon TV- ja elokuva aloilla. Esimerkiksi huippusuosittu HBO:n Game of Thrones -tv-sarja on täynnä kohtauksia, joissa hyödynnetään nykypäiväistä rotoskooppausta (kuva 8) (This Month in VFX History: Rotoscoping and Max Fleischer. 2014).

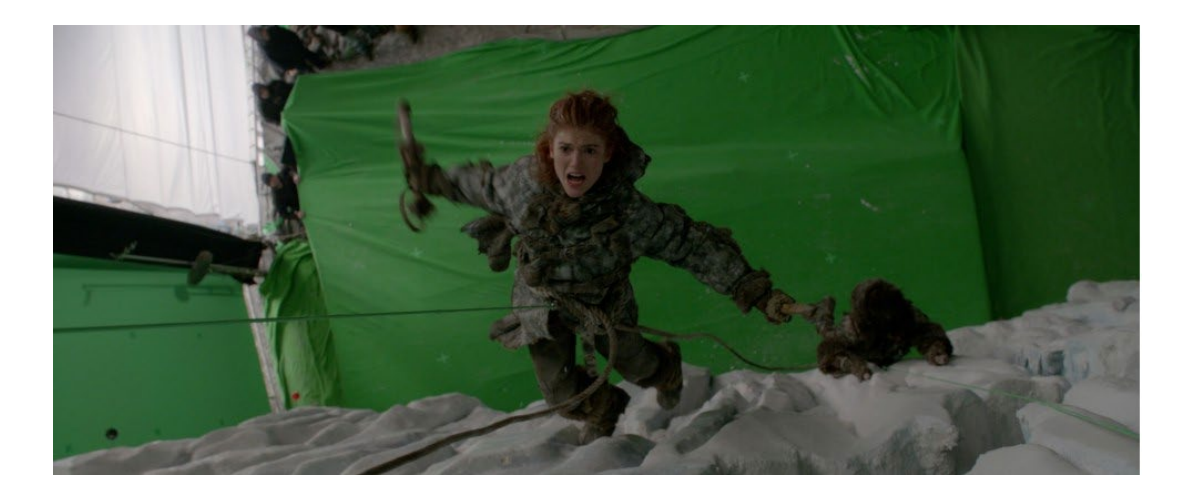

Kuva 8. Game of Thrones -sarjan kohtaus, jossa kiivetään korkealla jäämuurilla (Spinfx.com 2013)

Nykypäiväinen rotoskooppaus tarkoittaa käytännössä usean eri nauhoitusmateriaalin manipuloimista kerrostaen ja yhteen editoimalla. Tällaista esiintyy tilanteissa, joissa uskomattomalta vaikuttava näyttelijän suoritus tai fiktiivisen tarinan maailma halutaan luoda katsojalle todentuntuisiksi. Tekniikka muistuttaa hyvin paljon digitaalisen maalauksen metodia *Photobashing*, jossa yhdistellään eri kuvamateriaaleja päällekkäin referenssiksi varsinaisen maalauksen tekemistä varten. Kun halutaan luoda ihmiskatsojalle todellisuudelta vaikuttavia, mutta fiktiivisiä tilanteita, on helpointa hyödyntää jo olemassa olevia asioita ja liittää näitä yhteen. Näin vältytään mahdollisimman paljon häiritsevän näkyvästi silmiinpistävien yksityiskohtien ilmestymistä katsojalle.

#### <span id="page-14-0"></span>2.4 Nykypäivän tekniikoita

Mocapin tuottamiseen on viimeisimpien vuosikymmenten aikana kehitetty useita eri tapoja ja teknologioita. Variaatiota on syntynyt etenkin käyttötarkoituksen ja tarkkuusvaatimuksen myötä, esimerkiksi elokuvia ja lääketeollisuutta varten pyritään mahdollisimman tarkkaan dataan, kun videopeleissä, kuten Xbox Kinect -kameralle tehdyissä, riittää Kinectin infrapunakameralla saatu arvio.

Päämääräisesti selkeintä tuotantokehitystä on tapahtunut, kun on haluttu saada mahdollisimman tarkkaa mocap-dataa mahdollisimman vähillä sensoreilla näyttelijän yllä (kuva 9). Myös virtuaalitodellisuuden yleistyminen kuluttajille on tuonut kasvavan tarpeen tuottaa mahdollisimman tarkkaa liikedataa pelimoottorin analysoitavaksi.

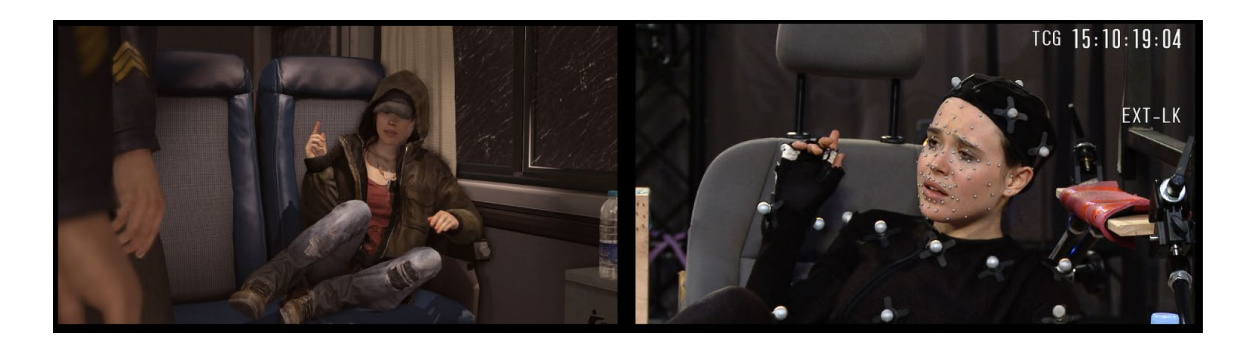

Kuva 9. Ellen Page näyttelee optisessa mocap puvussa Beyond: Two Souls -peliin (VG 24/7 2012)

## <span id="page-15-0"></span>2.4.1 Mekaaninen

Mekaanisessa liikkeenkaappauksessa näyttelijälle asetetaan joko kiinteistä tai joustavista kulmamittareista rakentuva järjestelmä, joka on yhtäläisissä sijainneissa ihmisen nivelten kanssa (kuva 10). Nämä mittarit antavat dataa tietokoneella oleville kinemaattisille laskentakaavioille eli algoritmeille, jotka laskevat 3D-hahmon asennon annetusta datasta. (Xsens 2014)

Mekaanisen mittauksen heikkoutena on jatkuva kalibrointi eri näyttelijöiden väliltä, algoritmien ollessa herkkiä useille mahdollisille laskentavirheille. Jokaisella näyttelijällä on eriävät raajojen mittasuhteet, ja tämä muuttaa kulmamittareiden tuloksia laskentakaavion datan kanssa huomattavasti, jos kalibrointia ei suoriteta perinpohjaisesti. On myös hyvin tarpeellista, että digitaalisesti animoitavan hahmon mittasuhteet ovat lähes yhtäläiset näyttelijän mittojen kanssa. Toinen erittäin hyvin huomattava heikkous mekaaniselle liikkeenkaappaukselle on vapaasti pyörivien nivelten mittaamisen vaikeus. Esimerkkinä olkapään nivel, jonka liikerata on vapaa useassa akselissa. (Xsens 2014)

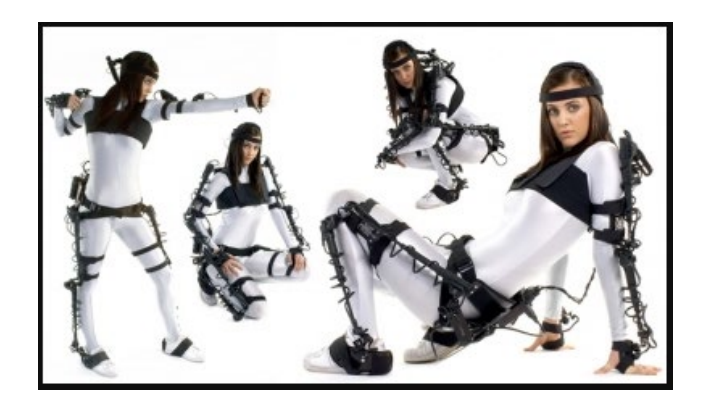

Kuva 10. Mekaaninen "Gypsy"-mocap puku (Sciepub.com 2013)

## <span id="page-16-0"></span>2.4.2 Akustinen

Akustisessa tekniikassa lähetetään ultraääntä, jonka pulssin lentoaika voidaan laskea sekä kolmiomitata, tai analysoimalla taajuuksia. Äänen lähde voidaan pitää suoraan kohdistettuna näyttelijään (kuva 11), mutta tekniikka on toiminnallinen myös kohdistettuna mittaustilaan. Tekniikka ei ole tarkka äänen fyysisten ominaisuuksien takia, sekä äänen heijastuksen saamiseksi äänilähteen ja mitattavan kohteen suoran näköyhteyden pakollisuudesta. Ääniaalto voi myös heijastua väärin kimpoamalla, sekä uudelleen lähettämisen vaste sekä aallon etäisyyden mittaustarkka ylläpito on haastavaa. (Xsens 2014)

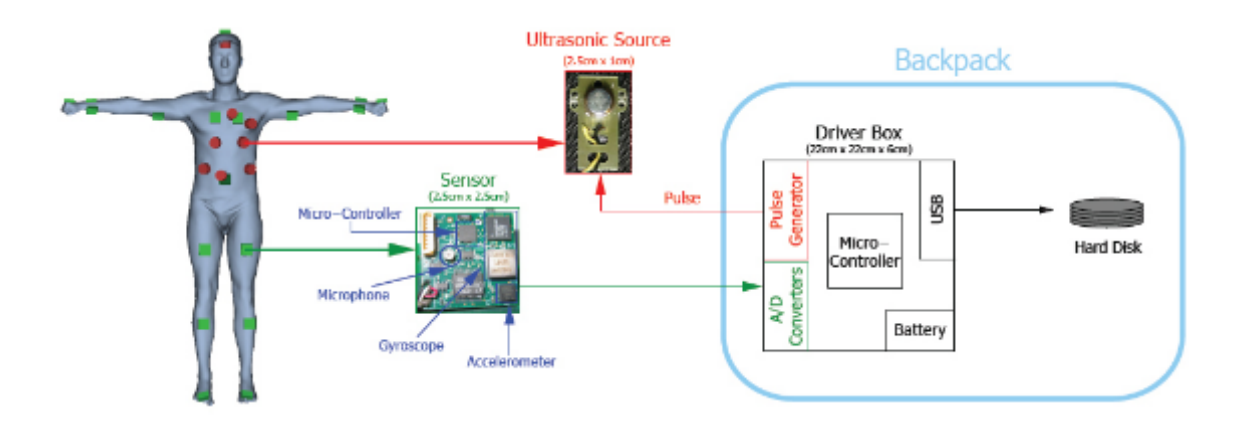

Kuva 11. Akustisen järjestelmän kartoitus, jossa mikrofoni sensori on näyttelijässä (Digipuppet.tw 2007)

#### <span id="page-17-0"></span>2.4.3 Optinen

Optinen liikkeenkaappaus on käytännössä tekniikka, jossa hyödynnetään kameroin kaapattua dataa merkkien sijainnista kaksiulotteisessa akselissa kameran kuvakulmaan nähden. Kun kameroita asetetaan useampi saman tilan eri seinustoille, saadaan luotua kolmiulotteinen sijainnin laskentajärjestelmä. Optiseen liikkeenkaappauksen käytettävät merkintätavat voivat joko olla aktiivisia, eli valolla sijaintinsa ilmoittavia, tai passiivisia, eli heijastavia pisteitä näyttelijän keholla. (Cherveny 2014; Xsens 2014)

Passiivisessa merkkauksessa näyttelijän yllä olevia pisteitä valaistaan infrapunalla, jonka heijastus luetaan kameralla (kuva 12). Aktiivisessa näyttelijän yllä olevat LED-lamput antavat sijaintinsa väläyksin, jotka luetaan kameralla. (Cherveny 2014; Xsens 2014)

Optisen liikkeenkaappauksen heikkouksia ovat esimerkiksi kameran näkökentän häiriöt, kun näköyhteys merkkauksiin katoaa tai näyttelijästä heijastuu valoa, joka luo niin sanotun haamumerkkauksen. Haamumerkkaus on ylimääräinen valon heijastus, jonka kamera lukee yhdeksi merkkaukseksi näyttelijän yllä, tuottaen virheellisen informaation ja vääristää räikeästi kokonaistulosta. Optinen liikkeenkaappaus myös vaatii korkean suorituskyvyn omaavan tietokoneen, joka on huomattavan kallis hankinta. (Cherveny; Xsens 2014)

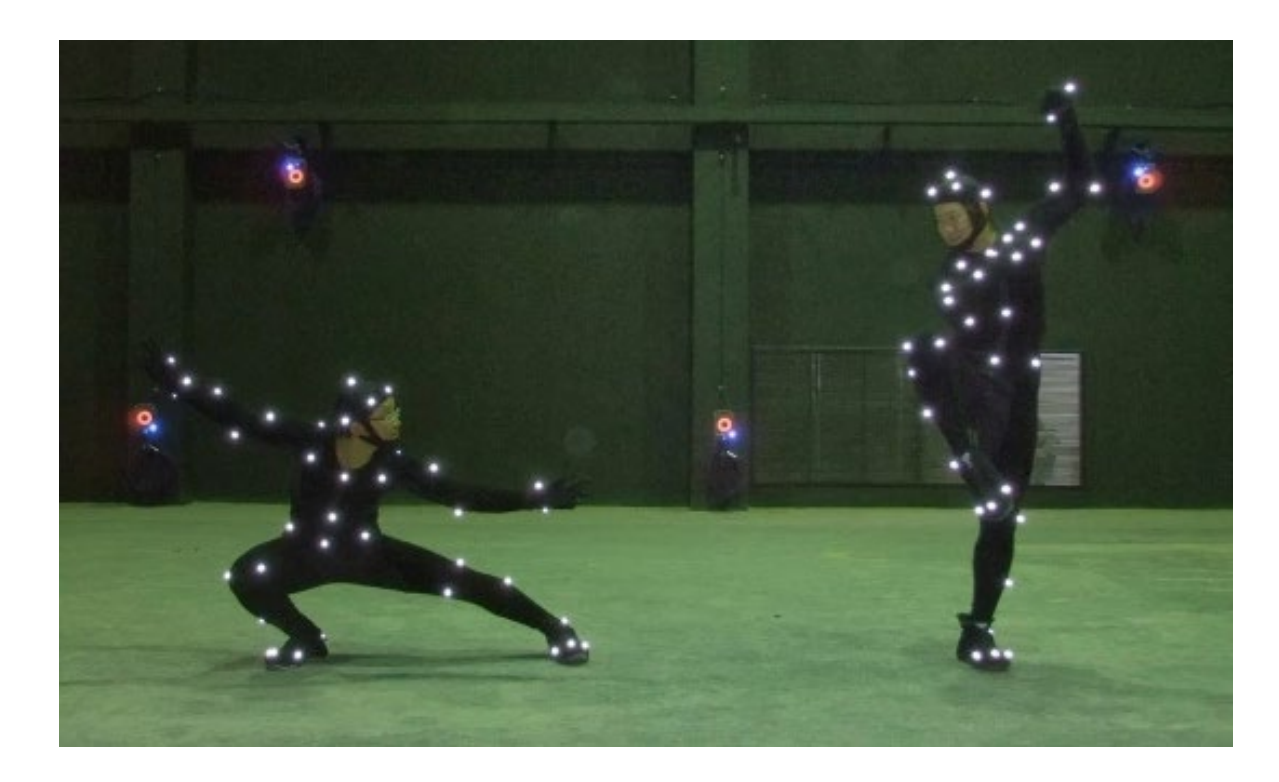

Kuva 12. Optisen liikkeenkaappauksen puvustus ja kamerat (Sentimental Flow 2017)

#### <span id="page-18-0"></span>2.4.4 Magneettinen

Magneettisessa tekniikassa hyödynnetään näyttelijälle puettuja sensoreita (kuva 13), jotka vastaanottavat lähettimen tuottaman magneettikentän voimakkuutta. Lähettimessä on kolme kohtisuoraan asetettua jousta, joilla sähköisesti tuotetaan magneettikenttä. Sekä sensoreista että lähettimestä poimittu data prosessoidaan tietokoneella, laskien lähettimen voimakkuus jokaista sensoria kohtaan ja lukien sensorien orientaatio lähettimen kohtisuoriin nähden. (Azo Sensors 2012; Xsens 2014)

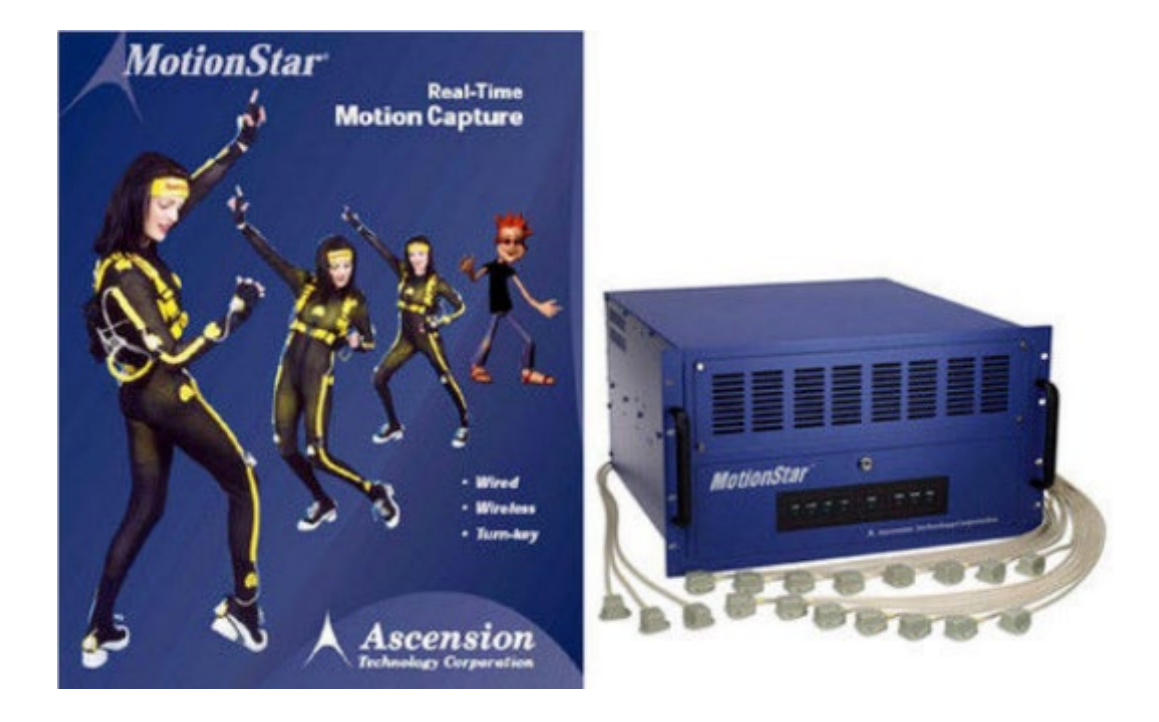

Kuva 13. Ascension MotionStar -magneettinen Mocap puku ja lähetin (Picklick.com)

Magneettinen tekniikka ei kärsi optisen tekniikan lailla merkkien tai sensorien tarpeesta pysyä näköyhteydessä vastaanottimeen eli kameraan tai lähettimeen. Magneettikentät pystyvät läpäisemään ihmiskehon ja sensorit silloin pitävät jatkuvan yhteyden lähettimeen. (Kaur 2012; Xsens 2014)

Heikkous magneettikenttien kanssa toimiessa on kiihtyvä kentän heikkeneminen etäisyyksien kasvaessa sensorien ja lähettimen välillä. Myös ferromagneettiset eli metalliset ympäristötekijät magneettikentän tilassa voivat vääristää magneettikenttää ja näin tuottaa informaatiovirheitä. (Kaur 2012; Xsens 2014)

#### <span id="page-19-0"></span>2.4.5 Inertinen

Paras esimerkki inertisestä sensorista on korvan vestibulaarinen tasapainoelin (kuva 14). Idea on tunnistaa kulman muutokset ja kiihdytys painovoiman avulla verraten horisontaaliseen akseliin. Tasapainoelin toimii nesteen ja hermoston avulla, yhdistettynä näköaistiin, joka informoi horisontaalisen akselin kulmasta. Tällä tavalla toimivan sensorin mahdollistamiseksi on tänä päivänä rakennettu miniatyyrinen yhdistelmä gyroskoopista ja kiihtyvyysmittarista. (Katzman 2018; Xsens 2018)

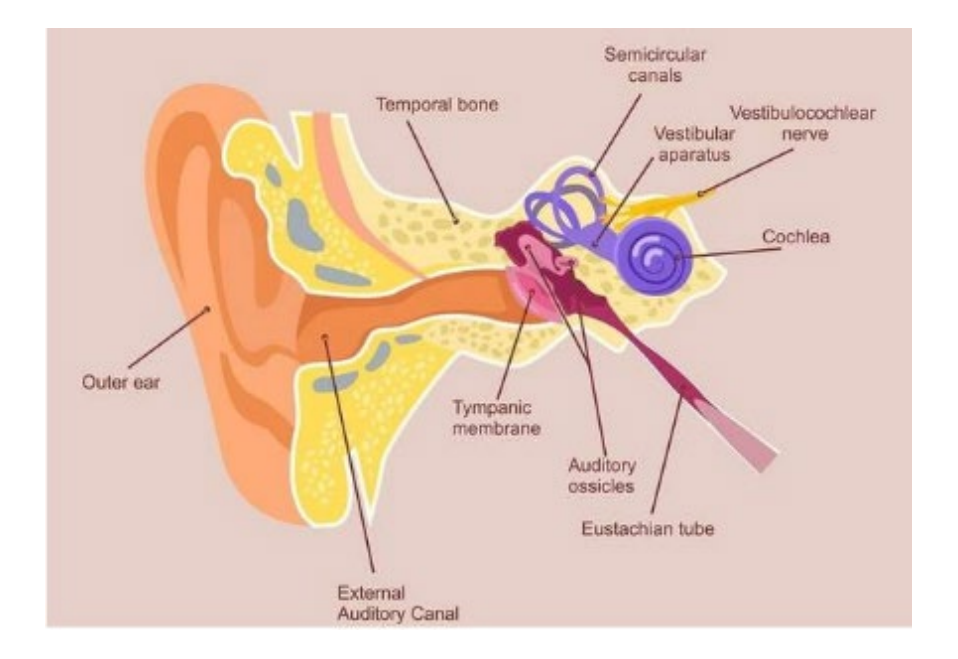

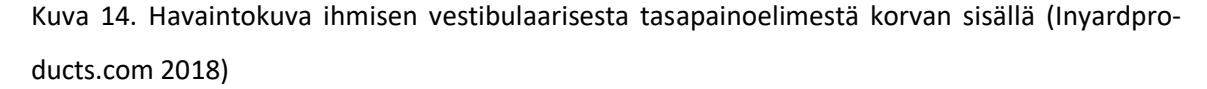

Inertisen sensorin hyödyntämiseen on huomioitava kalibrointi, jossa luodaan aloituskulma, johon sensorin havainnoimat muutokset verrataan. Yleisesti kalibroidessa aloituskulma eli näyttelijän aloitusasento on N-asento (kuva 15), joka vastaa normaalia hartioiden levyistä haara-asentoa, kädet rennosti alhaalla roikkuen. Sensorin gyroskooppi kertoo kulman muutokset, ja yhdistettynä kiihtyvyysmittariin saadaan arvioitua sensorin sijainti aloituskulmaan verrattuna. (Schepers 2014)

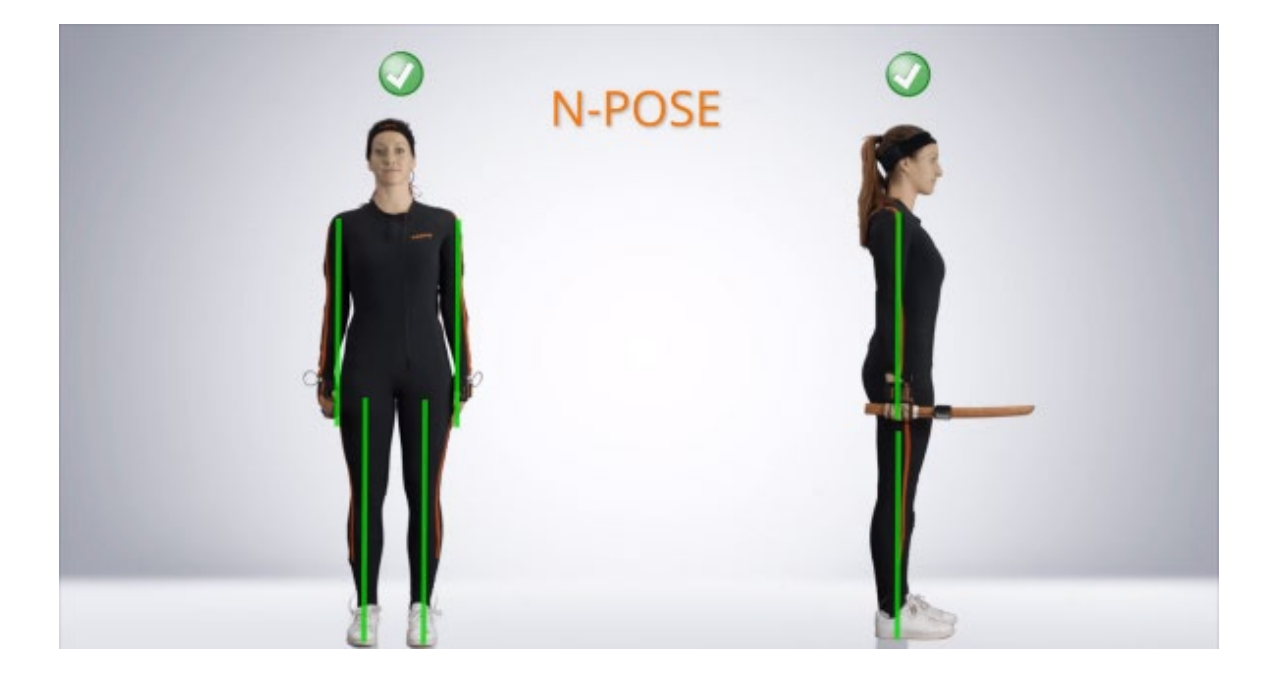

Kuva 15. Malliesimerkki N-asennosta (Xsens 2014)

Inertisen sensorin laadukas rakentaminen on vaativa projekti ja siksi kallis työkalu. Heikkolaatuisen sensorin haittapuoli usein on herkkyys epätarkan datan antamiseen ravistaessa. Tällaista ravistusta syntyy helposti juostessa, hyppiessä, lyöntiä simuloidessa, tai käytännössä missä tahansa tärähdyksiä tuottavissa liikkeissä ja simuloinneissa. Tästä syystä inertisen sensorin kanssa on hyvä hyödyntää myös muita sensorivaihtoehtoja. (Xsens 2014)

## <span id="page-20-0"></span>2.5 Xsens MVN

Xsens on vuonna 2000 perustettu, hollantilaisamerikkalainen, innovatiivinen teknologiafirma, erikoistuneena 3D-liikkeenkaappaamiseen. Sen päätuote tänä päivänä on 17 sensorilla (kuva 16) varustetut MVN Mocap -puvut(kuva 17), jotka keskustelevat kahden lähetinvastaanottimen kanssa, toimien saumattomasti yhteen yrityksen oman dataa käsittelevän ohjelmiston kanssa. Alkujaan Xsensin tuotteet oli kehitetty ihmisen liikeratojen tutkimiseen, mutta vuosikymmenen laadukkaan kehitystyön myötä he löysivät myös markkinaraon viihteen tuotantopuolelta. (Xsens kotisivu 2018)

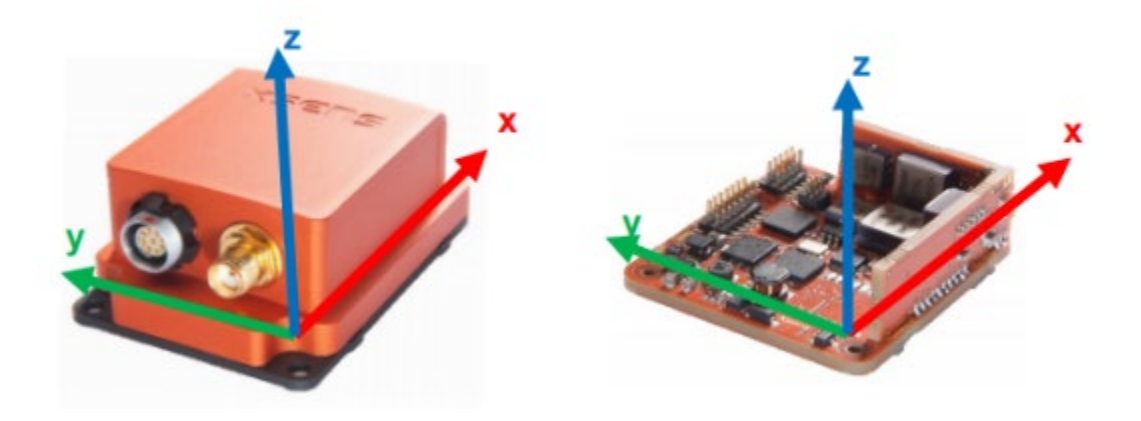

Kuva 16. Xsens MTi-sensori ja sen akselisuunnat, ulkokuorilla ja ilman (Xsens 2014)

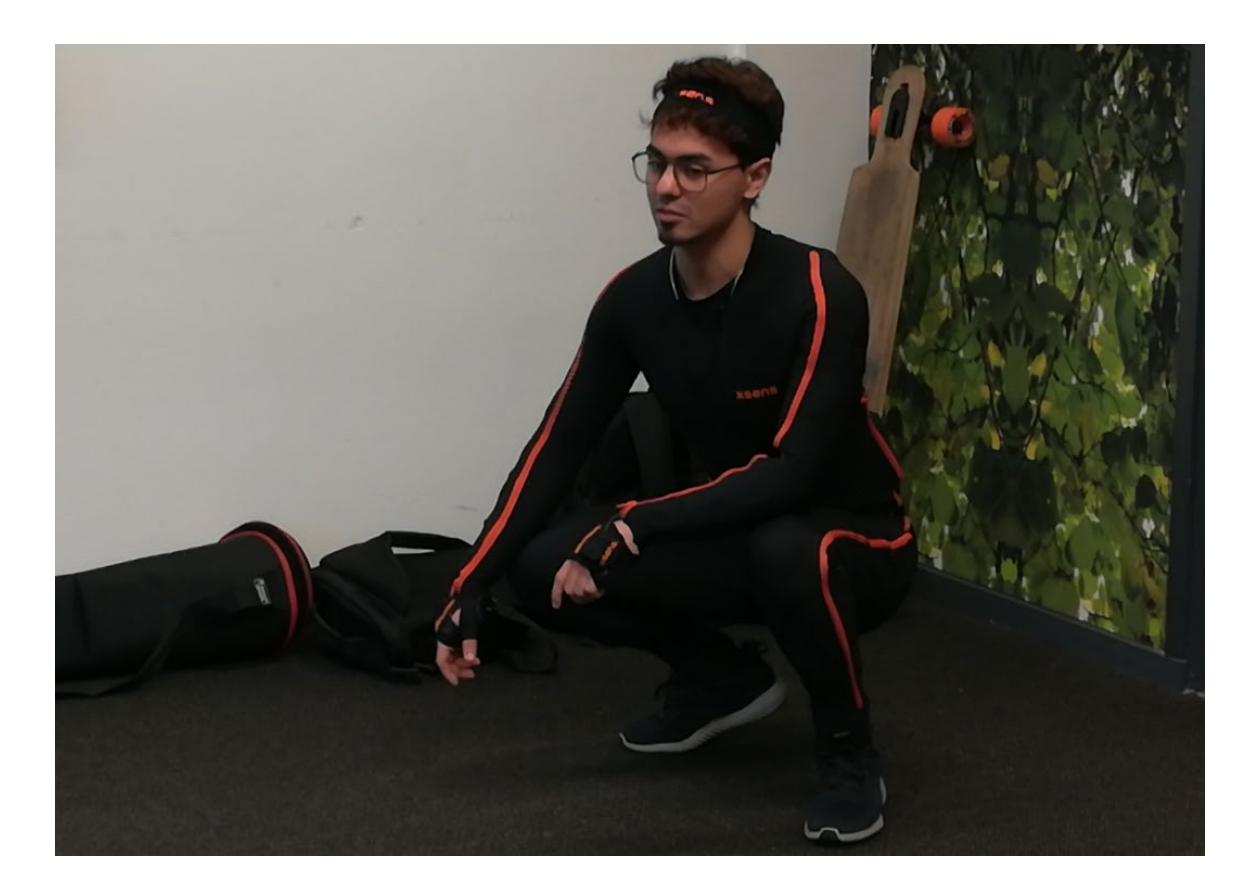

Kuva 17. Näyttelijä Xsens MVN Link -puvussa

Xsens MVN puku on käytännössä yhdistelmä inertistä sekä magneettista liikkeenkaappausta, joka langattomasti välittää datan tietokoneelle. Kokonaisuutta tukevat Xsensin omat ohjelmistot, jotka käsittelevät monimutkaisen raa'an datan ja kääntävät kolmiulotteisesti ymmärrettäväksi dataksi. Ohjelmistoja on kaksi erilaista, erikoistuen datan käyttötarkoituksen kohtaisesti. *Xsens MVN Animate* on nimensä mukaisesti animaatiota varten tarkoitettu, antaen selkeästi enemmän puhtaaksi käsiteltyä dataa. *Xsens MVN Analyze* on tarkoitettu liikeratojen mittaukseen, joka on hyödyllistä esimerkiksi ergonomisessa ja urheilulääketieteellisessä tutkimuksessa. Kumpikin ohjelmisto käsittelee kaapatun datan algoritmein ja biomekaanisia malleja hyödyntäen. Suurin hyöty otetaan jo käsin animoinnissa tutusta IK/FK-kytkimen algoritmeista, jolloin automatisoidaan esimerkiksi polvien ja kyynärpäiden sijainteja. (Schepers 2017; Giuberti 2017; Vydhyanathan 2017; Bellusci 2017)

Xsens MVN -puku ohjelmistoineen toimii tässä opinnäytetyössä malliesimerkkinä, jonka käyttökokemuksiin tämän opinnäytetyön tutkimustyön perustuu. Tarkoituksena on löytää vastaavaan tulokseen pääseminen muilla teknisillä ratkaisuilla, kuten virtuaalitodellisuuden työkaluja hyödyntäen.

#### <span id="page-23-0"></span>3 Virtuaalitodellisuuteen yhdistäminen

Virtuaalitodellisuuden työkalut on kehitetty hyvin samankaltaiseen suuntaan mocap-teknologioiden kanssa. Samoja tekniikoita hyödynnetään vastaavasti mahdollisimman tarkkojen tulosten toivossa. Virtuaalitodellisuudessa olennaista on, että pelaaja pystyy näyttölasien sisällä näkemään ohjaimensa käsinä ja katsomaan vapaasti ympärilleen. Näiden välineiden tarkka sijainnin ja asennon määritys on tärkeää parhaan käyttökokemuksen takaamiseksi.

## <span id="page-23-1"></span>3.1 HTC Vive ja Valve

HTC Vive on taiwanilaisen High Tech Computer Corporationin ja yhdysvaltalaisen Valve Corporationin yhteistyössä kehittämä virtuaalitodellisuuden tuoteryhmä. (About Valve 2018.) HTC Vivessä olennaiset tuotteet ovat HMD-näyttölasit, kaksi käsiohjainta, kahdesta neljään majakkaa sekä lisä-trackerit (kuva 18) (About Vive 2018). Vive yhdistetään tietokoneeseen, josta voidaan käynnistää virtuaalitodellisuuteen kehitettyjä pelejä ja sovelluksia. (Souppuris 2016; Vive 2015; HTC 2018)

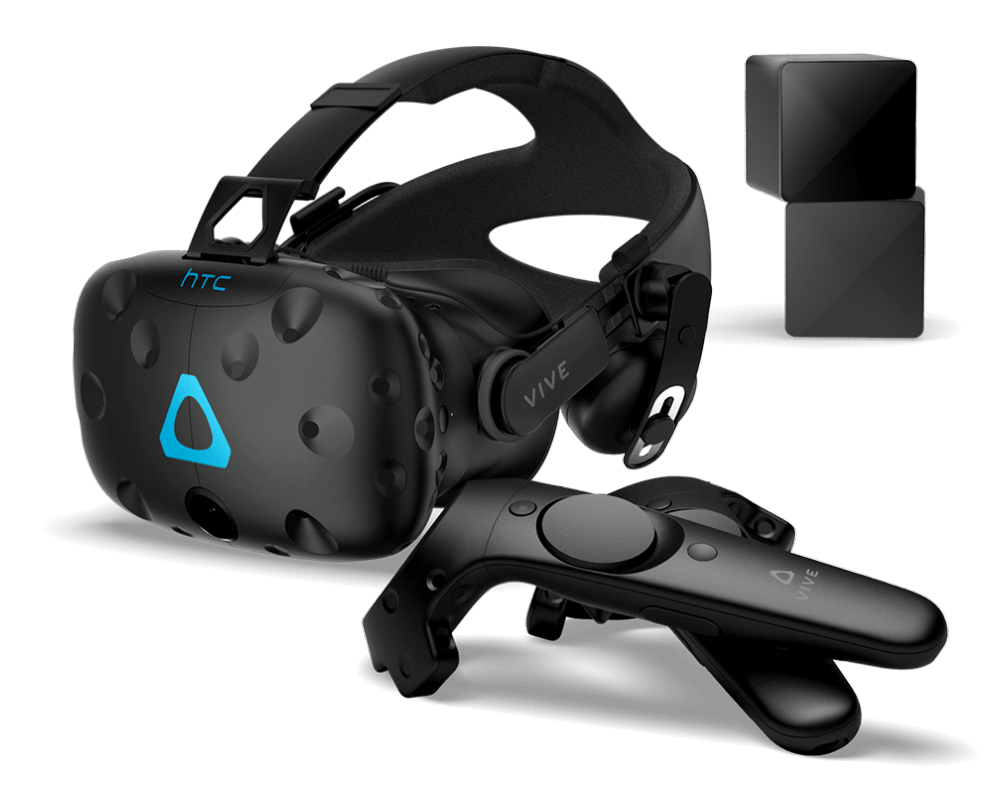

Kuva 18. HTC Vive 1.0 -business Editionin tunnistaa sinisistä koristeluista HMD-näyttölaseissa (Vive.com)

#### <span id="page-24-0"></span>3.1.1 Majakat

Teknologia, jolla HTC Vive on käytännössä osa nykypäiväistä liikkeenkaappaustekniikoiden kirjoa, perustuu Viven infrapunaa lähettäviin majakoihin (kuva 19) ja näyttölasien, ohjainten sekä lisätrackereiden sensoreihin. Majakan sisällä pyörii infrapunalähetin, jonka yhtä aikaa horisontaalinen ja vertikaalinen liike auttaa valon levittämistä koko huonetilaan. Kun majakoita on useampi kuin yksi, saadaan tila kartoitettua tiheämmin infrapunalla ja näin sensorien sijaintien määritys huomattavasti tarkemmaksi. (Wawro 2017; Skarredghost 2017)

Vuonna 2018 HTC Viven teknologia kehittyi eteenpäin HTC Vive Pro -tuoteperheeseen, jossa näyttölasien resoluutio on tarkempi, mutta etenkin majakoiden tekniikka saatiin optimoitua huimasti kehittyneempään suuntaan. 2.0-majakat sisältävät vähemmän teknisiä komponentteja, kun kahden infrapunavalon pyörimismoottorin sijasta on enää yksi, johon on yhdistetty kumpikin infrapunavalon välitin. Myös LED-valoin toimiva signaalin välitys on kokonaan poistettu, koska se todettiin uudistuneen infrapunavälittimen myötä turhaksi (Steam VR Tracking Technology Update 2017). Uusi majakka käyttää näin ollen vähemmän virtaa, mutta tuottaa vähintään yhtä tarkkaa dataa kuin edeltäjänsä. Etenkin, kun uudistettuja majakoita voidaan yhdistää kerralla jopa neljä kappaletta, jolloin liikettä pystytään kaappaamaan tarkasti 36 neliömetrin (6 m x 6 m) alueella. (Wawro 2017; Skarredghost 2017)

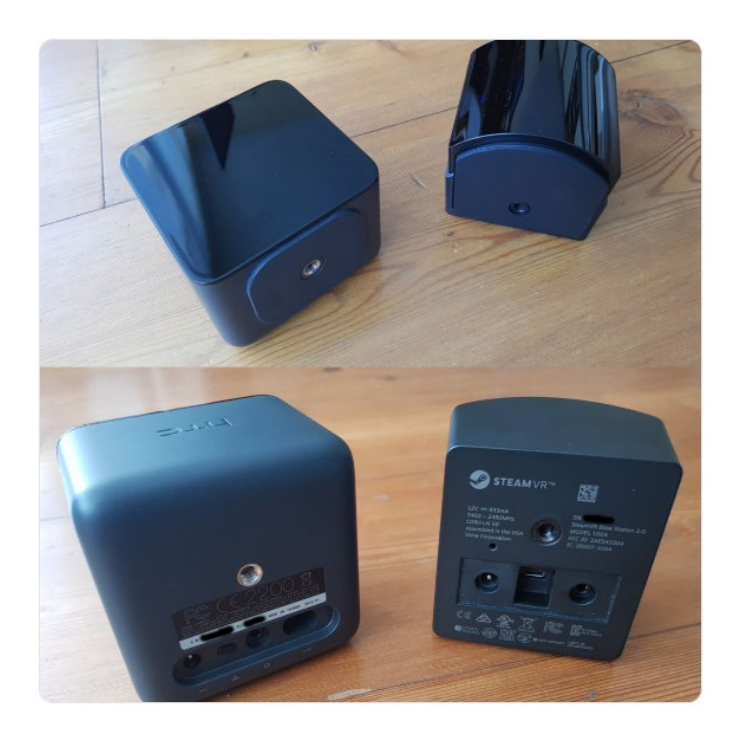

Kuva 19. 1.0-majakat vasemmalla, 2.0-majakat oikealla. 2.0-majakoiden eron tunnistaa kaarevuudesta (Brekel 2018)

#### <span id="page-25-0"></span>3.1.2 Trackerit

HTC Vive -tuoteperheeseen kuuluvat lisä-trackerit (kuva 20) laajentavat mahdollisuuksia tarkempien ja vapaampien virtuaalitodellisuuskokemuksien pariin sekä antavat täyden tuen liikkeenkaappaukseen. Trackeri on kiinnitettävissä universaalilla kolmijalka-adapterilla, joka käytännössä on ¼ -UNC-kameran kiinnitysruuvi. Trackerin voi siis kiinnittää lähes minne tahansa. Pelaajan kehoon kiinnitettäessä voidaan hyödyntää rannekkeita, remmejä, hansikkaita, kypärää, pikakiinnikkeitä, lähes mitä vain, mihin voidaan hyödyntää kolmijalka-adapterien osia ja minkä saa tarpeeksi tiukasti paikalleen. Oleellista on oikea trackerien sijoittelu, että sijaintidataa on järkevää hyödyntää ja trackeri ei olisi pelaajan liikkuvuuden tiellä. (Valve 2018; Brown; Holly 2017)

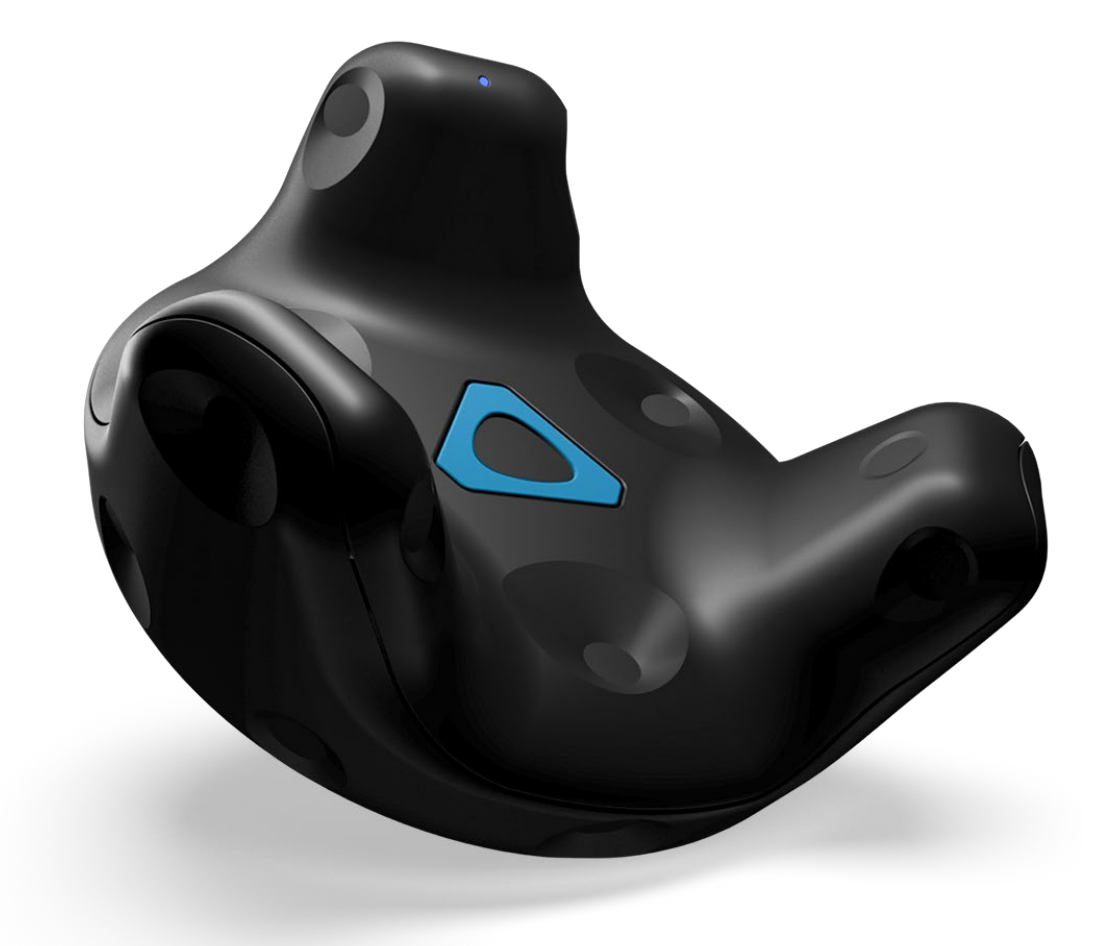

Kuva 20. HTC Vive -trackeri (Vive.com)

## <span id="page-26-0"></span>3.2 IKinema Orion -projekti

IKinema on brittiläinen animaatio-väliohjelmistoyritys, joka on kehittänyt ohjelmistoja parantaakseen animaatiodatan laatua ja käsittelymahdollisuuksia. Orion on kehitetty kokovartalon mocapdatan käsittelyyn HTC Vive -työkaluin (kuva 21). Sitä voidaan hyödyntää niin virtuaalitodellisuuskokemusten parissa kuin animaatio- ja pelituotannossa (About IKinema 2018).

Yhdistettynä HTC Vive työkalujen kanssa IKinema Orion on lisensseineen huomattavasti edullisempi vaihtoehto mocapin tuottamiseen. IKinema on tuottanut hinnoittelun pienille, indie-tason tekijöille kuin myös suuremmillekin produktioille erikseen. IKinema myös jatkuvasti kehittää Orion-ohjelmistoaan HTC Vive tuotekehityksen mukaisesti. (About IKinema 2018).

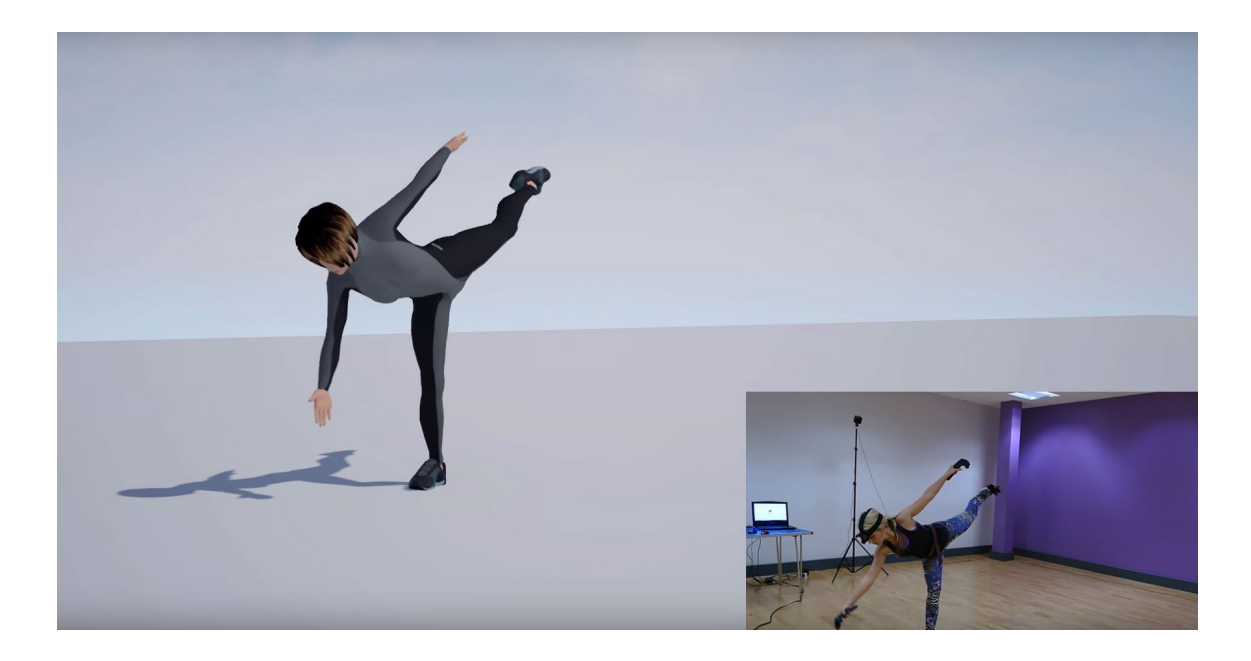

Kuva 21. Havaintokuva Orion väliohjelmiston datasta suoratoistaessa (IKinema 2018)

## <span id="page-26-1"></span>3.2.1 Käyttömahdollisuudet mocap-animaation tuottamisessa

Väliohjelmistona toimiakseen tietokoneelle asennuksen lisäksi Orion tarvitsee HTC Viven kanssa vähintään kuusi (6) trackeria, joista käsitellä liikedataa. Enimmillään trackereita voidaan hyödyntää kahdeksaa (8) yhtäaikaisesti, ja variaatioita työkaluyhdistelmistä on useita, sillä kaikkia HTC Vive -tuoteperheen välineitä voidaan käyttää trackereinä. (IKinema, Orion -project Documentation 2018) On hyvä huomioida, että HMD-näyttölasit kannattaa korvata vaikka kypärään asennetulla trackerilla, jotta näyttelijä näkisi paremmin ympärilleen suorituksensa aikana. Tällöin päästään myös HMD-lasien kaapeleista eroon, mahdollistaen entistä vapaamman liikkuvuuden kokonaan langattomana työkalustona. Tulevaisuudessa myös virtuaalitodellisuuteen kehitetyt hansikkaat voidaan ottaa hyötykäyttöön, jolloin sormienkin liike saadaan kaapattua ja käännettyä animaatioksi.

Orionilla voidaan kääntää kaapattu liikedata FBX-tiedostoksi, joka on universaali 3D-tiedostomuoto, jota voidaan käsitellä kaikissa 3D-ohjelmistoissa ja lähes kaikissa pelimoottoreissa. Data voidaan myös suoratoistaa pelimoottorissa, 3D-ohjelmistoissa sekä virtuaalitodellisuusympäristöissä (kuva 22). (IKinema, Orion -project Documentation 2018)

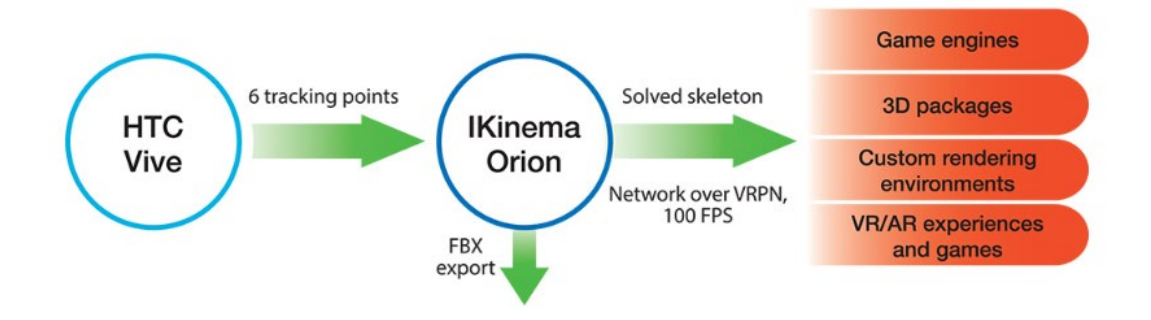

Kuva 22. Prosessikartta IKinema Orionin käyttömahdollisuuksista (IKinema 2018)

## <span id="page-27-0"></span>3.2.2 Sensorien asettelu näyttelijän ylle

Riippuen trackerien määrästä ja asettelupaikasta (kuva 23), täytyy huomioida LED-valon tai USBportin suuntaus näyttelijään verraten. Useimmissa asetteluissa näiden täytyy osoittaa näyttelijästä nähden vasemmalle, parhaan kaappaustuloksen takaamiseksi. Poikkeuksia tekevät käsien trackerit, jolloin niiden täytyy osoittaa näyttelijästä eteenpäin, kun näyttelijä seisoo T-asennossa (kuva 24). VR-hansikkaiden kanssa täytyy huomioida, että trackerin suuntaus on oltava käsien myötäisesti osoittaen kohti olkapäätä. HTC Vive -ohjaimia käytettäessä ohjaimia pidetään normaalisti kädessä. (IKinema, Orion -project Documentation 2018)

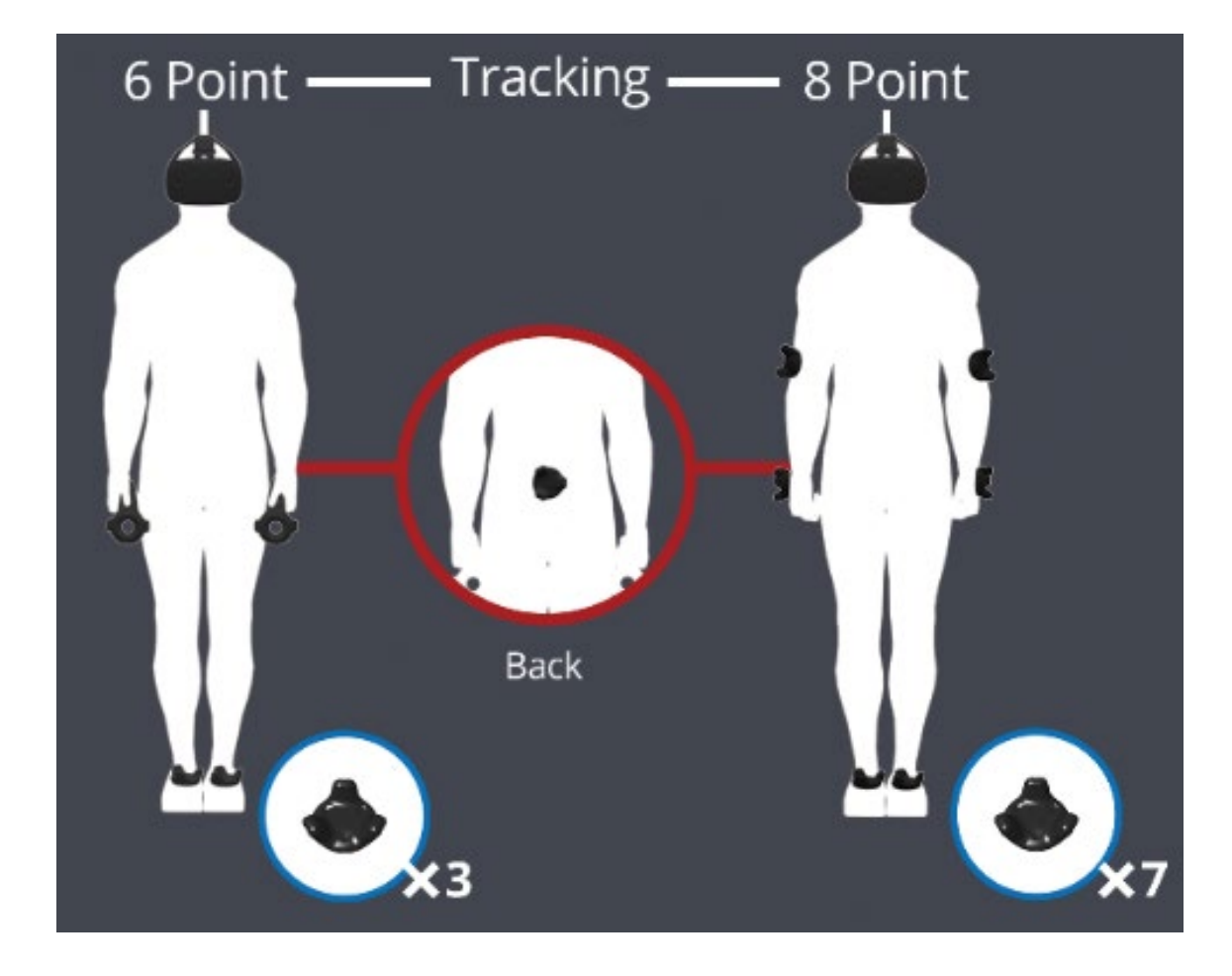

Kuva 23. Minimin, kuuden (6), ja maksimin, kahdeksan (8) sensorin asettelun mallit (IKinema 2018)

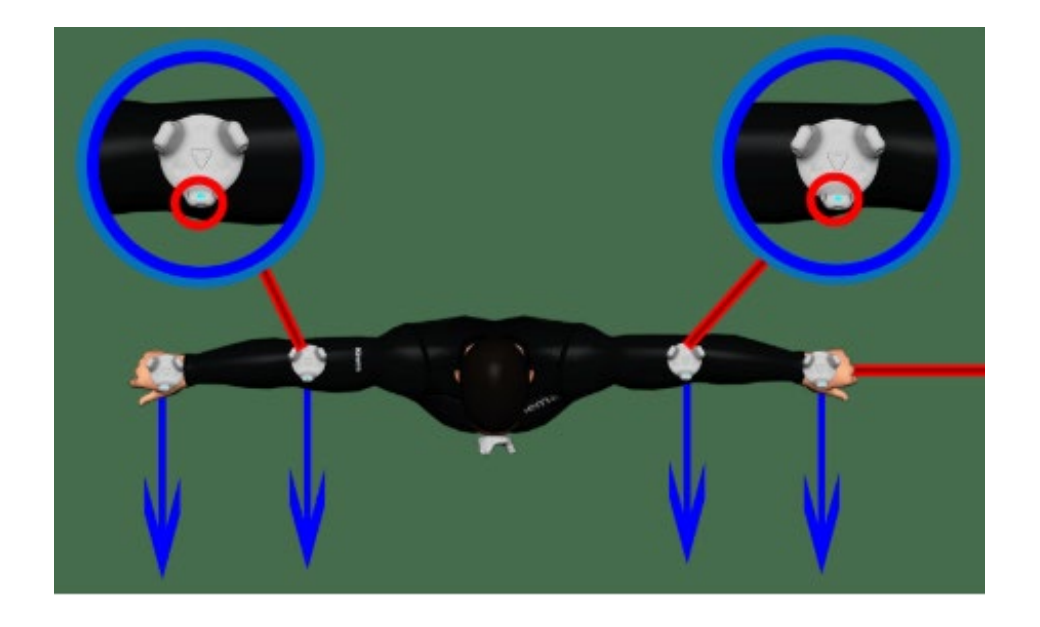

Kuva 24. Käsiin asennettujen trackerien LEDin tai USB-portin suuntaus eteenpäin (IKinema 2018)

Selässä on pakko olla yksi trackeri (kuva 25), mielellään ristiluun päällä tai lähellä häntäluuta. Tätä asettelua varten kannattaa olla hyvä vyö, puristin tai valjastus, jotta trackeri pysyy paikallaan nousematta tai laskematta liikaa. (IKinema, Orion -project Documentation 2018)

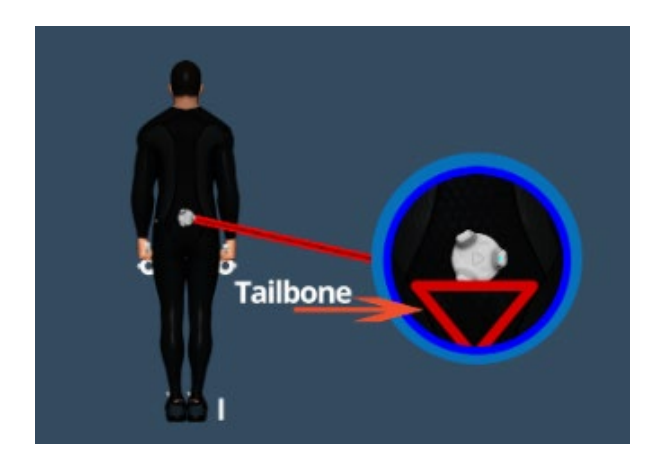

Kuva 25. Selän trackerin asettelu, tässä LED-valon suuntauksella ei ole niin suurta merkitystä (IKinema, Orion -project Documentation 2018)

Päähän aseteltu trackeri voi olla joko otsalla tai pään päällä (kuva 26). Kiinnityksen voi tehdä vaikka urheilupantaan tai kypärään. Mitä tukevampi ja paremmin paikallaan pysyvä, sitä parempi. Ideaalia kuitenkin on, että trackerit eivät häiritsisi näyttelijän työskentelyä ja antavat parhaan mahdollisen datan. (IKinema, Orion -project Documentation 2018)

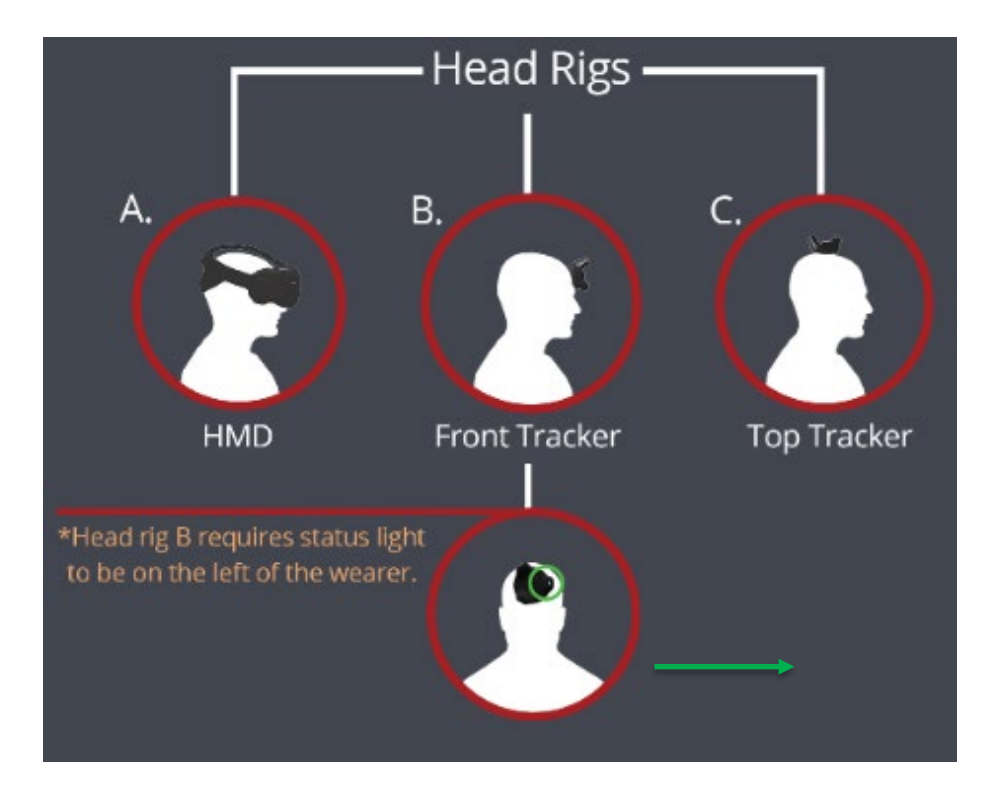

Kuva 26. Päähän voidaan myös asentaa trackeri HMD-näyttölasien sijaan (IKinema 2018)

Jalkoihin kiinnittämistä voi yrittää suoraan kengännauhoihin, tai remmittää koko kengän ympäri. Tukevuus aina tärkeimpänä kriteerinä, ja tämän jälkeen pitää muistaa kääntää trackerien LEDvalot tai USB-portit osoittamaan vasemmalle näyttelijästä nähden (kuva 27). (IKinema, Orion project Documentation 2018)

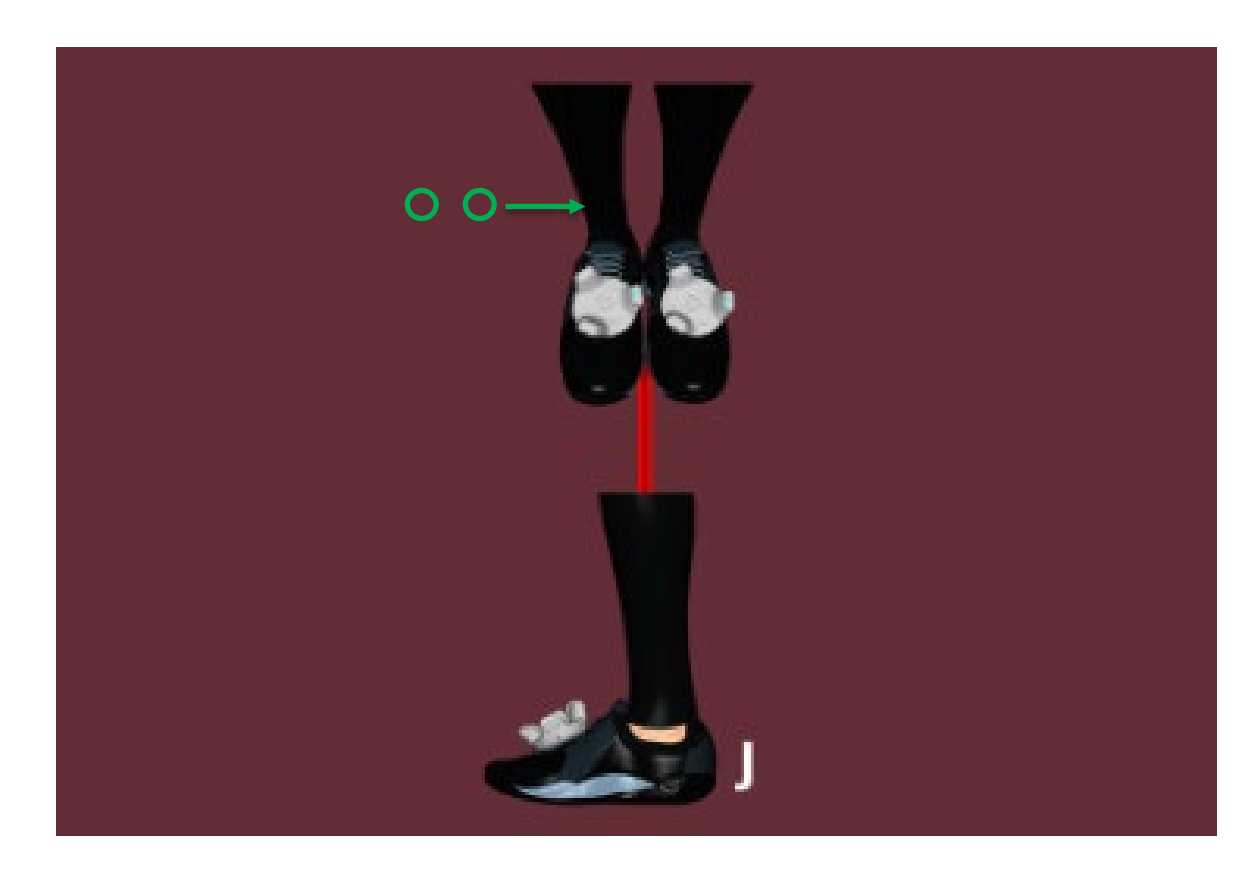

Kuva 27. Jalan trackerien asettelu kengän päällä (IKinema 2018)

## <span id="page-30-0"></span>3.3 Käyttöönoton ohjeet IKinema Orionille

Orion-väliohjelmisto käynnistetään kuvakkeesta, jolloin ohjelma aukeaa. HTC Viven ja SteamVR ohjelman on myös oltava käynnistettynä ja yhteys haluttuihin sensoreihin kunnossa (kuva 28). Auetessaan Orion periaatteessa on heti käyttövalmis (kuva 29), painettaessa Play-painiketta Orion suorittaa valmiustilan, jolloin näyttelijä ottaa N-asennon ja ohjaimen liipaisinpainalluksen tai kalibraatioviiveen jälkeen alkaa heti nauhoittamaan. Ennen varsinaisten ottojen nauhoitusta

on kuitenkin hyvä tarkistaa, että kaikki asetukset ovat kohdallaan halutun tuloksen ja hyvän prosessikäytänteen mukaisesti. (IKinema, Orion -project Documentation 2018)

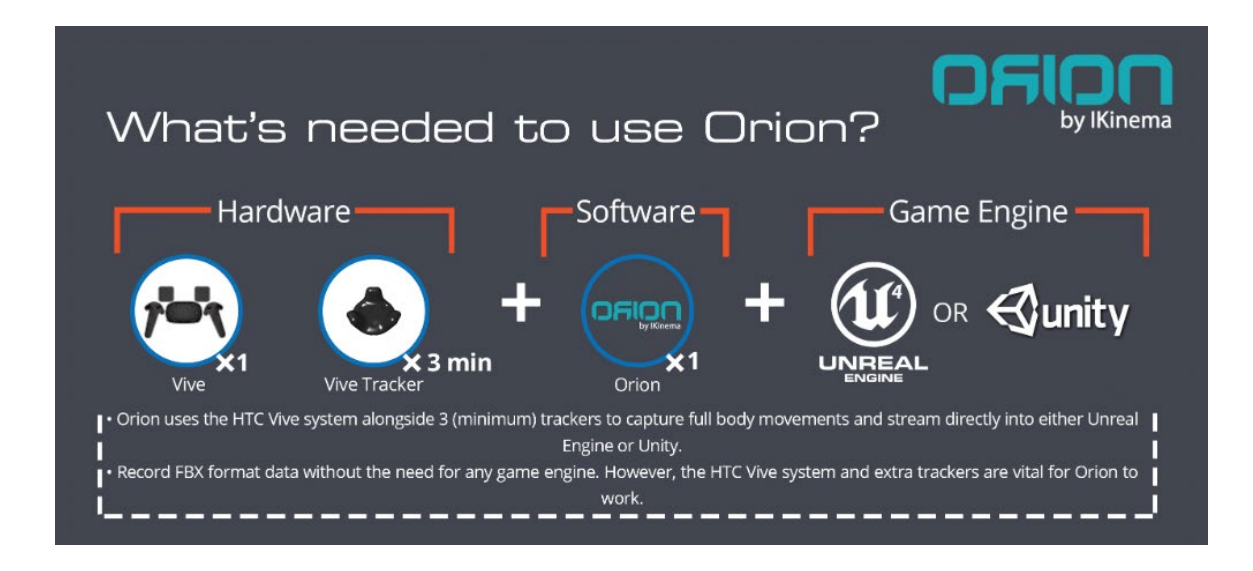

Kuva 28. Orionin käyttöön tarpeelliset tarvikkeet ja ohjelmistot (IKinema 2018)

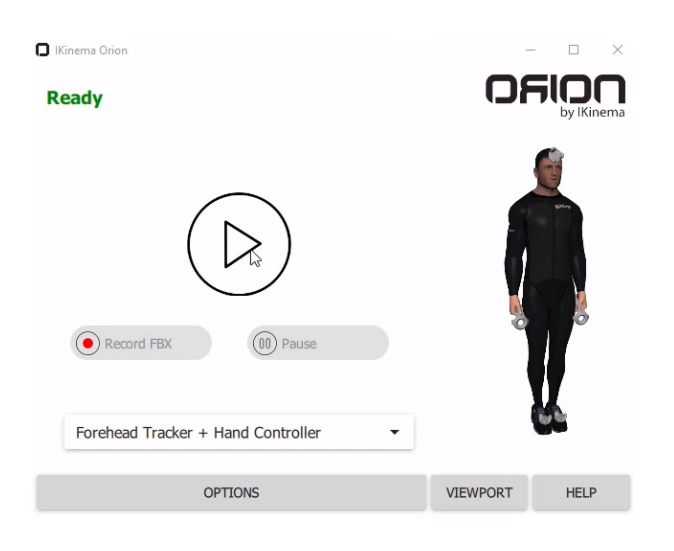

Kuva 29. Orion-väliohjelmiston aloitusnäyttö, Play-painike aloittaa nauhoituksen

Ensimmäisenä tarkistettavana on, että sensoriasetukset ovat yhtäläiset käytössä olevien HTC Vive -työkalujen kanssa. Kaikki asetusvaihtoehdot löytyvät päävalikon pudotusvalikosta (kuva 30). (IKinema, How to use Orion (0.93+) 2018)

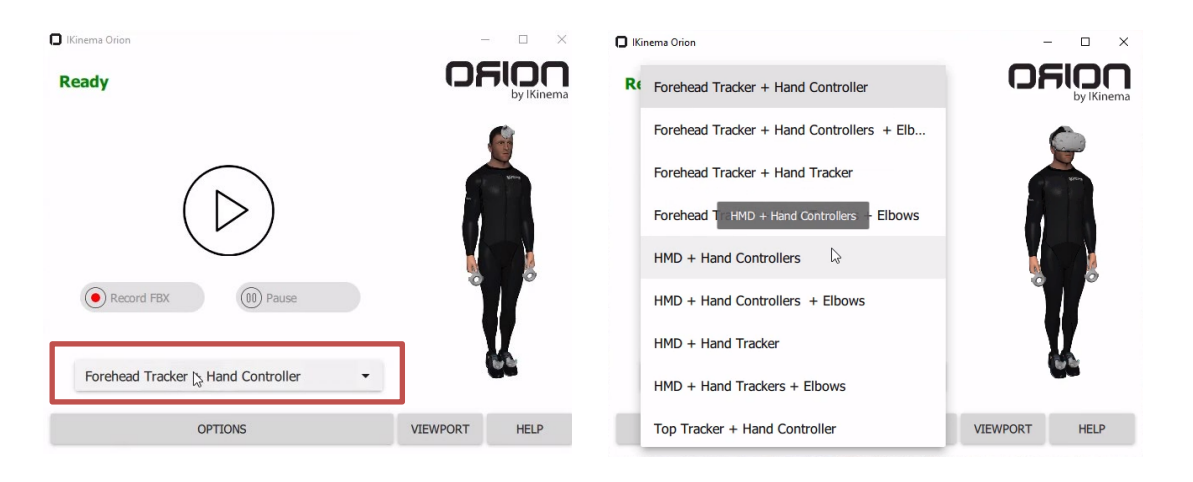

Kuva 30. Pudotusvalikko, josta voi valita käytössä olevan työkalusetin

Muut asetukset löytyvät Options-painikkeen kautta, josta aukeaa uusi valikkonäkymä. Uuden valikkonäkymän kautta päästään Input-, Output-, Actor-, Misc-, License- ja About-valikoihin. (IKinema, How to use Orion (0.93+) 2018)

## <span id="page-32-0"></span>3.3.1 Input

Input-valikossa päästään valitsemaan, käytetäänkö seuraavassa toistokerrassa Live-kaappausta ja nauhoitetaanko data kovalevylle (kuva 31). Datan otanta kannattaa nimetä Take prefix-kohdassa, jotta eri nauhoitusotot on helppo tunnistaa toisistaan. (IKinema, How to use Orion (0.93+) 2018)

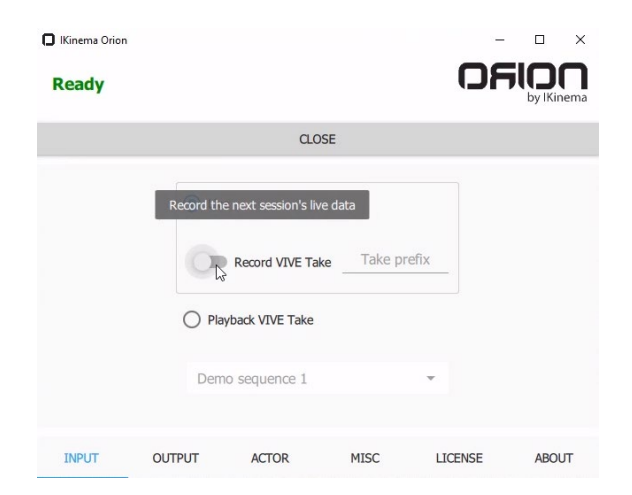

## Kuva 31. Options-valikon ensimmäinen sivu, josta voi valita Input-asetukset

Jos aiemmin nauhoitetun otannan haluaa toistaa ja esikatsella, silloin valitaan Playback VIVE Take -osio aktiiviseksi Liven sijasta (kuva 32). Pudotusvalikosta voi valita haluamansa otannan, jotka jokainen on mielellään nimetty toisistaan tunnistettaviksi. (IKinema, How to use Orion (0.93+) 2018)

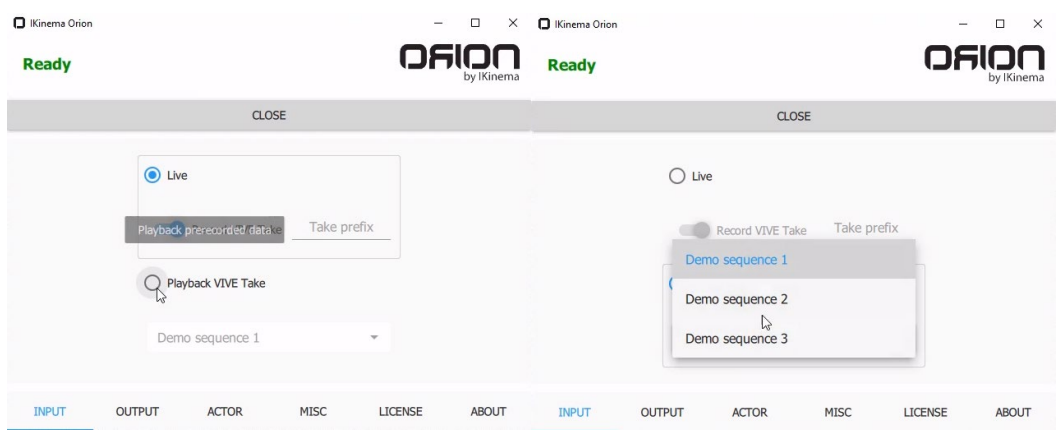

Kuva 32. Nauhoitettujen ottojen katsomisen aktivointi ja pudotusvalikko

## <span id="page-33-0"></span>3.3.2 Output

Kun halutaan määrätä, miten suoratoistaessa tunnistaa lähdedatan, portin ja hahmon ulkonäön, nämä voidaan asettaa Output-asetuksissa (kuva 33). Subject-kohdassa annetaan hahmon tiedostolle nimi, Port-kohdassa annetaan porttiarvo, ja Output Avatar -pudotusvalikosta voidaan valita hahmon visuaalinen malli, johon animaatiodata referoidaan. (IKinema, How to use Orion (0.93+) 2018)

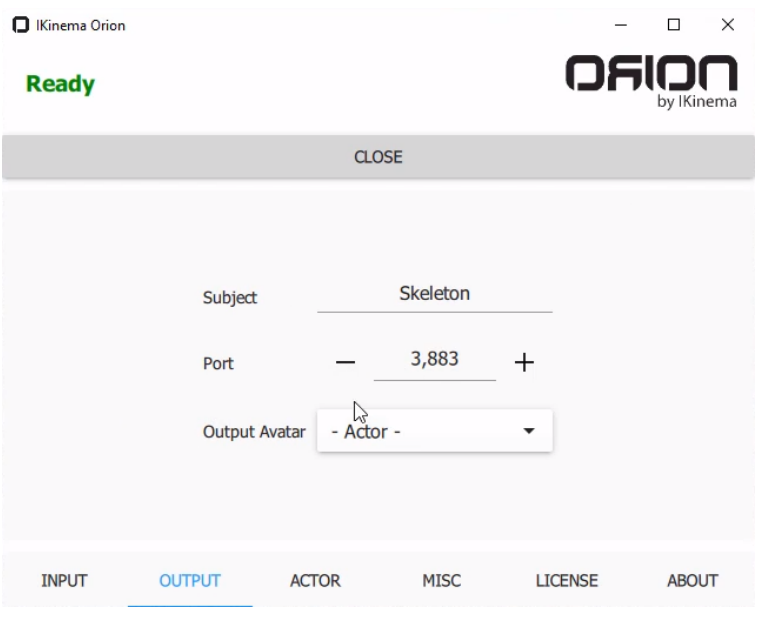

Kuva 33. Output-asetusvalikko serverille ja pelimoottoreille suoratoistaessa

Pudotusvalikosta löytyy useampi vaihtoehto josta valita, ja ohjelmaan on mahdollista IKineman kautta tuoda sisään myös omia 3D-hahmoja. Omien hahmojen lisääminen Orioniin on maksullista ja vaatii hyvin tarkasti tehdyn luomisprosessin. Pelimoottorin sisällä on vapaasti mahdollista käyttää omia hahmoja ja suoratoistaa niihin animaatiodata Orionin kautta. (IKinema, How to use Orion (0.93+) 2018)

#### <span id="page-34-0"></span>3.3.3 Actor

Orion-väliohjelmistolla voidaan käyttää tarkempaa, kustomoitua mittasuhdetta hahmo-avatarille (kuva 34). Tällöin näyttelijän mitat otetaan senttimetritarkkuudella määrätyistä kohdin ja täytetään ohjelmistolle dataksi. Näitä mittoja hyödynnetään väliohjelmiston algoritmeissa, jotka nauhoittaessa laskevat IK-kinemaattisuudet mahdollisimman tarkasti. Mitat otetaan suorasta käsivarresta, olkapäästä ranteen niveleen, sekä jalasta, lonkasta nilkkaan, ja selkärangasta, häntäluun juuresta ylä-ristiselän nikamalle, hieman korkeammalle kuin olkapäiden tasalle. Niskaa IKinema suosittelee pidettävän yleisesti 16 cm mittaisena, mutta erityistapauksissa mitta otetaan ylä-ristiselän nikamasta kallon juureen. Mitat voi tallentaa ja nimetä näyttelijäkohtaisesti, sekä poistaa mittatiedot, joita ei enää tarvita. Kuvista 35, 36 ja 37 on helppo havainnoida mittauspisteet ja tarkistaa ohjeistus mittaamiseen. (IKinema, How to use Orion (0.93+) 2018)

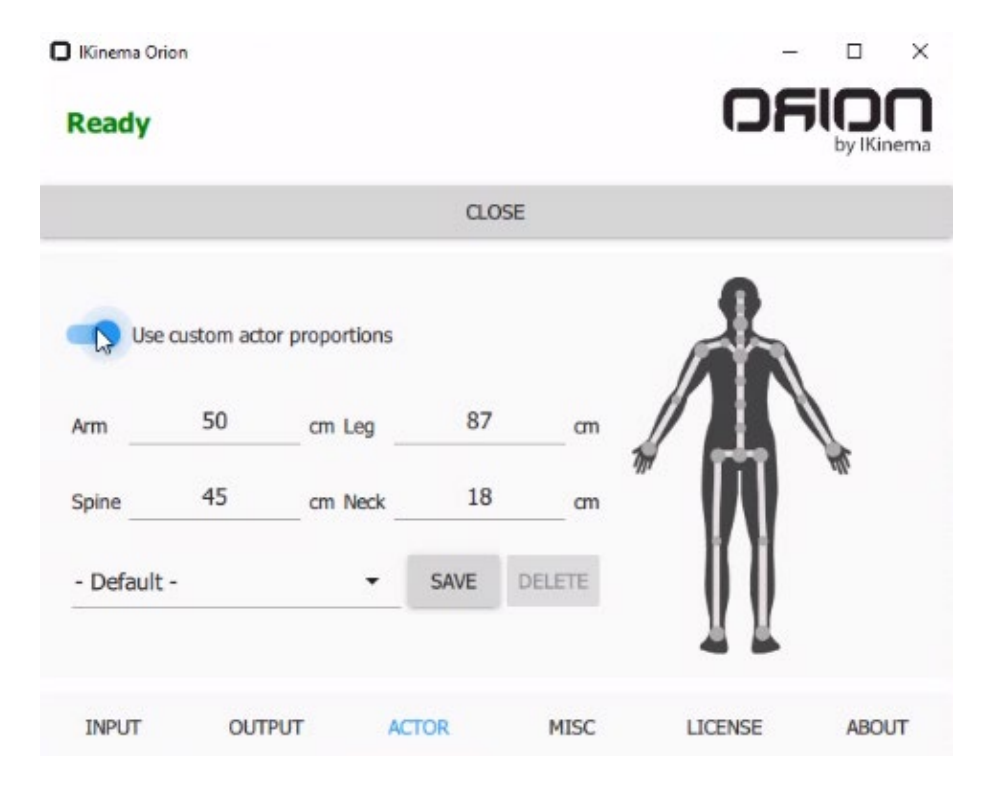

Kuva 34. Actor-asetusvalikosta aktivoidaan kustomoidut näyttelijän mitat

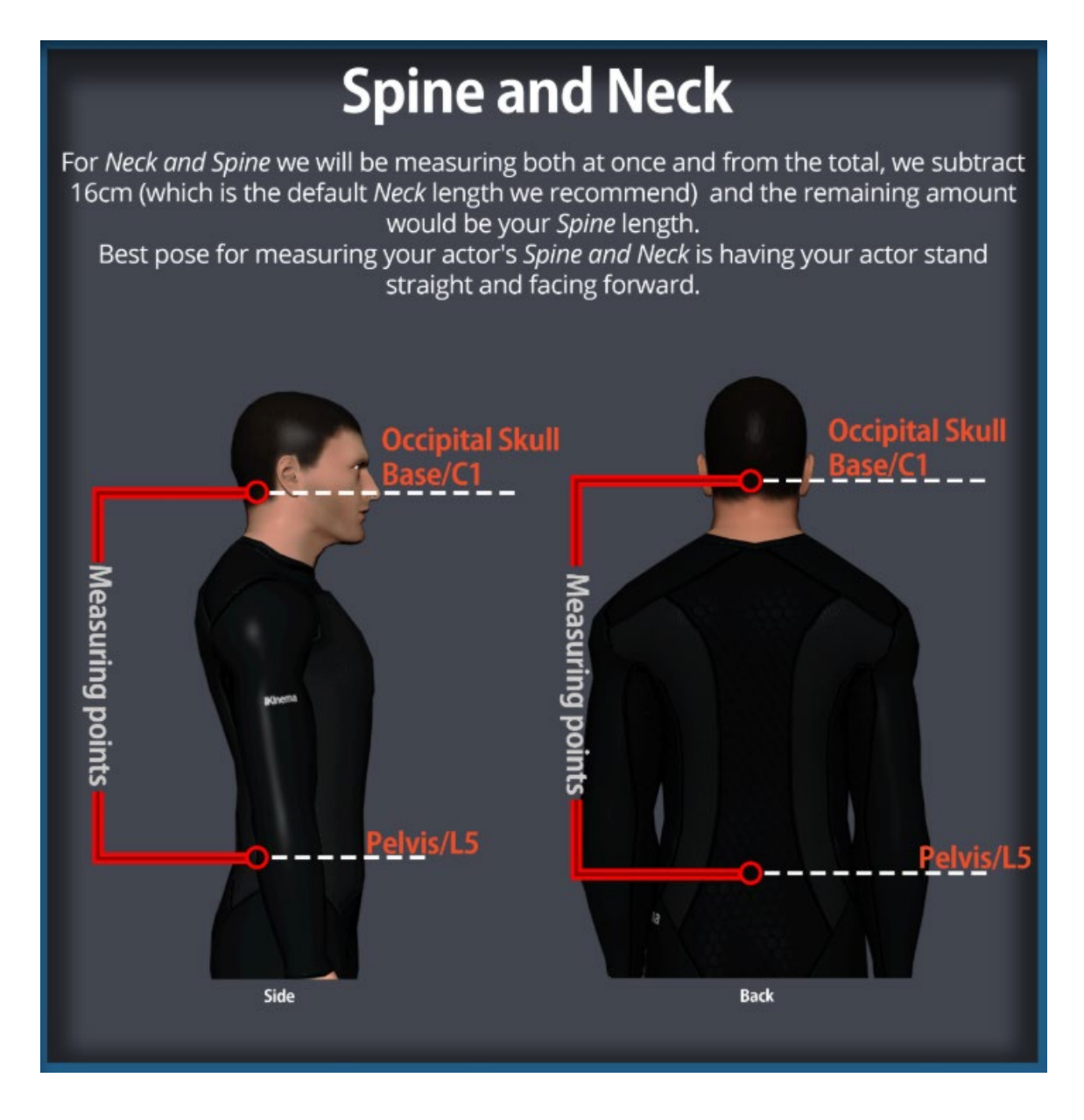

Kuva 35. Selän ja niskan ohjeet (IKinema 2018)

Selän ja niskan mittaus voidaan ottaa kerralla ja selän arvosta vähentää 16 cm niskan oletusmitta. Näyttelijän tulee mittaushetkellä pysyä mahdollisimman suorana, hyvä hengenveto auttaa rinnan pullistuessa selän suoristumaan tarpeeksi. (IKinema, Orion -project Documentation 2018)

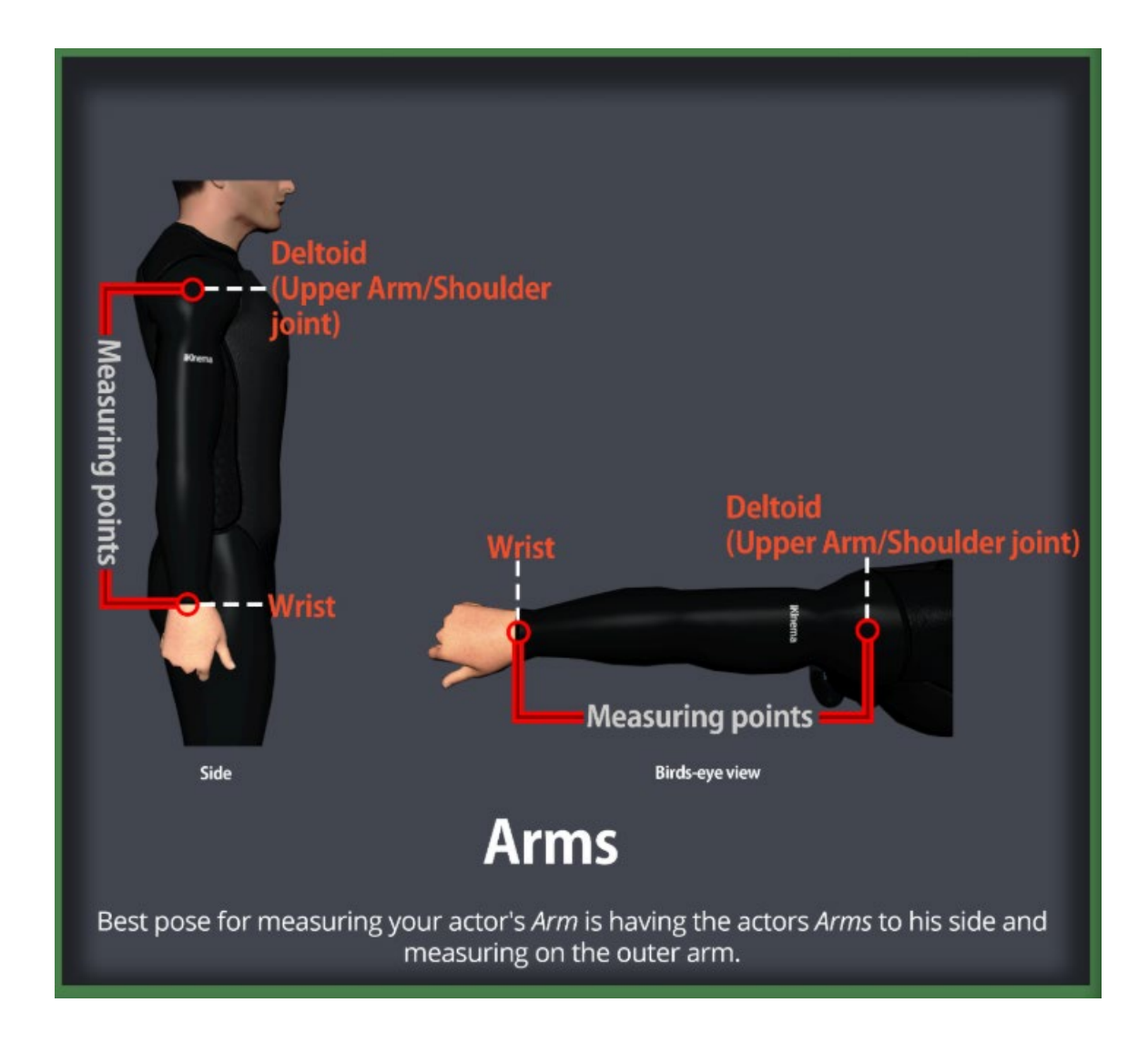

Kuva 36. Käsivarren ohjeet (IKinema 2018)

Käsivarsi mitataan olkapään pallonivelestä ranteeseen. Pallonivelen kohdan tunnistaa parin käsivarren olkapään tasalle, T-asentoon noston ja rennoksi alas laskun myötä. Mittapisteeksi riittää pallonivelen keskikohta. Ranteen mittaustasan löytää kämmenselän ja ranteen juuresta, kun kämmenen taittaa ulospäin vajaan 90 asteen kulmaan. (IKinema, Orion -project Documentation 2018)

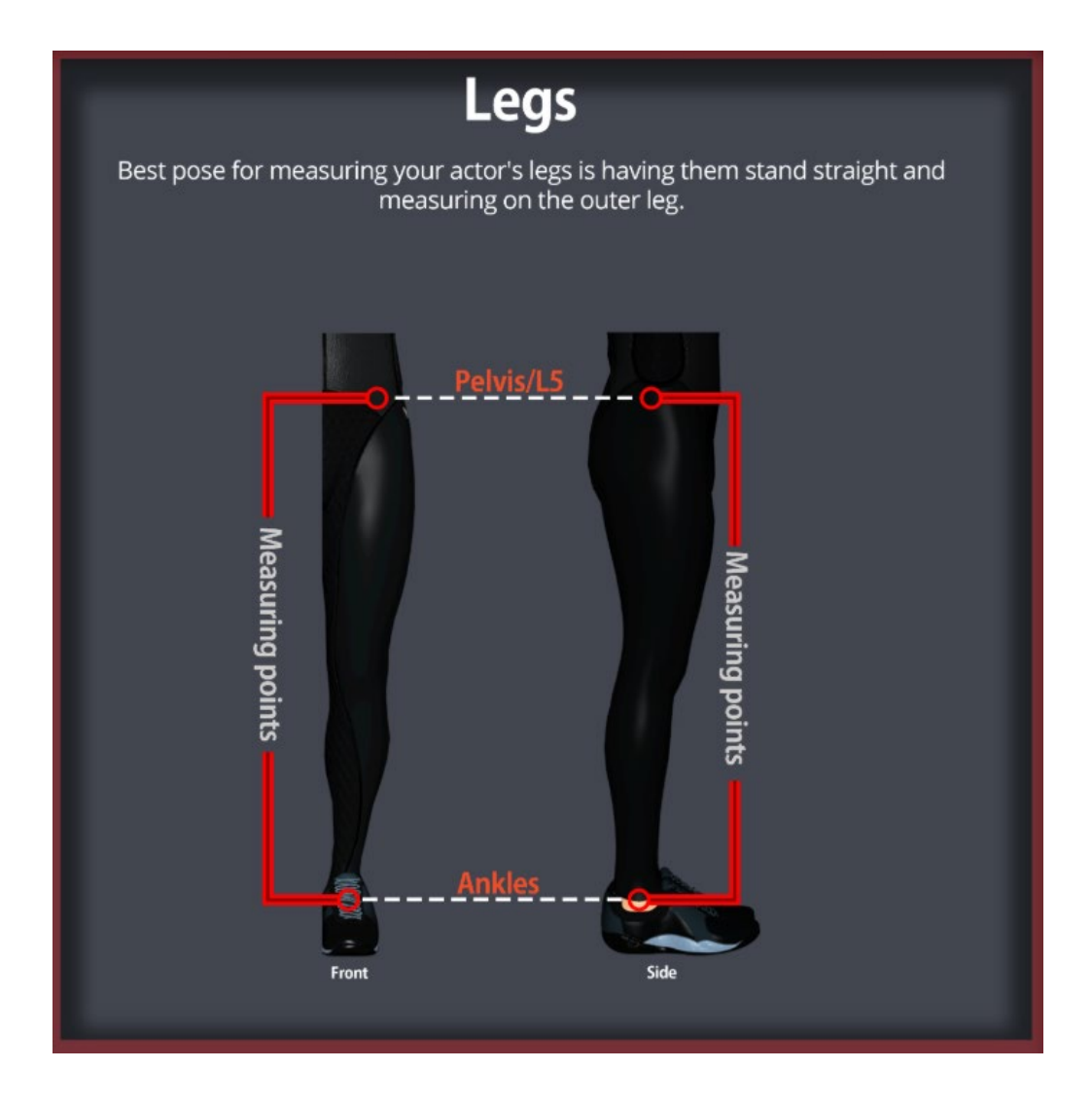

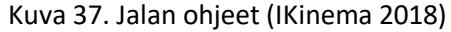

Jalan mittaus otetaan ulkosyrjästä lonkan pisteestä, joka on juuri vyötärön alapuolella kohdassa, josta muodostuu 90 asteen kulma, kun polvea nostetaan ylös lonkan tasalle. Nilkan mittauspiste on nivelen pallomainen kohta, lateraalinen malleoli, jonka tuntee ja näkee helposti. (IKinema, Orion -project Documentation 2018)

<span id="page-37-0"></span>3.3.4 Misc

Loput säädettävissä olevat asetukset löytyvät Misc-valikosta, joka sisältää kalibraatioviiveen, tallennusmuodon, jalat lattiassa -säätimen sekä kevyen datan tallennuksen sallimisen virheiden tunnistamista varten (kuva 38). (IKinema, How to use Orion (0.93+) 2018)

Kalibraatioviiveen asetus on sekuntimäärä, jonka aikana näyttelijä voi Play-painalluksen jälkeen asettautua N-asentoon. Tämä asetus on pakollinen, jos näyttelijän yllä ei käytetä HTC Vive -ohjaimia, vaan sensoreina toivat pelkät Viven lisätrackerit ja HMD-näyttölasit. (IKinema, How to use Orion (0.93+) 2018)

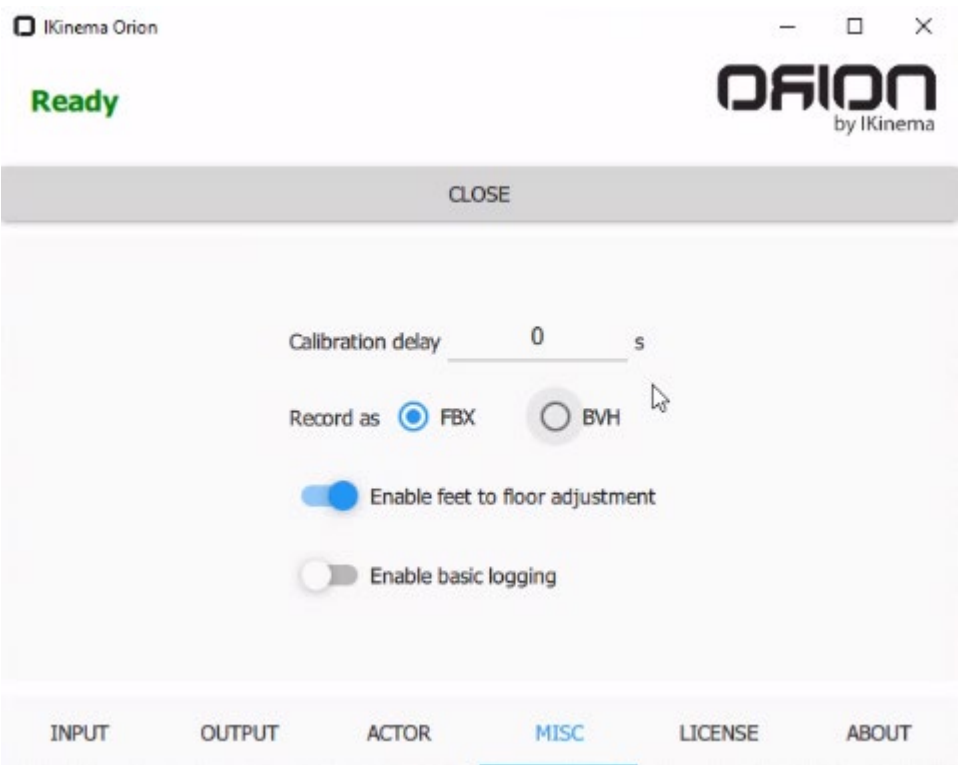

Kuva 38. Misc-valikon asetukset

## <span id="page-38-0"></span>3.3.5 License

IKinema Orion on lisenssillä toimiva ohjelmisto, ja sen tiedot löytyvät License-valikosta. Lisenssiavain sekä lisenssin päättymispäivämäärä kannattaa ottaa talteen mahdollisten vianmääritysten takia. (IKinema, How to use Orion (0.93+) 2018)

## <span id="page-38-1"></span>3.3.6 About

IKinema Orionin viimeksi asennetun ja viimeisimmän saatavilla olevan version näkee About-valikosta. Viimeisin julkaistu versio on 1.0.8 ja beta-versiona saatavilla 1.1.11. (IKinema, How to use Orion (0.93+) 2018)

#### <span id="page-39-0"></span>4 Liikkeenkaappauksen projektihallinta

Tietotekniikan aloilla on noussut viimeisen parin vuosikymmenen aikana projektihallinnan tärkeys, jolla pyritään järjestelmällisesti tukemaan resurssien mukaista aikataulussa pysymistä. Projektilla on asiakas, joka tekee tilauksen ja tiimi pyrkii toteuttamaan tilauksen kykyjensä mukaisesti. Liikkeenkaappauksen parissa asiakkaana voi esimerkiksi olla peliprojektin tuottaja, joka lähettää pyynnön mocap-studiolle tuottaa annettu määrä taisteluanimaatioita perustuen aitoihin kamppailulajeihin. Koko peliprojektin tuotanto voi olla saman pelistudion alla, mocap mukaan lukien, jolloin perusteellinen ja ketterä projektinhallinta on entistäkin tärkeämpää. (Mocappys 2018)

Projekti on työnsarka, jolla on selkeä tavoite. Projektit vaativat suunnittelua ja ison työpanoksen, joka voi koostua monesta eri työn osasta toteutuakseen. Projektilla on projektipäällikkö, jonka rooli on tehdä perinpohjainen suunnittelu, muu roolitus ja tehtävänjako, sekä toimia yhteyshenkilönä projektin asiakkaalle. Projektipäällikön työn laadukas suorittaminen ja projektin onnistunut toteuttaminen voi vaatia digitaalisten projektityökalujen hyödyntämistä tai systemaattisia prosessitoimia, joita noudattaa. (Agendum 2018; Pulkkanen 2018)

## <span id="page-39-1"></span>4.1 Vinkit mocap-projektin projektipäällikölle

Mocap-projektit ovat yleensä keskellä iteratiivista projektia, peliä tai elokuvaa, jossa muut työvaiheet ovat samanaikaisesti käynnissä, hyvin tiukan aikataulutuksen alla. Mocap on osa animointiprosessia, joka ei ole viimeinen vaihe kokonaisuutta median aloilla. Tästä johtuen on hyvä pitää mielessä, että nauhoitukset on aiheellista saada ripeästi suoritettua ja sitten varautua joidenkin nauhoitteiden uudelleen ottoihin. Suoraviivainen ja lineaarinen prosessointi on selkeää ja tehokasta hallinnoida. (Mocappys 2018; Pulkkanen 2018)

#### <span id="page-39-2"></span>4.1.1 Avaintiedot oikein alusta lähtien

Ensisijaisen tärkeää on muistaa aina esitellä asiakkaalle projektin sopimus ja käyttöehdot. Liikekaapatun datan laadukas tuottaminen on ammattitaito, jota ei ole suotavaa jättää kreditoimatta, eli jokainen tiimin jäsen ja näyttelijä, joka on ollut osana nauhoitusta, on valtuutettu mainintaan projektissa mukana olosta. (BUAS Mocap Team 2018)

Asiakkaalle tulee esittää projektin sisältö ja tärkeimmät virstanpylväät. Budjetti ja aikataulu keskustellaan ensin tiimin kanssa ja sitten esitellään asiakkaalle. Kun asioista päästään kirjalliseen yhteisymmärrykseen jo heti aloittaessa, on paljon helpompaa työskennellä pitkäkestoisessa aikataulussa. Näitä asioita ei kannata käsitellä työkaluina muutoksien tullessa, koska muutoksia tulee aina. Sopimuksia ja projektin pohjustamisia on hyvä tehdä uskottavuuden nimissä ja kirjallisena informaationa muistuttamaan projektin lähtökohdista ja alkuperäisistä tavoitteista. (Pulkkanen 2018)

## <span id="page-40-0"></span>4.1.2 Asiakkaaseen huolellisesti tutustuminen

On hyvä tunnistaa asiakkaan projektin tyyppi, että onko kyseessä elokuva vai pelimekaaninen animaatioprojekti, tämä täytyisi tulla jo esille projektipyynnössä. Kokonaisprojektiin tutustuminen on myös suotavaa, josta voi tunnistaa produktion mittakaavan. Tällöin voidaan keskustella jo usein toistetusta valintamallista "Valitse kaksi kolmesta: hyvä, halpa, nopea. Kaikkia ei voi saada." Näin voidaan määrittää projektin tuotannollinen koko, verrata kokonaisbudjettiin ja aikataulutukseen. (Pulkkanen 2018; BUAS Mocap Team 2018)

## <span id="page-40-1"></span>4.1.3 Milestonejen määrittäminen ajoissa

Projektin vaiheiden tunnistaminen ja ajankohtien määrittäminen projektiaikatauluun takaa mahdollisimman ripeän onnistumisen. Liikelista ja sen läpikäynti, nauhoitukset, datan käsittely, mahdollinen uudelleen nauhoitus, datan käsittely, kokonaisprojektiin integrointi. Nämä ovat pääkohtia, jotka pitävät sisällään pienempiä työvaiheita ja välivaiheita, jotka siirretään asiakkaalta projektipäällikön vastuulle. (Pulkkanen 2018; Dumitriu 2016)

#### <span id="page-41-0"></span>4.1.4 Oman roolin vastuualueella pysyminen

Projektitiimin jokaista jäsentä kohtaan pätee yhteisymmärrys pysyä omalla työskentelyn vastuualueella, mutta etenkin projektipäällikön täytyy tunnistaa, minkä kaiken organisointi hänelle kuuluu. Jokaisella studiolla on omat toimintamallinsa, jotka hieman eriävät toisistaan. Projektipäällikön on kuitenkin hyvä muistaa, ettei hänen ole tarve kiinnittää huomiota ja osallistua jokaiseen pientehtävään. Projektipäällikkö voi toimia nauhoituksissa ohjaajana, jolloin ainakin vastuu varmistaa asiakkaalle toimitettavien animaatioiden määrästä ja laadusta on kohdistunut oikealle henkilölle. (Pulkkanen 2018; BUAS Mocap Team 2018)

## <span id="page-41-1"></span>4.1.5 Oikea määrä tarpeellisia henkilöitä jokaista tehtävää kohden

Projektipäällikön tärkeimpiä vastuita on huolehtia, että nauhoituksien vähittäinen työntekijämäärä täyttyy (kuva 39). Työntekijöiden kohdalla on huomioitava osaamisen ja kokemuksen taso sekä mahdolliset lisätaidot, joista voi olla erityishyötyä projektille. Tarvittaessa voi olla, että esimerkiksi näyttelijäksi täytyy rekrytoida erillinen erikoisosaaja tiettyjen liikkeiden ja suoritusten laadun takaamiseksi. Tämä täytyy keskustella asiakkaan kanssa läpi, että kumpi suorittaa rekrytoinnin. Tällaiseen keskustelutilanteeseen yleensä päädytään liikelistan läpikäynnissä, jos asiakas ei ole etukäteen näyttelijärekrytointia jo tehnyt. (Pulkkanen 2018; Mocappys 2018; BUAS Mocap Team 2018)

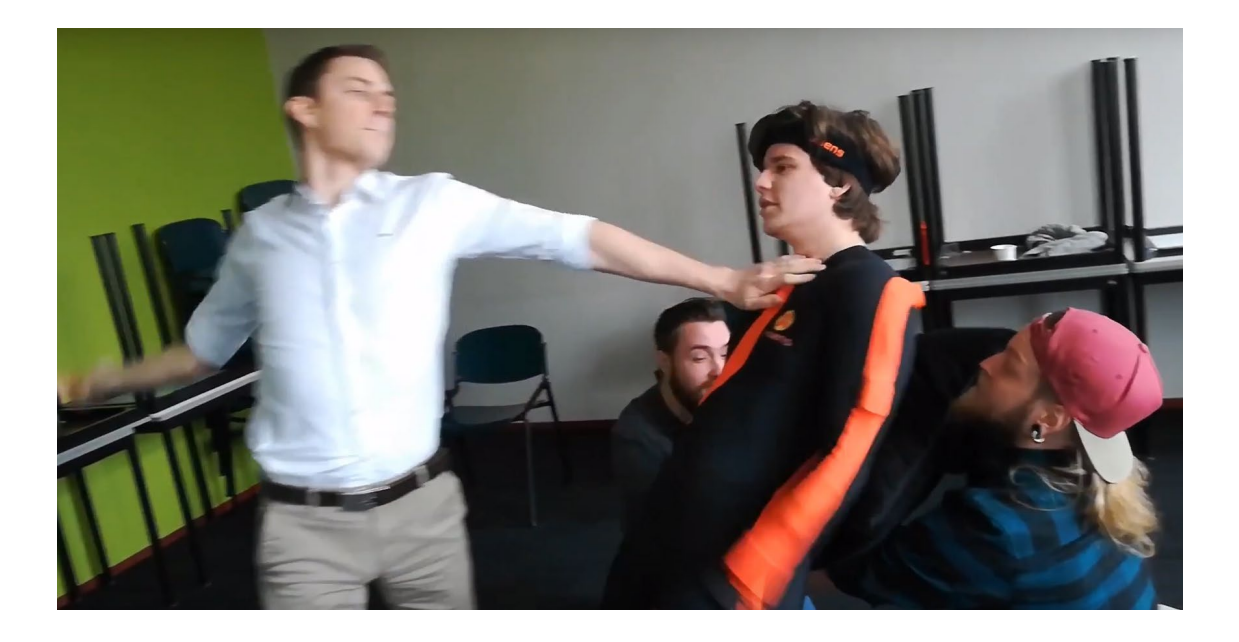

Kuva 39. Kuvaustilanne, jossa tarvittiin useampia avustajia ja paljon pehmusteita

#### <span id="page-42-0"></span>4.1.6 Nauhoitukseen vähintään vaadittavat roolit

## Ohjaaja

Ohjaaja on vastuuhenkilö, joka on osallinen näyttelijöiden rekrytoinnissa ja hyväksyy liikelistan sisällön. Hän käy asiakkaan kanssa läpi liikkeiden yksityiskohdat ja scriptin, organisoi nauhoituksille tarpeelliset tilat ja sille tarvittavat lavasteet, hyväksyttää propit ja näyttelijöiden sekä välineistön turvaavat pehmusteet. Ohjaajalle olennaista on myös rytmittää nauhoitukset, ohjastaa näyttelijöitä sekä muita työntekijöitä ja antaa palautetta suorituksista. (Dannenfeldt 2018; Mocappys 2018)

### Näyttelijä

Rooliin voidaan valita käytännössä kuka tahansa, joka täyttää nauhoitettavien liikkeiden ehdot, kuten liikkuvuus ja tekninen osaaminen. Tähän toki voidaan vaatia erityisosaaja, jos kyseessä on esimerkiksi liikkeitä, jotka ovat erityisen vaativia tai niistä huomaa helposti, jos suorittaja on kokematon. Myös yksinkertaisten liikkeiden kohdalla on mahdollista, että näyttelijän kokemustasosta huomaa selkeän ylinäyttelemisen. Näyttelijälle puetaan ylle sensorit tai kokonainen puku, ja näyttelijän täytyy osata huomioida puvun ja sensorien ehjänä pitäminen suorituksen aikana (kuva 40). (BUAS Mocap Team 2018; Mocappys 2018)

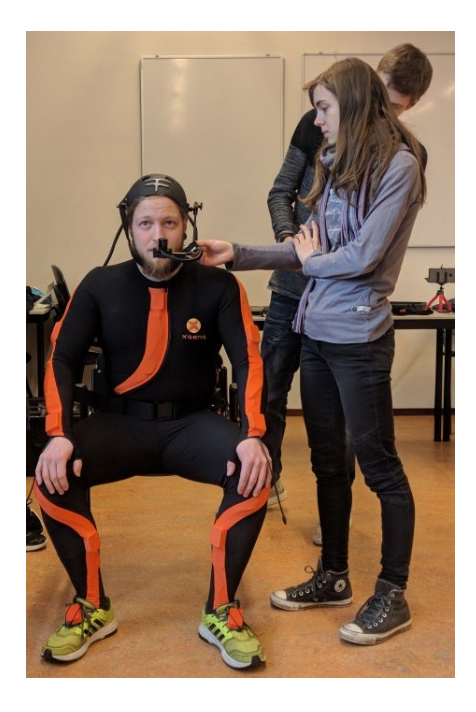

Kuva 40. Mocap-näyttelijä, jolla on puvun lisäksi kasvoja nauhoittava kamera

#### Tietokoneoperaattori

Nauhoitusten työntekijä, jonka päätoimi on pysyä nauhoittavan tietokoneen äärellä ja käynnistää nauhoitustoiminto, kun ohjaaja antaa merkin "action", sekä keskeyttää ohjaajan ilmoittaessa "cut" (kuva 41). Tietokoneoperaattori huolehtii nauhoitetun datan nimeämiskäytänteen ylläpidosta ja ilmoittaa välittömästi mahdollisista teknisistä häiriöistä nauhoituksissa, kuten yhteyskatkoksista tai sensoreiden akkuvirran loppumisesta. (BUAS Mocap Team 2018; Mocappys 2018)

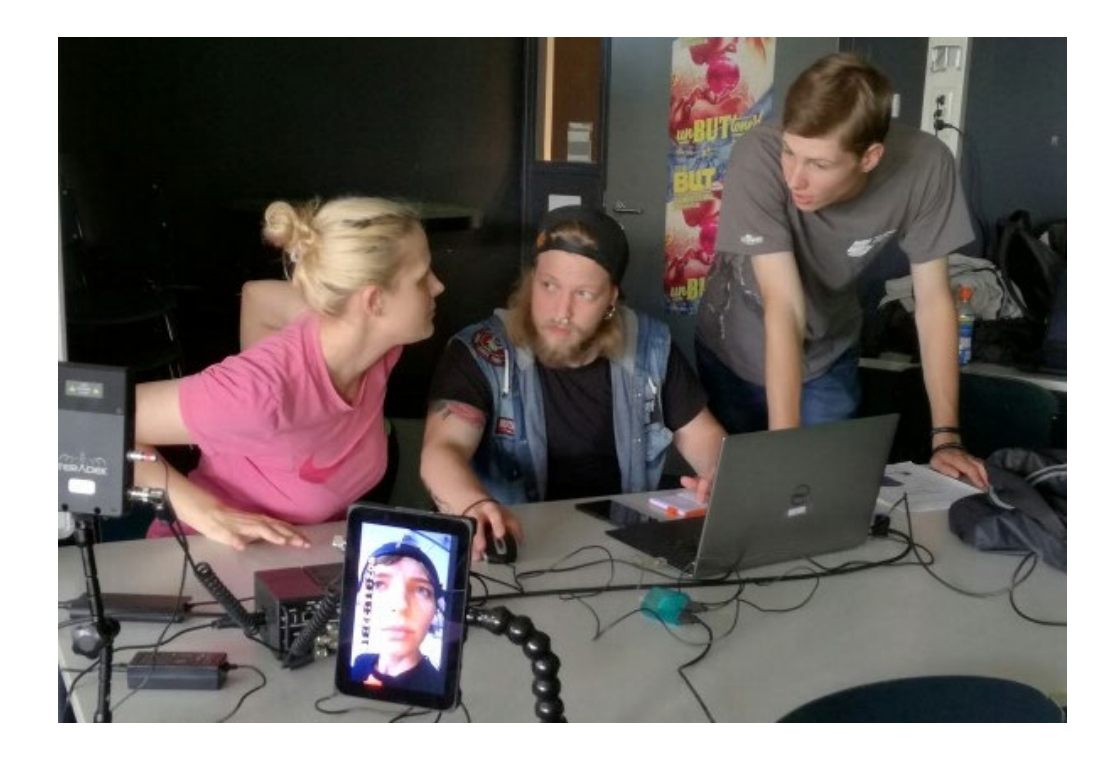

Kuva 41. Kaksi tietokoneoperaattoria sekä mocap-ohjaaja

## Avustaja-suojelija

Avustaja-suojelija on monitoiminen tekijä, jonka vastuualueena on katsoa, että sensorit ja näyttelijä eivät kärsi nauhoituksien aikana vahinkoa. Sensoreiden ja puvun ehjänä pysymistä vahtii lähtökohtaisesti jokainen, mutta erityisesti huomiota tähän kiinnittää avustaja-suojelijaksi määritetty henkilö. Sama henkilö myös auttaa näyttelijää sensoreiden ylle pukemisen ja asettamisen, tarkistaa remmien ja kiinnitysten kireyden sekä tarvittaessa korjaa löyhät remmit ja klipsit (kuva 42). Joskus sensoripuku ei ole langaton, jolloin avustaja-suojelija erityisesti vahtii, etteivät näyttelijän raajat sekoitu kaapeleihin tai vedonesto petä ja irrota kaapeleita sensoreista tai lähetinvastaanottimista. (BUAS Mocap Team 2018)

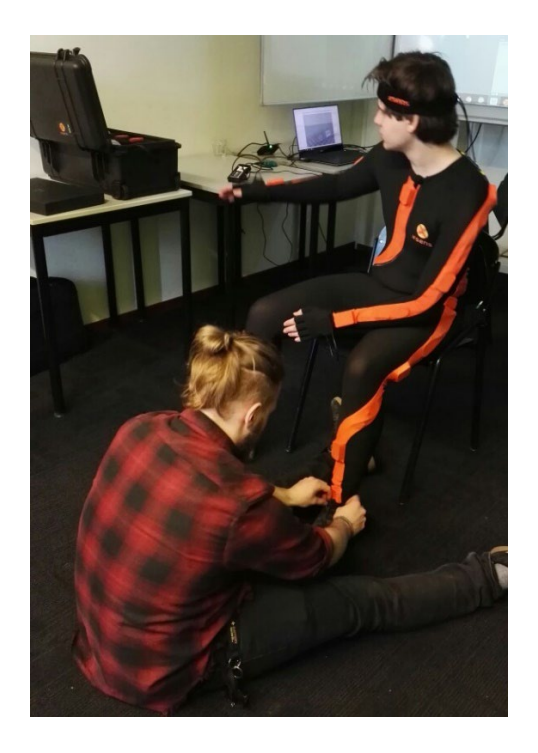

Kuva 42. Avustaja-suojelija korjaamassa näyttelijän sensoria

## <span id="page-44-0"></span>4.1.7 Muita rooleja tarpeen mukaan

## Animaatio-ohjaaja

Animaatio-ohjaaja on asiakkaan puolelta tuleva projektin asiantuntija, joka toimii yhteistyössä nauhoitusten ohjaajan kanssa. Animaatio-ohjaaja täsmentää, kuinka liikkeet olisi toivottua näytellä, antaa palautetta ja hyväksyttää otokset. (BUAS Mocap Team 2018)

## Vastanäyttelijä

Joissain nauhoituksissa voi olla tarpeellista hyödyntää vastanäyttelijää, esimerkiksi tilanteissa, jotka ovat kaksinkamppailuja (kuva 43), interaktiossa kahden hahmon välillä, yhteistyötä vaativia liikkeitä ja koreografioita. Projektista riippuen vastanäyttelijän suoritus nauhoitetaan samalla otolla, jolloin vastanäyttelijällä on lisäksi oma puku sensoreineen ja avustaja-suojelija. Budjetin rajallisuuden vuoksi joskus ei ole mahdollista tehdä otosta kahdella sensoripuvustuksella, jolloin vastanäyttelijän nauhoitteet tehdään erikseen. (BUAS Mocap Team 2018)

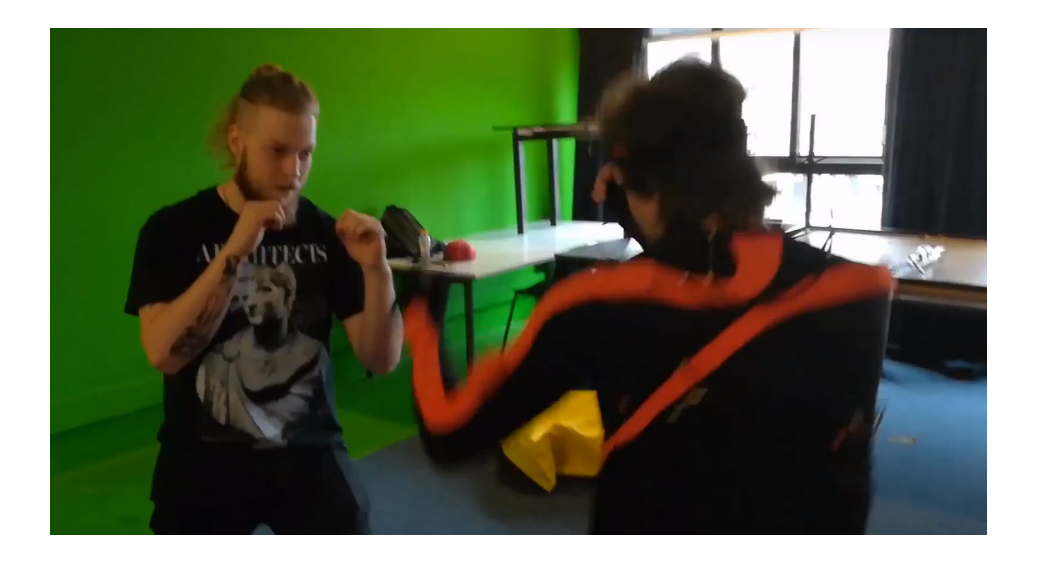

Kuva 43. Vastanäyttelijä ilman sensoreita simuloimassa kamppailua näyttelijän kanssa

## Proppi-mestari

Tiimin jäsenistä yhdelle henkilölle on hyvä antaa toimenkuvaksi tuottaa proppeja, joilla kuvataan objekteja, joita näyttelijä hyödyntää suorituksessaan (kuva 44). Tällaisia voivat olla aseet, käyttöesineet kuten puhelin, urheiluvälineet, tai muu kalusto, joka on näyttelijän suoritukseen olennainen tarvike. Lavasteet ovat myös toimenkuva, johon tämä henkilö voi osallistua, mutta lavastamiseen voi olla suotuisampaa määrittää oma henkilönsä. Nauhoitusten aikana proppi-mestari asettelee propit pois näyttelytyöskentelyn tieltä, mutta tarpeeksi lähelle, että niihin tarvittaessa pääsee nopeasti käsiksi. Henkilön työnkuvaan kuuluu myös efektisimulointi, jos nauhoitettava liike on propin tuottama efekti, kuten aseen laukaus. Myös proppien koppaaminen on vastuutehtävänä, jos proppi pudotetaan tai heitetään näyttelijän käsistä. (BUAS Mocap Team 2018; Mocappys 2018)

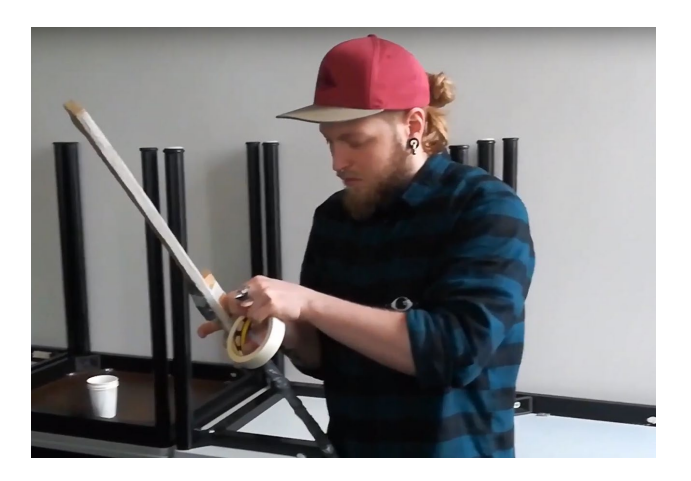

Kuva 44. Proppi-mestari pikaisesti korjaamassa proppia

#### Lavastaja

Mocap-nauhoituksiin ei ole tarkoitus tuottaa teatraalisia ympäristöjä, mutta joskus erikorkuisia tasoja ja pehmusteita on tarpeen tuottaa kiipeämis-, pudotus-, kaatumis- ja törmäystilanteisiin, tai istumista, propin kädestä laskemista ja muita simulointeja varten. Lavastamisessa on usein huomioitava metallisten esineiden ja osien minimointi mocap-datan laadun takaamiseksi, sekä massiivisempien lavasteiden kohdalla huomioitava mahdollisimman vähäinen sensorin ja lähetinvastaanottimen tai majakan näköyhteyden katkaiseminen. (Mocappys 2018; BUAS Mocap Team 2018)

## <span id="page-46-0"></span>4.2 Työkalustoon perehtyminen

Kun pyritään mahdollisimman sulavasti toimivaan tuotantoprosessiin, on hyvin olennaista, että mocap-nauhoittamiseen tarpeellinen kalusto on ajan tasalla. Tekniikoita ja teknologioita on useita joista valita, millä lopulta datan nauhoittamisen suorittaa. Joskus päätös tulee asiakkaan puolelta. Lähes aina on välttämätöntä, että löytyy tietokone, jonka suorituskyky riittää mocapdataa käsittelevän ohjelmiston pyörittämiseen. Tästä syystä on ideaalia tarkistaa aina, että käyttöjärjestelmä on päivitetty nykyisimpään versioon, ettei pakotettua ohjelmistopäivitystä tapahdu sillä hetkellä, kun kone aukaistaan ensimmäisen kerran nauhoitusten alkaessa.

Jotkin mocap-sensorit ja puvut tarvitsevat ajoittaista huoltoa, akkujen latausta ja paristojen vaihtoa (kuva 45). Nämä tulee suorittaa ajoissa ennen nauhoituksia, mielellään jo ajoissa edeltävänä päivänä. Vuorokauden mittaisella varoajalla pyritään reagoimaan viallisuuksiin ennalta. Jos yksi sensoreista on viallinen, kaapeli tai sen liitin rikkonainen, puvun vetoketju rikki tai mitä tahansa muuta, joka estää täysilaatuisen liikkeenkaappauksen, on siihen pystyttävä reagoimaan ajoissa. Jos uusien sensorien saaminen studiolle ei ole mahdollista vuorokaudessa, on varastossa hyvä olla vaihtokappaleita, joita sitten tarpeen mukaan tilataan lisää, käytännössä heti, kun varastossa pidetty vaihtosensori on liitetty pukuun. (BUAS Mocap Team 2018)

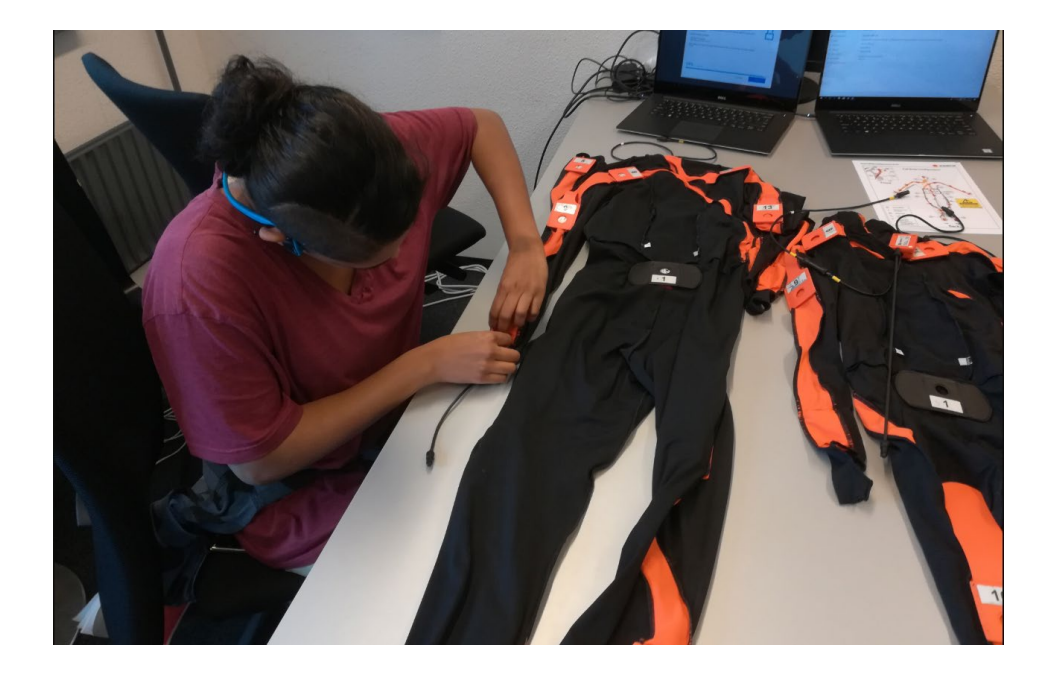

Kuva 45. Xsens MVN Link -puvun huolto-operaatio, jossa vaihdetaan sensorit toiseen

## <span id="page-47-0"></span>4.3 Ohjelmistot

Oletusarvoista on, että lähes jokainen tiimijäsen osaa käyttää jokaista ohjelmistoa, jota mocapprojektissa hyödynnetään, sensorilaitteistosta toki riippuen. Jos on tapahtunut huomattavia päivityksiä, ne katsastetaan läpi ja tieto päivitetään. Tämän edesauttamiseksi hyvä tekniikka on vaihdella työroolituksia eri nauhoitusten välillä, että jokainen pääsee tietokoneoperaattorin toimeen ainakin kertaalleen.

Lisäksi osaamistaito mocap-datan puhdistamiseen on suotavaa. Tähän pätevä ohjelmisto on esimerkiksi Autodesk Motion Builder. Prosessi raa'asta datasta viimeisteltyyn on hyvä hallita siinä määrin, että uusien laitteistojen ja mocap-datankäsittelyohjelmistojen testaus on tehtävissä. (BUAS Mocap Team 2018)

#### <span id="page-47-1"></span>4.4 Nauhoitusprojektipyyntö

Projektipyyntö on asiakkaan yhteydenotto mocap-tiimille. Projektipyyntö on vasta kysely siitä, ovatko pyydetyt animaatiot tehtävissä. Tällaiseen pyyntöön on hyvä vastata liikelista-liitteen kera, jonka voi pyytää täyttämään niiden liikkeiden osalta, joita sillä hetkellä kysytään. Listasta pystytään alkuun helposti analysoimaan, että minkälaisesta nauhoitusprosessista on kyse. Budjetti, aikataulutus ja muut resurssit ovat hyvin riippuvaisia siitä, mitä asiakas pyytää. (BUAS Mocap Team 2018; Mocappys 2018)

#### <span id="page-48-0"></span>4.5 Liikelista

Liikelista on koko mocap-projektin suurimman prioriteetin omaava dokumentti ja työkalu. Samaan dokumenttiin kirjataan nauhoitustiimin kokoonpano, nauhoitettavat liikkeet ja niiden selvennykset, otoksien lukumäärät ja niiden nimeämiskäytänteet, liikkeiden prioriteetti, nauhoitusten aikataulu sekä nauhoitusten sijainti ja liikekohtaisten proppien ja lavasteiden listaus. (BUAS Mocap Team 2018; Mocappys 2018)

Listaan asiakas aluksi täyttää yhteystietonsa ja mitä liikkeitä toivoo nauhoitettavaksi. Tämän jälkeen projektitiimi läpikäy listan, projektipäällikkö rekrytoi tiimin ja määrittää roolit sekä täsmentää asiakkaan kanssa kohdat, mitä ei ensimmäisellä täytöllä selvinnyt. Lista hyväksytetään kummankin osapuolen toimesta ja liitetään yhteen projektin lopullisen sopimuspaperin kanssa, josta ilmenevät käyttöoikeudet ja kreditoinnin ehdot. Dokumentit jäävät koko tuotantohenkilöstön yhteisesti nähtäväksi. (BUAS Mocap Team 2018 ja Mocappys 2018)

## <span id="page-48-1"></span>4.6 Listan läpikäynti

Liitteessä 1 1/3, on malli pelianimaatioiden liikelistasta ja sen kohdista, jotka tulisi täyttää. Läpikäynnissä tiimin kanssa huolehditaan siitä, että jokainen tarpeellinen kohta tarkastetaan läpi ja täytetään projektin odotusten mukaisesti. Tämä tehdään huolella nauhoitteiden hyvän laadun ylläpitämiseksi. Läpikäyntiä varten on optimaalista kutsua koko tiimi koolle. (BUAS Mocap Team 2018 ja Mocappys 2018)

## <span id="page-48-2"></span>4.6.1 Aikataulu

Listassa on vähintään kaksi päivämäärää mainittuna. Ensin löytyy päivämäärä, jolloin lista on hyväksytty ja valmistelut nauhoituksiin virallisesti aloitettu, toisena päivämäärä, jolloin nauhoitukset on tarkoitus suorittaa. Tarpeen mukaan nauhoituspäivämääriä lisätään, joko uuden projektipyynnön kautta tai erillisellä lisäyksellä olemassa olevaan listaan. (BUAS Mocap Team 2018; Mocappys 2018)

#### <span id="page-49-0"></span>4.6.2 Tilavaraus

Liikelistaan kirjataan tarkka nauhoituspaikan osoite ja huonetila, jos sillä on annettu sijaintikoodi rakennuksessa. Näin varmistetaan, että jokainen nauhoituksiin osallistuva osaa löytää paikalle. (BUAS Mocap Team 2018; Mocappys 2018)

#### <span id="page-49-1"></span>4.6.3 Henkilöstö

Nauhoitusten koon ja haastavuuden mukaan määrittyy kokonaishenkilöstö. Nämä ovat työrooleja, joihin etukäteen kirjataan tekijät ja vastuuhenkilöt. Henkilöstö muodostuu sekä asiakkaan että mocap-tiimin jäsenistä ja erityisosaajista. Vähimmäismääräksi on suotavimmaksi koettu neljä osallistujaa: nauhoitusten ohjaaja, tietokoneoperaattori, mocap-näyttelijä sekä hänen avustajasuojelijansa. Loput roolit täytetään tarpeen ja tarjonnan mukaisesti. (BUAS Mocap Team 2018; Mocappys 2018)

#### <span id="page-49-2"></span>4.6.4 Propit ja muut lavasteet

Propit ja lavasteet kirjataan listaksi, jossa jokainen objekti saa oman numerokoodinsa. Tällä koodilla määritetään, mitä näyttelijälle tarvitaan kyseisen liikkeen nauhoittamista varten (kuva 46). (BUAS Mocap Team 2018; Mocappys 2018)

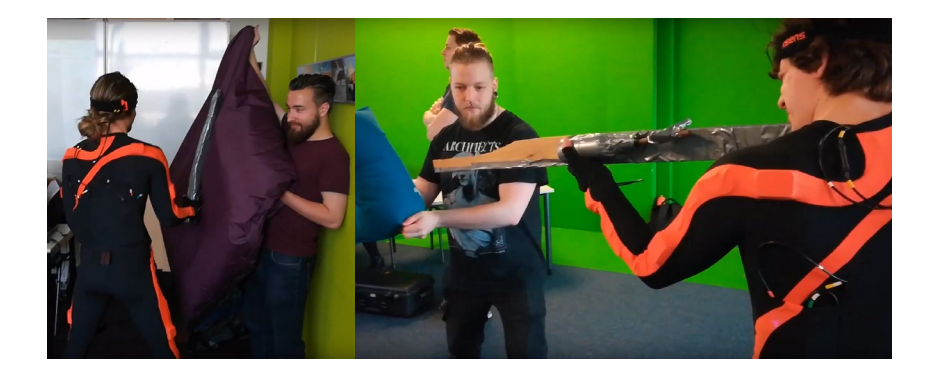

Kuva 46. Proppien monipuolista käyttöä, jossa jokaiselle eri aseen animaatiolle on oma proppi

## <span id="page-50-0"></span>4.6.5 Pehmusteet

Pehmusteet voivat olla nauhoituksissa tarpeellisia, jos liikkeissä huomataan tulevan mahdollisuuksia, joissa kalusto tai näyttelijä voisi loukkaantua (kuva 47). Pehmusteet määritetään osaksi lavasteita, osaksi samaa numerokoodistoa proppien kanssa. Jokaisen pehmusteen kirjaus on erittäin tärkeää, että kaikki tarpeellinen muistetaan kasata nauhoituksiin mukaan. (BUAS Mocap Team 2018; Mocappys 2018)

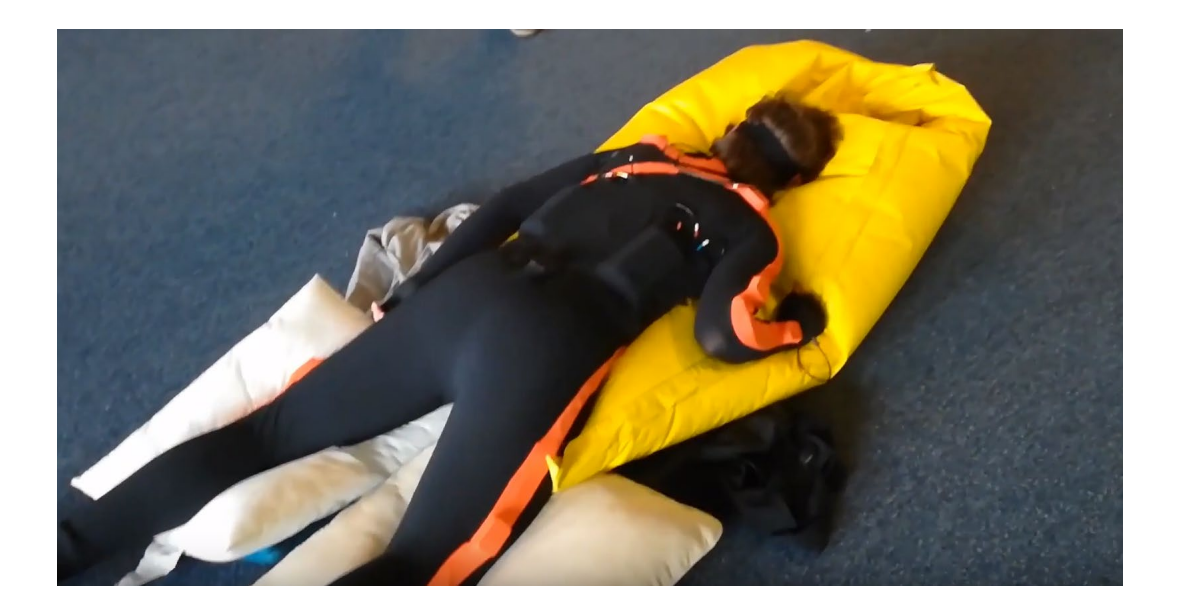

Kuva 47. Näyttelijä, jonka on täytynyt kaatua maahan, kalliiden sensoreiden säästämiseksi on käytetty nauhoituksissa paljon tyynyjä

#### <span id="page-51-0"></span>4.6.6 Rigi ja näyttelijöiden mitat

Mocap-datan yhteen toimivuus lopullisen animaatiohahmon kanssa varmistetaan ensisijaisesti hahmon rigillä, jonka nimeämiskäytänteet yhdistetään mocap-datan kanssa. Riippuen asiakkaasta nimeämiskäytänteet tulevat heiltä ja heidän riginsä on toimitettu nauhoitustiimille. Tiimi yhdistää rigin nimeämiskäytänteet nauhoitusrigin kanssa samoiksi. Jos asiakas ei ole toimittanut erillistä rigiä, ilmoitetaan liikelistaan rigi, jota nauhoituksissa on käytetty ja rigin tiedot ynnätään nauhoitusdatan mukana. (BUAS Mocap Team 2018; Mocappys 2018)

Tiimi ilmoittaa asiakkaalle, minkä kokoiset sensoripuvut on käytettävissä, jos niitä täytyy nauhoituksissa hyödyntää. Vaihtelee tiimin kalustosta, ovatko käytössä puvustukseen tarraliimattavat, remmein kiinnitettävät vai puvussa fyysisesti kiinni olevat sensorit. (BUAS Mocap Team 2018; Mocappys 2018)

Näyttelijän pituus pyydetään rigin optimoinnin takia, että IK-algoritmit pysyisivät mahdollisimman tarkkoina. Näyttelijän kengänkoko kysytään siltä varalta, jos näyttelijän omat kengät eivät ole metalliosattomat tai omaa tarpeeksi hyvää kiinnityspintaa sensoreille. Tähän varautumiseksi on hyödyllistä, jos mocap-tiimiltä löytyy unisex-mallisia kenkiä suurin piirtein kaikkia kokoja, joihin olisi helppo tiukasti kiinnittää sensorit. (BUAS Mocap Team 2018; Mocappys 2018)

## <span id="page-51-1"></span>4.6.7 Liikkeet

Asiakas täydentää listalle jokaisen liikkeen, jonka toivoo nauhoitettavaksi, sekä lisätiedot, kuten nimeämiskäytänteet, liikkeen keston sekunneissa sekä tarkan selvennöksen liikkeestä. Selvennös täytyy olla niin tarkasti kirjoitettu, että ohjaaja ja näyttelijä voisi ilman referenssiäkin ja lähes harjoittelematta osata tuottaa oikeanlaisen liikkeen. Nauhoitusten aikana joko ohjaaja tai tietokoneoperaattori täyttää ottojen määrät jokaisen liikkeen kohdalla. (BUAS Mocap Team 2018; Mocappys 2018)

#### <span id="page-52-0"></span>4.7 Nauhoitukset

Noin tuntia ennen varsinaista nauhoitusten aikataulua tiimin on hyvä jo alkaa kasata nauhoituspaikkaa valmiiksi ja näyttelijän ryhtyä lämmittelemään itseään suorituksia varten. Esimerkiksiseuraavat toimenpiteet on hyvä suorittaa ajoissa, ennen varsinaista kuvaamista; lähetinvastaanottimien paikoilleen asettelu, tietokoneen valmistelu ja ohjelmien käynnistäminen, akkuvirtojen tarkistus sensoreista, proppien ja lavasteiden paikalleen ja valmiiksi asettelu sekä sensoripuvun pukeminen tai sensoreiden suora asennus näyttelijälle, jos näyttelijä on saapunut ajoissa paikalle. (BUAS Mocap Team 2018; Mocappys 2018)

Nauhoitukset alkavat virallisesti, kun näyttelijä on valmis ja sensorit ovat yhteydessä tietokoneeseen. Käytännössä koko nauhoitustiimi täytyisi olla valmis aloittamaan nauhoitus ohjaajan käskystä. Tätä ei kuitenkaan välittömästi tehdä, ilman testauksia, jotka ovat pakollista suorittaa. (BUAS Mocap Team 2018; Mocappys 2018)

### <span id="page-52-1"></span>4.7.1 Kalibrointi

Kalibrointi täytyy suorittaa joka kerta, kun sensorit yhdistetään uudelleen tietokoneeseen. Tällä varmistetaan, että mittasuhteet ja nollakohdat ovat jokaisella nauhoituskerralla samat. Yleisesti uudelleenkalibrointi on tehtävä tilanteista, joissa tapahtuu tietoliikennehäiriö, kuten magneettisen heijastuksen takia, tai vahingoittumisesta johtuvan sensorivian, tai akkuvirran loppumisen takia. Uudelleen kalibrointeja saatetaan myös tehdä sen takia, jos nauhoitettu data näyttää jostain syystä omituiselta. Syynä voi olla epäonnistunut kalibrointi, jolloin sensorin asento tai nollakohta on määrittynyt väärin ja tästä syystä antaa virheellisiä arvoja tietokoneella juoksevalle ohjelmalle. (BUAS Mocap Team 2018; Mocappys 2018)

#### <span id="page-52-2"></span>4.7.2 Harjoittelu

Liikkeitä ei olisi tarkoitus enää harjoitella nauhoitustilanteessa, vaan näyttelijä olisi jo käynyt liikkeet animaatio-ohjaajan kanssa ennestään läpi, ilman sensoreita. Tämä nopeuttaa nauhoituksia kokonaisuudessaan merkittävän paljon, eikä tästä syystä kustanna niin paljoa asiakkaalle. On kuitenkin yleistä, että jotkut liikkeet eivät ole suoraan mahdollisia sensoreiden kanssa. Tällöin liike käydään uudestaan läpi ohjaajien, näyttelijän sekä näyttelijän avustaja-suojelijan kanssa, kuinka saadaan mahdollisimman toivottu toteutus ilman, että kalusto tai näyttelijä vahingoittuu. (BUAS Mocap Team 2018; Mocappys 2018)

#### <span id="page-53-0"></span>4.7.3 Action!

Lähestulkoon jokainen nauhoitettava liike on hyvä aloittaa N-asennosta. Nauhoituksien ohjaaja tekee tilannekatsauksen ja tarkistaa näyttelijän sekä nauhoitustiimin valmiuden kysymällä "*Ready*", odottaa kolme sekuntia, että tietokone operaattori vastaa "*Recording"* ja tätä myöten käynnistää nauhoittamisen. Muut henkilöstöstä eivät sano mitään, elleivät havaitse häiriötä tai vaarallista tekijää. Yksikin muu ilmoitus tai tietokoneoperaattorin vastaamatta jääminen tarkoittaa uutta tilannekatsausta ja "*Ready"-*komennon antoa. Näyttelijän suoritus alkaa nauhoituksien ohjaajan käskystä "*ACTION"*, joka täytyy ilmaista kuuluvalla ja selkeällä äänellä. (BUAS Mocap Team 2018; Mocappys 2018)

Kun liike on suoritettu loppuun tai nauhoitusten ohjaaja haluaa keskeyttää nauhoittamisen virheellisen suorituksen, häiriön tai vaaran havaittuaan tai huomautuksen kuultuaan, hän toteaa "CUT". Komento on hyvä antaa yhtä kuuluvasti kuin näyttelijän suorituksen aloittava "*ACTION"* komento. "CUT"-komennolla tietokoneoperaattori keskeyttää nauhoittamisen ja päivittää liikkeen otannan lukumäärän, näyttelijä lopettaa liikkeen ja avustaja-suojelija tarkistaa, että sensorit liitoskaapeleineen ovat kunnossa ja tiukasti kiinni, paikallaan näyttelijän yllä. Kaikki mahdolliset korjaukset ja palautteenanto suoritetaan välittömästi. Tämän jälkeen asettaudutaan uuden nauhoitus otannan suorittamiseen. (BUAS Mocap Team 2018; Mocappys 2018)

#### <span id="page-53-1"></span>4.7.4 Tiedostojen hallinta

Nauhoitetut otannat sijoittuvat samaan tietokoneen tiedostokansioon, ellei erikseen ole muutoksia tehty. Nimeämiskäytänteet kannattaa vielä tarkistaa, kun otannat löytää oikeasta kansiosta. Myös otantojen lukumäärät on hyvä tarkastaa, että ne vastaavat liikelistan lukemia. (BUAS Mocap Team 2018 ja Mocappys 2018)

Koko kansio kopioidaan ja jaetaan erilliselle kovalevylle, joka olisi suotavaa asiakkaan tai näyttelijän tuoda mukanaan. Tilaa suositellaan alustavasti olevan ainakin kolme gigatavua tai enemmän, nauhoitusten määrästä riippuen. Alkuperäiskopiot on myös hyvä kopioida nauhoituksissa olleelta tietokoneelta mocap-tiimin erilliseen kirjastoon, joka voi olla pilvipalvelimella tai tiimin erillisellä tietokoneella. (BUAS Mocap Team 2018; Mocappys 2018)

Animaatiotiedostot ovat tässä vaiheessa valmiit animaatiotiimin käsiteltäväksi. Dataa voidaan käyttää parhaimmillaan suoraan, tai sitä täytyy muokata tarpeiden mukaiseksi, tai puhdistaa mahdollisilta väreilyiltä. (BUAS Mocap Team 2018; Mocappys 2018)

## <span id="page-55-0"></span>5 Lopputulos

HTC Vive -virtuaalitodellisuus kaluston käyttäminen IKinema Orion -ohjelmiston kanssa mahdollistaa järkevästi hyödynnettävää animaatiodataa. Data voidaan tuoda sisään Autodesk Motion Builder ohjelmistoon (kuva 48), jossa animaatiodata voidaan siistiä ja manipuloida vapaasti myöhempää käyttöä varten. Datassa on taajuusvirheitä, jotka tuottavat raajojen ylimääräistä, virheellistäk liikettä (kuva 49). Taajuusvirheitä on kuitenkin yllättävän vähän, ja ne on korjattavissa filtteröimällä ja siivoamalla animaatiodataa 3D-ohjelmistoilla. Kaikkiaan data on tarpeeksi tarkkaa antaakseen realistisen näköisen animaation 3D-hahmoille.

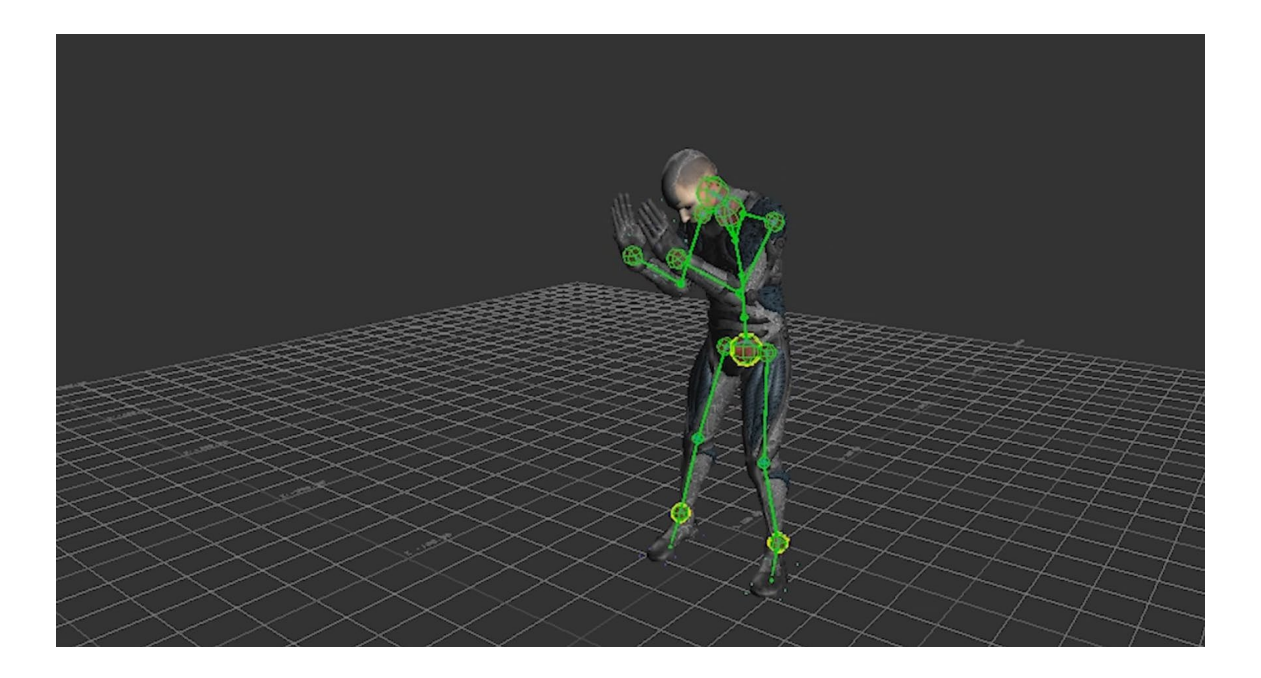

Kuva 48. 3D-hahmo Motion Builder -ohjelmassa, jota ohjaa Vivellä kaapattu animaatiodata

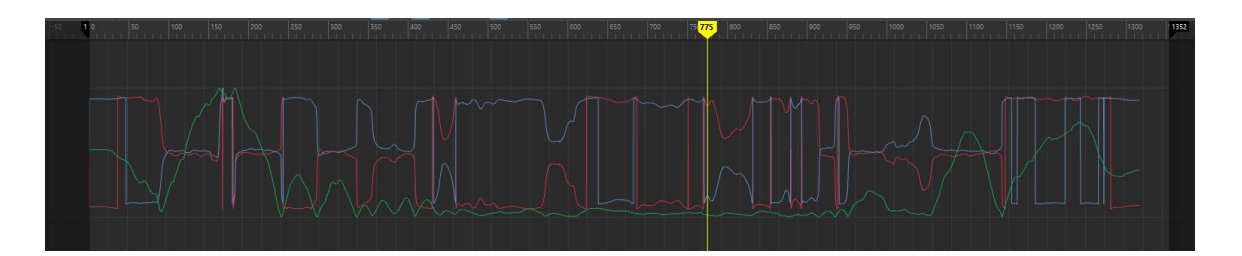

Kuva 49. Lantion luun taajuusvirheet näkyvät korkeina vaihteluina, jotka on korjattava tasaisemmaksi

Verraten Xsens MVN -kalustolla liikkeenkaappaamiseen HTC Vive ei jää datan laadultaan kauas kilpailijastaan. Ainoat huomattavat kehityskohdat HTC Viven mocap-ominaisuuksiin tulevat sen trackerien kohdalla, joiden massiivinen koko ja erikoinen muoto tuottaa ergonomisia haasteita.

Siinä, missä Xsens MVN käyttää noin tulitikkuaskin kokoisia lähetinvastaanottimia, on HTC Viven trackeri monta kertaa suurempikokoinen ja haastavampi pukea näyttelijän ylle. Etenkin tilanteissa, joissa näyttelijän liikkeet ovat todella aktiivisia, voi trackeri heilua paikaltaan liian helposti tai olla vaikuttavasti tiellä. Trackerille huomattavasti liian ahtaita liikkeitä ovat käsien rinnalle ristiin nostaminen (kuva 50), käsivoimin lattialta ylös nouseminen ja selällään makaaminen. Ahtaudet tuottavat näyttelijälle vaikeuksia suorittaa roolinsa luontevasti ja uskottavin liikeradoin, jolloin dataa joudutaan puhdistamaan turhan paljon. Tällaiset seikat on huomioitava ajoissa kaapattavia liikkeitä suunnitellessa ja harjoitellessa.

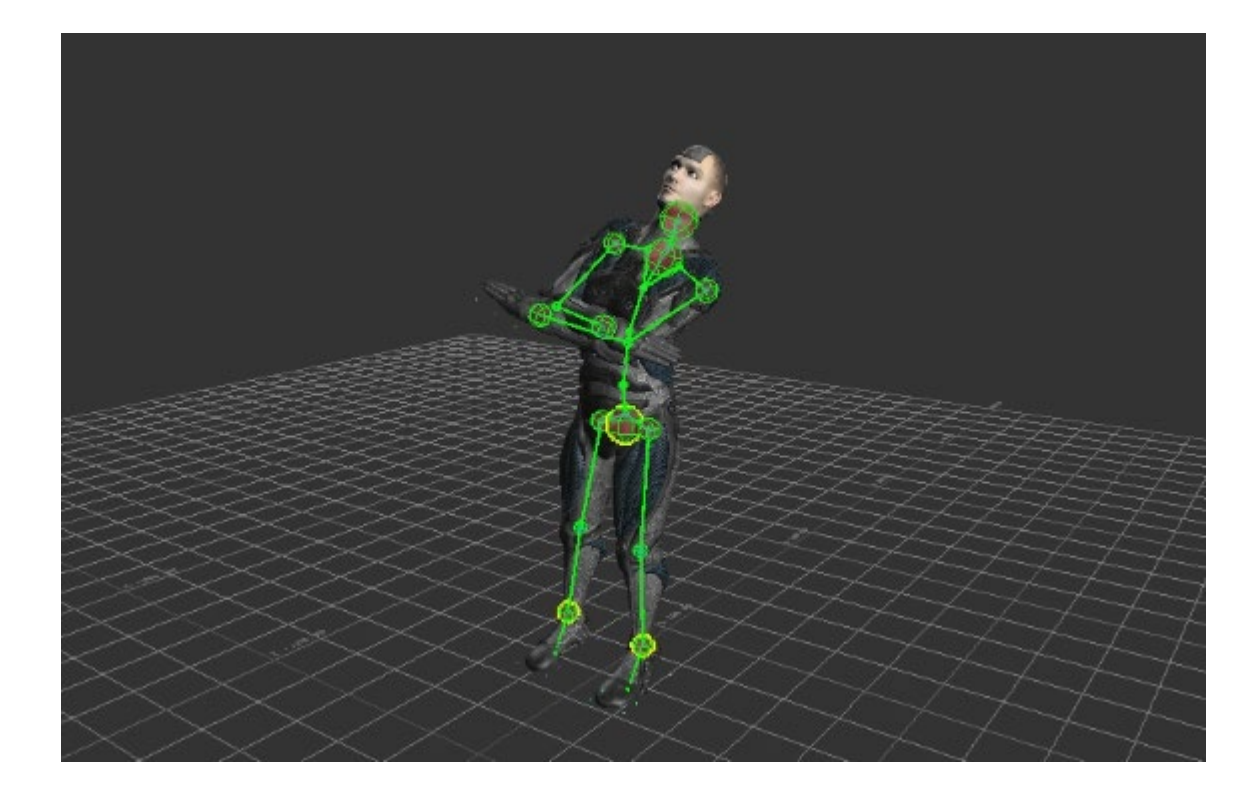

Kuva 50. Käsien ristiin nostaminen on ahdasta ja vaikeaa näytellä HTC Vive trackerien kanssa

Pelimekaanisiin animaatioihin HTC Vive suorittaa liikkeenkaappausominaisuutensa vähintäänkin tyydyttävästi. Tuotannolliseen hintaansa nähden HTC Vivellä tuotettu liikkeenkaappaus on erittäin pätevä vaihtoehto pienille ja keskikokoisille pelistudioille itse tuotettua mocap animaatiota varten. Kun virtuaalitodellisuus yleistyy kuluttajille ja teknologia kehittyy eteenpäin, voidaan tällaista asetelmaa myös hyödyntää virtuaalitodellisuuden pelidesignissa ja muissa käyttökokemuksissa. Liikkeenkaappauksen budjettikynnyksen laskiessa myös mocapin tuottamisen perusteet saadaan helpommin lähestyttäväksi opetusaiheeksi.

#### <span id="page-57-0"></span>6 Pohdinta

Lähtiessäni vaihto-opiskelemaan oli jo selvää, että haluan oppia lisää animaatiosta. Innostuin animaatiosta niin paljon, että tuntui, etten Suomesta löytäisi tarpeeksi opetusta sen parissa. Lopulta uutena yllätyksenä tuli, että mocap kasvoi näin suureksi kiinnostuksen kohteeksi. Vaikkei perinteisen animaation tekemisen himo kadonnut minnekään, innostuin miten mocap prosessina on lähellä elokuvien tuotantoa ja miten paljon siihen saa sulautettua yhteen visuaalista teknologiaosaamista. Lopulta osoittautui erittäin kiehtovaksi, kuinka virtuaalitodellisuuden voi yhdistää mocap-tekniikkaan ja sitä myötä päästä yhdistämään uusiin pelikokemuksiin. Tulevaisuudessa toivon pääseväni toteuttamaan peliprojektia, jossa pelaaja pääsisi hämmästymään, mitä hän voisi liikehdintänsä kautta saada virtuaalisessa ympäristössä aikaan, miltä hän avatarina voisi näyttää ja kuinka luovasti hän voi omalla liikeratakyvyillään pelata.

Koin haastavaksi tämän opinnäytetyön tekemisessä sen, että työskentelin lähes täysin itsenäisesti ja kohdistamatta tätä mihinkään tiettyyn peliprojektiin. Kaikki aikataulutus ja tuotannollinen tekeminen oli vain tätä tutkimusta ja oppimisprosessia varten. Lähdin ratkaisemaan tätä ongelmaa tekemällä itselleni itsenäisiä jatkosuunnitelmia sen mukaan, mihin tulokseen päädyn tämän tutkimuskokemuksen jälkeen. Tavoitteena kuitenkin pidin sitä, että kykenen jatkossa tuottamaan itsenäisesti laadukasta liikkeenkaappausta omalla kalustolla ja kehittämään osaamistani mocaptuottamisessa peliteollisesti. Tulen myös osoittamaan Kajaanin Ammattikorkeakoululle osaamiseni ja heidän antamansa panoksen, auttamalla tämän teknisen toteutuksen pystyttämisessä koulun käyttöön. Tulen myös pitämään tätä opinnäytetyötä omana opaskirjasena sitä varten, jos jonain päivänä pääsen tekemään toteutusta, joka sisältäisi virtuaalitodellisuuden kalustolla kaapatun näyttelijäsuorituksen.

Havaitsin kirjoittamisprosessin aikana, kuinka vaihto-opiskelukauteni oppi kiteytyy hyvin vahvasti tämän opinnäytetyön myötä. Etenkin itseni aikatauluttamisessa, muistiinpanojeni uudelleen läpikäymisessä ja kaiken tietotaidon ammentamisessa ohjekirjamuotoon, johon voisin itsekin tarpeen tullessa tukeutua. Lähdemateriaalini painottui omiin teksteihini, jotka ovat muistiinpanoissani, blogiteksteihin, jotka olen lukenut jo ennestään ennen opinnäytetyön kirjoittamista, sekä ohjeisiin, jotka löytyvät internetistä tai online-kansiosta, joka on minullekin jaettu ja olen aikaisemmin hyödyntänyt. Opinnäytetyöni on konkreettinen osoitus jo itsellenikin, mitä tänä päivänä osaan ja mitä tulevaisuudessa täytyy vielä oppia lisää.

Tämän opinnäytetyön sisällöstä jäi ulkopuolelle yksi olennainen osa mocap-animaation tekemisestä. Kaapatun liikedatan puhdistus, joka on vain pari kertaa mainittu tässä opinnäytetyössä, ja on kuitenkin tärkeä osa kokonaisprosessia ennen lopullista implementointia peli tai animaatioprojektiin. Aihe on teknisesti kuitenkin niin iso ja kattava, ettei sitä ollut järkevää sisällyttää tähän opinnäytetyöhön. Ideaalia lukijalle on tämän opinnäytetyön jälkeen tietää, miten HTC Vive -laitteiston kanssa voi tuottaa liikkeenkaappausta ja mitä sitä tehdessä tulee ottaa huomioon.

## <span id="page-59-0"></span>Lähteet

About IKinema (2018) Viitattu 1.12.2018, sivustolta IKinema, internetosoite: [https://iki](https://ikinema.com/index.php?mod=info&show=company)[nema.com/index.php?mod=info&show=company](https://ikinema.com/index.php?mod=info&show=company)

About Valve (2018). Viitattu 18.11.2018, sivustolta Valve, internetosoite: [https://www.valve](https://www.valvesoftware.com/en/about)[software.com/en/about](https://www.valvesoftware.com/en/about)

About Vive (2018). Viitattu 18.11.2018, sivustolta Vive, internetosoite: <https://www.vive.com/us/product/vive-virtual-reality-system/>

An introduction to the beginning of motion capture technology. (2018). Viitattu 21.9.2018, Sivustolta Xsens, internetosoite: <https://www.xsens.com/fascination-motion-capture/>

Batchelor James (2015, 18. Kesäkuuta). *The cutting edge of motion capture*. Viitattu 15.08.2018, sivustolta MCV UK, internetosoite[: https://www.mcvuk.com/development/the-cutting-edge-of](https://www.mcvuk.com/development/the-cutting-edge-of-motion-capture)[motion-capture,](https://www.mcvuk.com/development/the-cutting-edge-of-motion-capture) luettu)

Belluschi Giovanni ja Vydhyanathan Arun (2018). *MTi White paper, The Next Generation Xsens Motion Trackers for Industrial Applications.* (s. 6-7). Viitattu 05.11.2018, sivustolta Xsens, saatavilla internet osoitteesta:<https://www.xsens.com/products/mti-g-710/>

Brown Matt ja Holly Russell (2017, 17. Marraskuuta). *Everything you need to know about the Vive Tracker.* Viitattu 19.11.2018, sivustolta VR Heads, internetosoite: <https://www.vrheads.com/everything-we-know-about-vive-tracker>

BUAS Mocap Team, Opiskelumateriaali ja muistiinpanot vuoden 2017-2018 vaihto-opiskelu ajalta (Lukuvuonna 2017-2018 koulun nimi: NHTV University Breda, Netherlands)

Cherveny Patrick *Optical Motion Capture.* Viitattu 8.11.2018, sivustolta Best Performance Group, internetosoite: [http://bestperformancegroup.com/?page\\_id=31](http://bestperformancegroup.com/?page_id=31) 

Clifford Mitchell (2013, 17. Lokakuuta). *Motion Capture on a Budget – Animating Satellite Reign.* Viitattu 05.12.2018, sivustolta Gamasutra, internetosoite: [https://www.gama](https://www.gamasutra.com/blogs/MitchellClifford/20131017/202611/Motion_Capture_on_a_Budget__Animating_Satellite_Reign.php?print=1)[sutra.com/blogs/MitchellClifford/20131017/202611/Motion\\_Capture\\_on\\_a\\_Budget\\_\\_Anima](https://www.gamasutra.com/blogs/MitchellClifford/20131017/202611/Motion_Capture_on_a_Budget__Animating_Satellite_Reign.php?print=1)ting Satellite Reign.php?print=1

Conditt Jessica (2018, 25. Toukokuuta). *100 years of motion capture technology*. Viitattu 15.8.2018, sivustolta Engadged, internetosoite: [https://www.engadget.com/2018/05/25/mo](https://www.engadget.com/2018/05/25/motion-capture-history-video-vicon-siren/?guccounter=1)[tion-capture-history-video-vicon-siren/?guccounter=1](https://www.engadget.com/2018/05/25/motion-capture-history-video-vicon-siren/?guccounter=1)

Dumitriu Bogdan (2017) *MoCap Pipeline Explanation Assignment.* Viitattu 06.12.2018, sivustolta Google Drive, Breda University of Applied Sciences Motion Capture Team

(2014, 2. Maaliskuuta). *Eadweard Muybridge*. Viitattu 21.9.2018, sivustolta Biography, internetosoite[: https://www.biography.com/people/eadweard-muybridge-9419513](https://www.biography.com/people/eadweard-muybridge-9419513)

IKinema (2018). How to use Orion (0.93+). Viitattu 10.12.2018, sivustolta Youtube, internetosoite: <https://youtu.be/Od3HmBXIIXc>

IKinema (2018). Orion -project Documentation. Viitattu 10.12.2018, sivustolta IKinema, internetosoite: <https://ikinema.com/index.php?mod=documentation&show=317&id=364>

Kaur Kal (2012, 10. Elokuuta). *Motion Capture Sensor Systems*. Viitattu 7.11.2018, sivustolta Azosensors, internetosoite[: https://www.azosensors.com/article.aspx?ArticleID=43,](https://www.azosensors.com/article.aspx?ArticleID=43)

Katzman Shayna *SPD: The Vestibular system explained.* Viitattu 08.11.2018, sivustolta InYard, internetosoite:<https://inyardproducts.com/blogs/blog/spd-vestibular-system>

Mannoni Laurent (2018). *Etienne-Jules Marey.* Viitattu 21.9.2018, sivustolta Who's Who of Victorian Cinema, internetosoite: <http://www.victorian-cinema.net/marey>

Mocappys (2018). *Quick start guide to Motion Capture.* Viitattu 21.11.2018, sivustolta Mocappys, internetosoite: [http://mocappys.com/quick-start-guide-to-motion-cap](http://mocappys.com/quick-start-guide-to-motion-capture/#.XA_NYmgzZhE)[ture/#.XA\\_NYmgzZhE](http://mocappys.com/quick-start-guide-to-motion-capture/#.XA_NYmgzZhE)

Mocappys (2018). *What is Motion Capture.* Viitattu 20.11.2018, sivustolta Mocappys, internetosoite: [http://mocappys.com/what-is-motion-capture/#.XA\\_MQGgzZhF](http://mocappys.com/what-is-motion-capture/#.XA_MQGgzZhF)

Pulkkanen Aleksi ja Agendium (2018). *50+ ammattilaisen vinkkiä projektinhallintaan* (s. 3-12). Viitattu 05.12.2018, sivustolta Agendium, internetosoite[: https://www.agen](https://www.agendium.com/start/projektipaallikon-vinkkikirja)[dium.com/start/projektipaallikon-vinkkikirja](https://www.agendium.com/start/projektipaallikon-vinkkikirja) 

Schepers Martin (2014). *Ambulatory Assessment of Human Body Kinematics and Kinetics.* Viitattu 9.10.2018, Sivustolta Xsens, internetosoite: [https://www.xsens.com/wp-con](https://www.xsens.com/wp-content/uploads/2014/01/ThesisSchepers.pdf)[tent/uploads/2014/01/ThesisSchepers.pdf](https://www.xsens.com/wp-content/uploads/2014/01/ThesisSchepers.pdf)

Skarredghost (2017, 6. Heinäkuuta) *All you need to know about SteamVR Tracking 2.0… will it be the foundation of Vive 2?* Viitattu 19.11.2018, sivustolta Skarredghost.com, internetosoite: <https://skarredghost.com/2017/06/07/need-know-steamvr-tracking-2-0-will-foundation-vive-2/>

Sklar Robert ja Cook David A. (2018, 11. Syyskuuta). *History of the Motion Picture*. Viitattu 10.10.2018, sivustolta Britannica, internetosoite: [https://www.britannica.com/art/history-of](https://www.britannica.com/art/history-of-the-motion-picture#ref507895)[the-motion-picture#ref507895](https://www.britannica.com/art/history-of-the-motion-picture#ref507895)

Souppouris Aaron (2016, 18. Maaliskuuta). *How HTC and Valve built the Vive.* Viitattu 17.11.2018, sivustolta Engadget, internetosoite: [https://www.engadget.com/2016/03/18/htc](https://www.engadget.com/2016/03/18/htc-vive-an-oral-history/?guccounter=1)[vive-an-oral-history/?guccounter=1](https://www.engadget.com/2016/03/18/htc-vive-an-oral-history/?guccounter=1) 

Steam (2017, 5. Kesäkuuta) *Steam VR Tracking Technology Update*. Viitattu 19.11.2018, sivustolta Steam, internetosoite: [https://steamcommunity.com/games/steamvrtracking/announce](https://steamcommunity.com/games/steamvrtracking/announcements/detail/1264796421606498053)[ments/detail/1264796421606498053](https://steamcommunity.com/games/steamvrtracking/announcements/detail/1264796421606498053)

This Month in VFX History: Rotoscoping and Max Fleischer. (2014, 31. Heinäkuuta). Viitattu 15.10.2018, sivustolta Pluralsight, internetosoite: [https://www.pluralsight.com/blog/film-ga](https://www.pluralsight.com/blog/film-games/month-vfx-history-rotoscoping-max-fleischer)[mes/month-vfx-history-rotoscoping-max-fleischer](https://www.pluralsight.com/blog/film-games/month-vfx-history-rotoscoping-max-fleischer)

UKK-instituutti. Biomekaniikan perusteet. Viitattu 21.09.2018, sivustolta tule-liikunta.fi, internetosoite: http://tule-liikunta.fi/wp-content/uploads/TULE-ABC-biomekaniikan-perusteet-UKKi.pdf

Vive (2015, 18. Joulukuuta). *HTC Vive Recognized as Virtual Reality Revolution by Popular Science.* Viitattu 18.11.2018, sivustolta Vive, internetosoite: [https://www.vive.com/us/news](https://www.vive.com/us/newsroom/2015-12-18/)[room/2015-12-18/](https://www.vive.com/us/newsroom/2015-12-18/)

Wawro Alex (2017, 13. Lokakuuta). *Upgraded SteamVR Tracking will support 4 base stations in 2018*. Viitattu 17.11.2018, sivustolta Gamasutra, internetosoite: [https://www.gama](https://www.gamasutra.com/view/news/307610/Upgraded_SteamVR_Tracking_will_support_4_base_stations_in_2018.php)sutra.com/view/news/307610/Upgraded SteamVR Tracking will support 4 base stati[ons\\_in\\_2018.php](https://www.gamasutra.com/view/news/307610/Upgraded_SteamVR_Tracking_will_support_4_base_stations_in_2018.php)

Xsens (2018, 29. Lokakuuta). *MTi User Manual* (s.23-24). Viitattu 05.11.2018, sivustolta Xsens, internetosoite: [https://xsens.com/download/usermanual/ISM/MTi\\_User\\_Manual.pdf](https://xsens.com/download/usermanual/ISM/MTi_User_Manual.pdf)

Kuvat**:**

Kansi. Seamless VR (2017, 23. Maaliskuuta). *Preorder of full body motion capture system "IKinema Orion" using HTC Vive started. 500 dollars a year from 2017 Q 2.* Viitattu 10.12.2018. Saatavuus: <https://shiropen.com/2017/03/23/23803>

Kuva 1. Clifford M. (2013, 17. Lokakuuta). *Motion Capture on a Budget - Animating Satellite Reign*. Viitattu (5.12.2018). Saatavuus: https://www.gamasutra.com/blogs/MitchellClifford/20131017/202611/Motion Cap[ture\\_on\\_a\\_Budget\\_\\_Animating\\_Satellite\\_Reign.php?print=1](https://www.gamasutra.com/blogs/MitchellClifford/20131017/202611/Motion_Capture_on_a_Budget__Animating_Satellite_Reign.php?print=1)

Kuva 2. Vitruviuksen Mies (2007, 9. Elokuuta). Viitattu 21.9.2018. Saatavuus: [https://fi.wikipe](https://fi.wikipedia.org/wiki/Vitruviuksen_mies)[dia.org/wiki/Vitruviuksen\\_mies](https://fi.wikipedia.org/wiki/Vitruviuksen_mies)

Kuva 3. Borelli. Viitattu 21.9.2018. Saatavuus: [https://www.princeton.edu/~his291/Borelli.html](https://www.princeton.edu/%7Ehis291/Borelli.html)

Kuva 4. SillyDragon. *Plate 736 - Egyptian Camel Racking.* Viitattu 21.9.2018. Saatavuus: [http://sillydragon.com/muybridge/Plate\\_0736/Plate\\_Large\\_0736.html](http://sillydragon.com/muybridge/Plate_0736/Plate_Large_0736.html)

Kuva 5. Lomography. (2017, 29. Elokuuta). *The Chronophotography of Etienne-Jules Marey*. Viitattu 21.9.2018. Saatavuus: [https://www.lomography.com/magazine/332464-the-chronophoto](https://www.lomography.com/magazine/332464-the-chronophotography-of-etienne-jules-marey)[graphy-of-etienne-jules-marey](https://www.lomography.com/magazine/332464-the-chronophotography-of-etienne-jules-marey)

Kuva 6. O'Connel Eileen M. (2017). *Amazing Photos That Reveal The Real Footage Behind Disney Films.* Viitattu 15.10.2018. Saatavuus: [https://guff.com/amazing-photos-that-reveal-the-real](https://guff.com/amazing-photos-that-reveal-the-real-footage-behind-disney-films)[footage-behind-disney-films](https://guff.com/amazing-photos-that-reveal-the-real-footage-behind-disney-films)

Kuva 7. Pluralsight (2014, 31. Heinäkuuta). *This Month in VFX History: Rotoscoping and Max Fleischer.* Viitattu 15.10.2018. Saatavuus: <https://www.pluralsight.com/blog/film-games/month-vfx-history-rotoscoping-max-fleischer>

Kuva 8. SpinVFX (2013, 9. Elokuuta). *Over the Wall*. Viitattu 16.10.2018. Saatavuus: <http://www.spinvfx.com/work/game-of-thrones/>

Kuva 9. Nunneley Stephany (2012, 14. Elokuuta). *Beyond: Two Souls cast photos show motion capture work.* Viitattu 15.10.2018. Saatavuus: [https://www.vg247.com/2012/08/14/beyond](https://www.vg247.com/2012/08/14/beyond-two-souls-cast-photos-show-motion-capture-work/)[two-souls-cast-photos-show-motion-capture-work/](https://www.vg247.com/2012/08/14/beyond-two-souls-cast-photos-show-motion-capture-work/)

Kuva 10. Gmiterko Alexander ja Tomáš Lipták (2013). *Motion Capture of Human for Interaction with Service Robot*. Viitattu 7.11.2018. Saatavuus:<http://pubs.sciepub.com/ajme/1/7/12/>

Kuva 11. Digital Puppet Blog (2007, 29. Marraskuuta). *Practical Motion Capture in Everyday Surroundings.* Viitattu 8.11.2018. Saatavuus: [http://www.digipuppet.tw/practical-motion-capture](http://www.digipuppet.tw/practical-motion-capture-in-everyday-surroundings-2/)[in-everyday-surroundings-2/](http://www.digipuppet.tw/practical-motion-capture-in-everyday-surroundings-2/)

Kuva 12. Sentimental Flow (2017, 30. Tammikuuta). *Optical Motion Capture System vs Kinect.* Viitattu 8.11.2018. Saatavuus: [https://sentimentalflow.wordpress.com/2017/01/30/first-blog](https://sentimentalflow.wordpress.com/2017/01/30/first-blog-post/)[post/](https://sentimentalflow.wordpress.com/2017/01/30/first-blog-post/) 

Kuva 14. PicClick. *ASCENSION TECHNOLOGY CORP. MotionStar advanced magnetic motion capture.* Viitattu 8.11.2018. Saatavuus: [https://picclick.com/ASCENSION-TECHNOLOGY-CORP-Moti](https://picclick.com/ASCENSION-TECHNOLOGY-CORP-MotionStar-advanced-magnetic-motion-capture-292164702767.html)[onStar-advanced-magnetic-motion-capture-292164702767.html](https://picclick.com/ASCENSION-TECHNOLOGY-CORP-MotionStar-advanced-magnetic-motion-capture-292164702767.html)

Kuva 14. Katzman Shayna. *SPD: THE VESTIBULAR SYSTEM EXPLAINED.* Viitattu 8.11.2018. Saatavuus: <https://inyardproducts.com/blogs/blog/spd-vestibular-system>

Kuva 15. Xsens (2018, 15. Toukokuuta). *Xsens MVN Tutorial: How to start an On Body Recording.* Viitattu 8.11.2018. Saatavuus: <https://www.youtube.com/watch?v=HimDdAAEiNQ>

Kuva 16. Xsens (2018, 29. Lokakuuta). *Xsens MTi -user manual* (s.23). Viitattu 8.11.2018. Saatavuus: [https://xsens.com/download/usermanual/ISM/MTi\\_User\\_Manual.pdf](https://xsens.com/download/usermanual/ISM/MTi_User_Manual.pdf)

Kuva 18. Vive (2018). *Vive Enterprise.* Viitattu 18.11.2018. Saatavuus: [https://enter](https://enterprise.vive.com/us/BE/)[prise.vive.com/us/BE/](https://enterprise.vive.com/us/BE/)

Kuva 19. Brekelj (2018, 14. Toukokuuta). *HTC Vive Lighthouse 1.0 (Pre-Vive version) versus 2.0 comparison, power supplies seem to be an exact match and a direct swap on the existing mounts.* Viitattu 18.11.2018. Saatavuus: <https://twitter.com/brekelj/status/995997073815334912>

Kuva 20. Vive (2018). *Vive Pro*. Viitattu 18.11.2018 Saatavuus: [https://enterprise.vive.com/us/vi](https://enterprise.vive.com/us/vivepro/)[vepro/](https://enterprise.vive.com/us/vivepro/)

Kuva 21. IKinema (2017, 22. Maaliskuuta). *IKinema Orion, real time full body mocap from HTC Vive hardware.* Viitattu 1.12.2018. Saatavuus: <https://www.youtube.com/watch?v=TyCc2186viY>

Kuvat 22-28. IKinema (2018). *IKINEMA Documentation.* Viitattu 10.12.2018. Saatavuus: <https://ikinema.com/index.php?mod=documentation&show=317>

Kuvat 29-34 ja 38. IKinema (2017, 14. Marraskuuta). *How to use Orion (0.93+).* Viitattu 10.12.2018. Saatavuus: [https://www.youtube.com/watch?time\\_continue=3&v=Od3HmBXIIXc](https://www.youtube.com/watch?time_continue=3&v=Od3HmBXIIXc)

Kuvat 35-37. IKinema (2018) *IKINEMA Documtenation, Tracker Placements.* Viitattu 10.12.2018. Saatavuus: <https://ikinema.com/index.php?mod=documentation&show=317&id=407>

![](_page_63_Picture_9.jpeg)

Liitteet